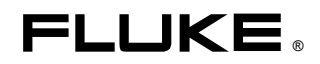

# **1760** Анализатор Качества Электроэнергии

Руководство Пользователя

June 2006 © 2006 Fluke Corporation, All rights reserved. All product names are trademarks of their respective companies.

### *ОГРАНИЧЕННАЯ ГАРАНТИЯ И ОГРАНИЧЕНИЕ ОТВЕТСТВЕННОСТИ*

Для каждого изделия фирмы Fluke гарантируется отсутствие дефектов материального и производственного характера при условии нормальной эксплуатации и технического обслуживания. Гарантийный срок прибора составляет три года, а его принадлежностей - один год. Гарантийный срок отсчитывается от даты поставки. Детали, ремонт изделия и работы по техническому сервису обеспечиваются гарантией на 90 суток. Эта гарантия распространяется только на первичного покупателя или конечного потребителя уполномоченного дилера фирмы Fluke, и не относится к предохранителям, батареям и любым изделиям, которые, по мнению фирмы Fluke, были использовань не по назначению, переделаны, утрачены или повреждены случайно либо в результате неправильных условий эксплуатации и обращения. Фирма Fluke гарантирует, что программное обеспечение будет в основном работать в соответствии с его функциональными характеристиками в течение 90 суток, и что оно надлежащим образом записано на бездефектный носитель. Фирма Fluke не гарантирует, что программное обеспечение будет работать без ошибок или сбоев.

Уполномоченные дилеры фирмы Fluke распространяют эту гарантию на новые и не бывшие в эксплуатацииизделия, но не имеют права предоставлять более широкие или иные гарантийные обязательства от имени фирмы Fluke. Гарантийная поддержка возможна в том случае, когда изделие приобретено через торговую точку, имеющую полномочия от фирмы Fluke, или Покупатель уплатил соответствующую международную цену. Фирма Fluke сохраняет за собой право предъявить Покупателю счет за импортную пошлину на запасные части, когда изделие, приобретенное в одной стране, предъявляется для ремонта в другой стране. Гарантийные обязательства Fluke ограничены, по выбору фирмы, возвратом стоимости приобретения, бесплатным ремонтом или заменой дефектного изделия, которое возвращается в уполномоченный центр технического сервиса фирмы Fluke в течение гарантийного периода.

Для получения гарантийного обслуживания обращайтесь в ближайший уполномоченный центр технического сервиса фирмы Fluke или отправляйте туда изделие с описанием характера неполадок, с предоплатой почтового и страхового взноса (назначение FOB) Фирма Fluke предполагает отсутствие риска транспортных повреждений. После гарантийного ремонта изделие возвращается Покупателю, с предоплатой транспортных расходов (назначение FOB). Если фирма Fluke установит, что неисправность была вызвана использованием изделия не по назначению, его переделкой, аварией илг неправильными условиями эксплуатации и обращения, то, прежде чем начинать работу, фирма обеспечит оценку стоимости ремонта и получит разрешение на его проведение. После ремонта изделие будет возвращено Покупателю при условии предоплаты им транспортных расходов, и Покупателю будет выставлен счет за ремонт и возмещение транспортных расходов (пункт отгрузки FOB).

ЭТА ГАРАНТИЯ ЯВЛЯЕТСЯ ЕДИНСТВЕННЫМ И ИСКЛЮЧИТЕЛЬНЫМ СРЕДСТВОМ ЗАЩИТЫ ПРАВ ПОКУПАТЕЛЯ И ЗАМЕНЯЕТ ВСЕ ДРУГИЕ ГАРАНТИИ, СУЩЕСТВУЮЩИЕ ИЛИ ПОДРАЗУМЕВАЕМЫЕ, ВКЛЮЧАЯ ЛЮБУЮ ПОДРАЗУМЕВАЕМУЮ ГАРАНТИЮ НА ПРИГОДНОСЬ К ТОРГОВЛЕ ИЛИ К ИСПОЛЬЗОВАНИЮ В ОПРЕДЕЛЕННЫХ ЦЕЛЯХ, НО НЕ ОГРАНИЧИВАЯСЬ ЕЮ. ФИРМА FLUKE НЕ НЕСЕТ ОТВЕТСТВЕННОСТИ ЗА КАКИЕ-ЛИБО СПЕЦИАЛЬНЫЕ, КОСВЕННЫЕ, СЛУЧАЙНЫЕ ИЛИ ВЫТЕКАЮЩИЕ ИЗ ЭТОГО ПОВРЕЖДЕНИЯ И ПОТЕРИ, ВКЛЮЧАЯ ПОТЕРЮ ДАННЫХ, ВОЗНИКАЮЩИЕ ИЗ-ЗА НАРУШЕНИЯ ГАРАНТИЙНЫХ УСЛОВИЙ ИЛИ ОСНОВАННЫЕ НА КОНТРАКТЕ, ДОВЕРИИ, ГРАЖДАНСКОМ ПРАВЕ ИЛИ ЛЮБОЙ ДРУГОЙ КОНЦЕПЦИИ.

Поскольку некоторые страны не допускают ограничения срока подразумеваемой гарантии или исключения либо ограничения случайных или вытекающих из этого повреждений, то ограничения и исключения этой гарантии могут не относиться к каждому покупателю. Если какое-либо обеспечение данной гарантии будет установлено недействительным или неосуществимым судом компетентной юрисдикции, то такое постановление не влияет на действительность или осуществимость любого другого обеспечения.

Fluke Corporation P.O. Box 9090 Everett, WA 98206-9090 U.S.A. 11/99 U.S.A. U.S.A. The Netherlands

Fluke Europe B.V. P.O. Box 1186 5602 BD Eindhoven

Регистрация продукта, на сайте register.fluke.com

# Оглавление

Страница

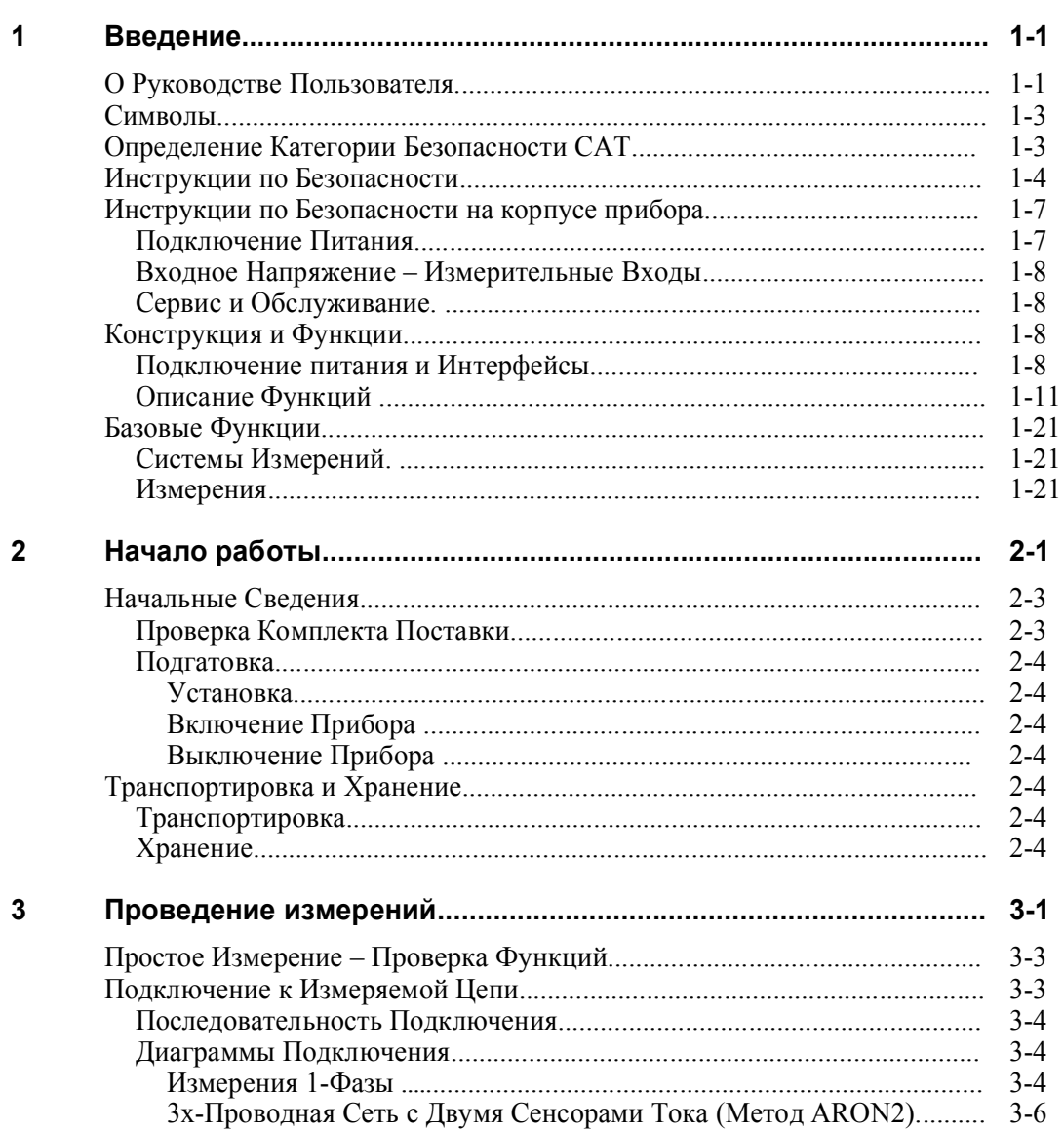

Заголовок

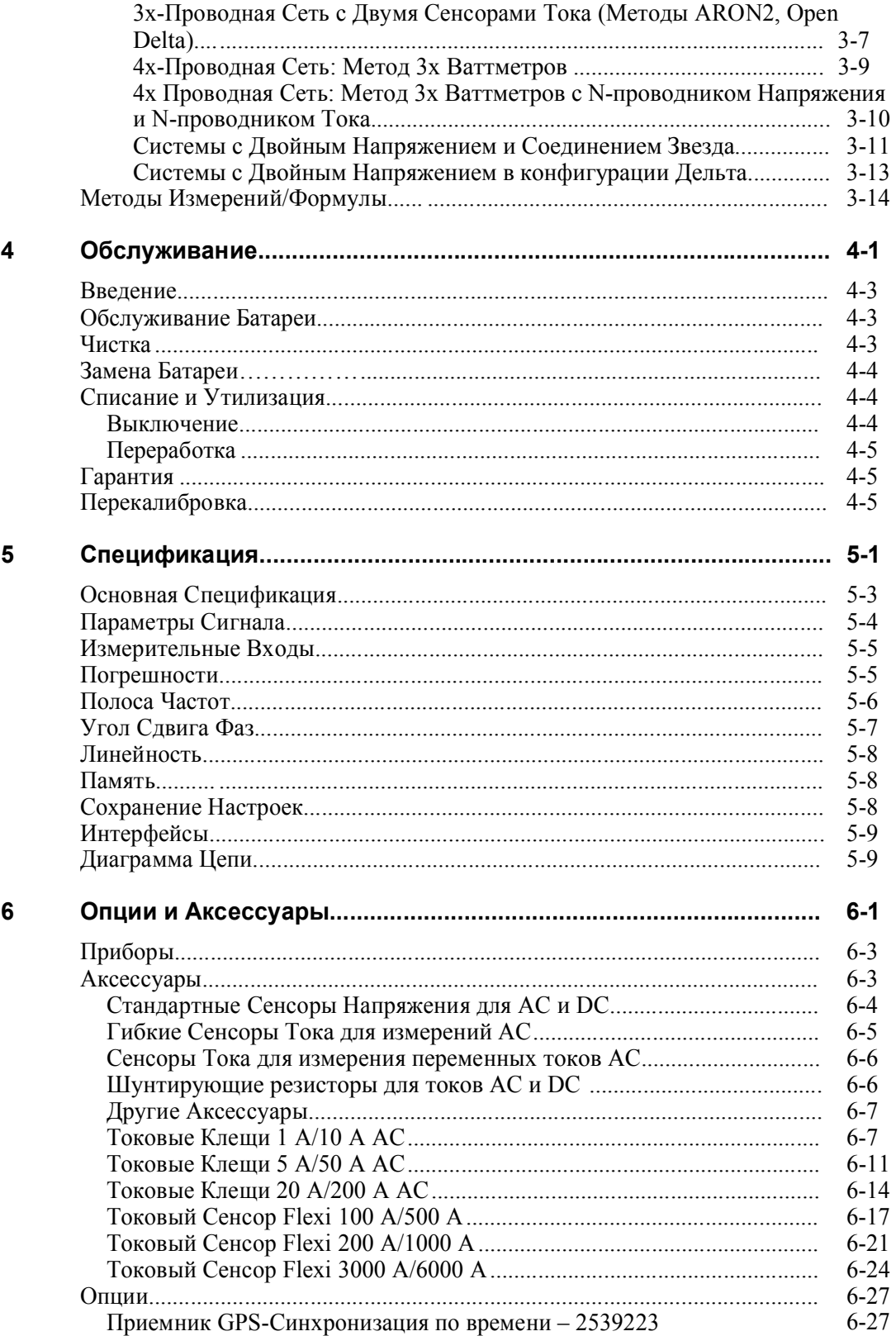

# *Таблицы*

### **Таблица Заголовок Страница**

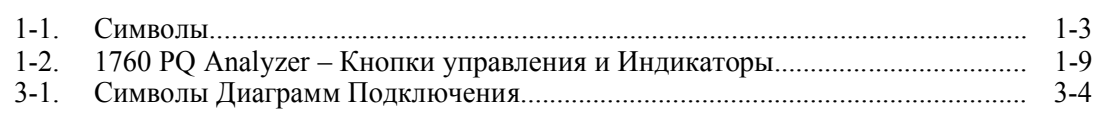

1760 **Users Manual** 

# *Рисунки*

### Рисунок **Пригория Страница** Заголовок Страница

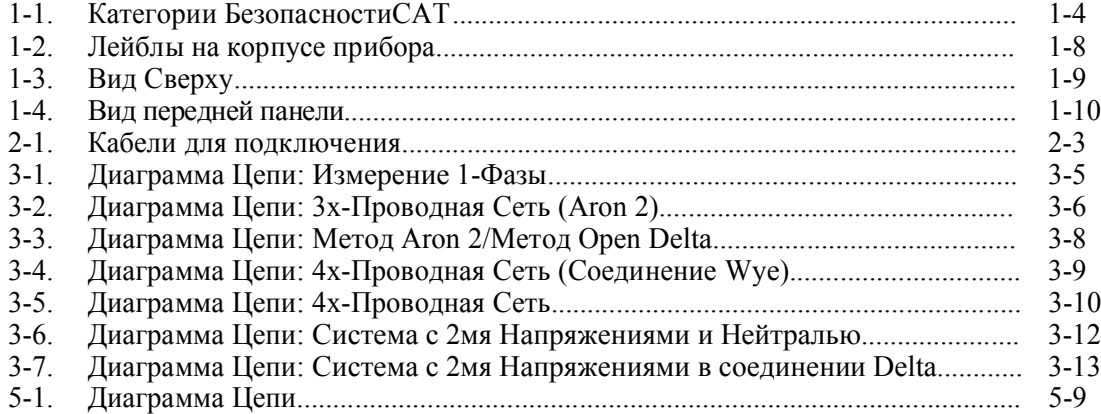

1760 **Users Manual** 

# Глава 1 Введение

### Заголовок

### Страница

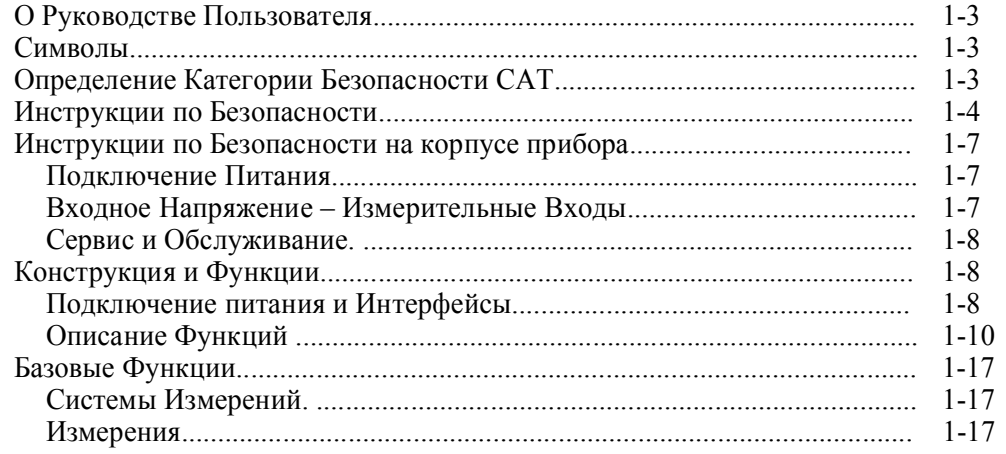

*1760 Users Manual*

### *О Руководстве Пользователя*

Это Руководство пользователя состоит из нескольких глав.

- $\bullet$ Введение
- $\bullet$ Начало работы
- $\bullet$ Проведение Измерений
- $\bullet$ Обслуживание
- $\bullet$ Спецификация
- $\bullet$ Опции и Аксессуары

### *Символы*

В Таблице 1-1 показаны символы, используемые на приборе и/или в этом документе.

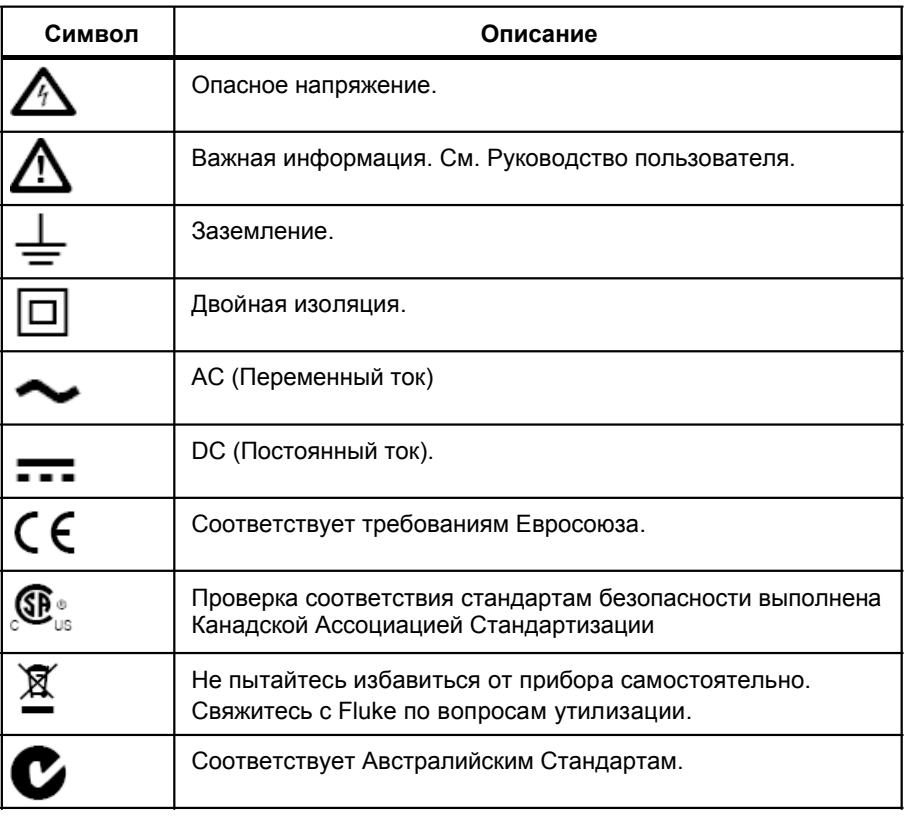

### **Таблица 1-1. Символы**

### *Определение Категории Безопасности CAT*

На Рисунке 1-1 показан пример определения зон с разными категориями безопасности проведения измерений (CAT).

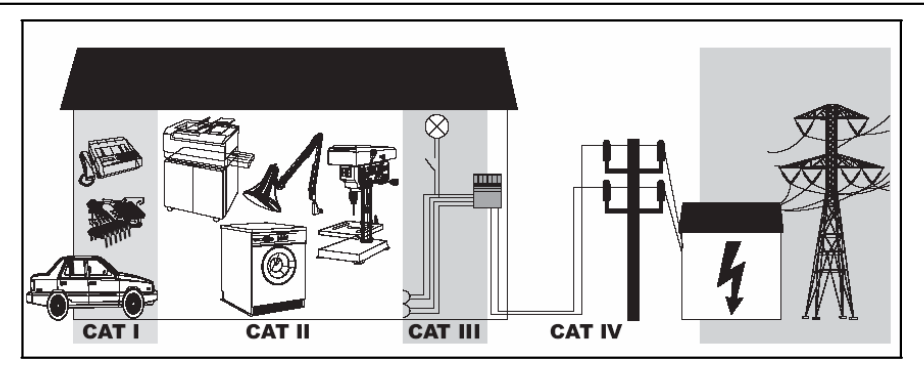

**Рисунок 1-1. Категории Безопасности CAT**

### *Инструкция по безопасности*

Дизайн и конструкция устройства полностью соответствует последним технологиям и стандартам безопасности, описанным в рекомендации IEC 61010  $1/2^{\circ\circ}$  издание. При использовании прибора не по назначению существует риск получения травм персоналом или порчи имущества.

Внимательно прочтите этот раздел. В этом разделе даны инструкции по безопасному использованию Анализатора Качества Электроэнергии 1760. В этом руководстве пользователя **Предупреждение** указывает на условия и действия, которые могут привести к получению травм персоналом. **Внимание** указывает на условия и действия в которых можно повредить Прибор.

### *Примечание*

*В этом документе Анализатор Качества Электроэнергии 1760 также упоминается, как 'Рекордер'.*

### **Предупреждение**

**Рекордер может использоваться только квалифицированным персоналом.**

**Работа по обслуживанию прибора должна проводиться только квалифицированными сотрудниками сервиса.**

**Используйте соответствующие токовые клещи. Если вы используете гибкие токовые щупы, надевайте защитные перчатки или работайте на обесточенных проводниках.**

**Сохраняйте прибор от попадания влаги и повышенной влажности.**

**Для предотвращения удара током, всегда подключайте токовые клещи сначала к Рекордеру и только потом к нагрузке.**

**Для предотвращения удара током, не подключайте вход измерения напряжения или подачи питания к заземлению при измерении систем с высоким напряжением.**

**Для предотвращения повреждения Рекордера, никогда не подключайте вход измерения напряжения для измерения напряжения фаз, если оно выше, чем указанно на сенсорах напряжения.**

**Для предотвращения повреждения Рекордера, никогда не подключайте вход измерения источника питания к входу измерения напряжения фаз.**

**Все аксессуары должны использоваться в соответствии с указанной категорией безопасности.**

**Используйте только оригинальные или одобренные**  1-4 **аксессуары.**

**Подключайте токовые клещи и/или гибкие щупы, только к изолированным проводам.**

**Зона поставщика электроэнергии, в режиме проверки счетчика электроэнергии, соответствует категории безопасности CAT IV. Для предовращения удара током или повреждения оборудования, никогда не подключайте Рекордер к мощности в этой зоне.**

**При проведении измерений на системе под напряжением и установке измерительных сенсоров на не изолированный провод нужно применять дополнительные меры защиты персонала, опредленные местными властями.**

### **Избегайте подключения нескольких каналов к одной фазе.**

### *Класс Защиты*

Прибор соответствует классу защиты I в соответствии с рекомендацией IEC 61140, прибор оснащен разъемом защитного заземления.

### *Квалифицированный Персонал*

Прибор может использоваться только квалифицированным персоналом. Необходимая квалификация:

- Опыт и допуск к включению/выключению заземления и работе с системами распределения питания и устройствами в соответствии со стандартами безопасности.
- Опыт или инструктаж в соответствии со стандартами безопасности обслуживания и использования соответствующего оборудования.  $\bullet$
- Навыки в оказании первой помощи  $\bullet$

### *Безопасное Использование*

Безопасное использование Рекордера:

- Убедитесь, что персонал, работающий с прибором полностью прочел и понял это руководство пользователя и инструкции по безопасности.
- Прибор можно использовать только в определенных условиях окружающей среды. Убедитесь, что условия окружающей среды соответствуют условиям, описанным в Главе 6, *Tехническая информация.*  $\bullet$
- В процессе использования, следите за циркуляцией воздуха вокруг прибора, для предотвращения нагрева прибора и помещения.  $\bullet$
- Всегда следуйте инструкциям в Главе 2, *Tранспортировка и Хранение.*

### *Правильное Использование*

Используйте прибор для измерения напряжения и тока, включая напряжение относительно земли, соответствующих, категориям безопасности и диапазонам указанным в Главе 6, *Tехническая информация.* Не используйте прибор для других целей.

Неправильное использование прибора, лишает гарантии.

### *Подключение*

- Убедитесь, что кабель мощности и другие соединительные кабеля используемые с прибором, находятся в рабочем состоянии.
- Убедитесь, что разъем защитного заземления силового кабеля и заземление помещения подключены в соответствии с инструкцией, к низко-омному кабелю заземления.  $\bullet$
- Убедитесь, что кабель мощности и соединительные кабеля, а также другие аксессуары, используемые с прибором, находятся в надлежащем рабочем состоянии и не грязные.  $\bullet$
- Установите прибор таким образом, чтобы всегда иметь доступ к его кабелю питания, чтобы иметь возможность отключить его в любое время. Если это невозможно, двухполюсный автомат защиты с номинальным током должен быть установлен в сети энергоснабжения.  $\bullet$

### *Риск возможный при работе с прибором*

Осуществляйте подключение и работайте с прибором вместе с напарником, не

работайте в одиночку. Не используйте прибор с поврежденным оборудованием или

частью оборудования. Убедитесь, что подключенное устройство находится в рабочем

состоянии. Измерительные сенсоры нельзя подключать к необесточенным цепям.

Защелкивающиеся крепления должны быть полностью закрыты.

### *Обслуживание и Ремонт*

Не открывайте корпус.

Не проводите замену частей или ремонт прибора, самостоятельно.

Поврежденные части и измерительные щупы должны быть заменены авторизированным сервисным центром.

Только авторизованные специалисты могут ремонтировать поврежденный или имеющий дефекты прибор.

### *Аксессуары*

Используйте аксессуары которые входят в комплект поставки или которые, приобретаются опционально.

Убедитесь, что аксессуары других производителей, используемые с прибором соответствуют стандарту IEC 61010-031/-2-032 и измеряемому диапазону напряжения.

### *Отключение Устройства*

Если вы заметили повреждение корпуса, клавиатуры, кабеля питания, измерительных щупов или подключенных к Рекордеру устройств, немедленно отключите все измерительные входы прибора, затем отключите питание.

Если вы сомневаетесь в безопасной работе прибора, немедленно отключите прибор и все аксессуары, убедитесь в том, что прибор защищен от самопроизвольного включения, обратитесь в авторизованный сервисный центр.

### *Инструкции по безопасности на Корпусе Прибора*

### *Подключение Питания*

Характеристики подаваемой мощности должны соответствовать диапазонам/значениям, указанным на лейблах на корпусе прибора.

Рисунок 1-2 Лейблы на корпусе прибора.

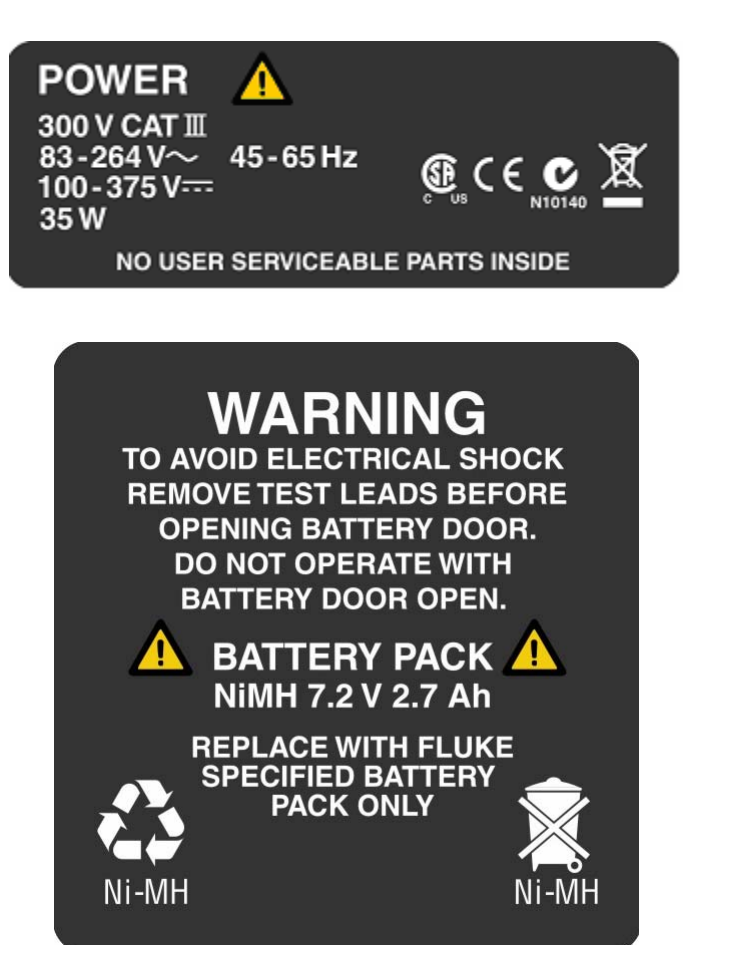

**Рисунок 1-2. Лейблы на корпусе прибора**

schild-akku.wmf

schild-mains.wmf

### **Предупреждение**

**Существует риск появления пиковых напряжений при работе с высокими категориями безопасности. Подключайте кабель питания прибора только в секции соответствующие категориям безопасности CAT I, II или III (См. раздел 'Описание Функций') напряжение относительно земли не должно превышать 300 V.**

### *Входное Напряжение – Измерительные Входы*

Категория безопасности измерений (См. раздел *Описание Функций*) и макс. значение напряжения относительно земли сенсоров должны соответствовать характеристикам системы энергоснабжения (См. техническую спецификацию и указатели на аксессуарах).

### *Сервис и Обслуживание*

- $\bullet$ Не снимайте крышку
- $\bullet$ За сервисом обращайтесь в авторизованные центры
- $\bullet$ Самостоятельно, пользователь может заменить аккумулятор (См. Главу 11, *Обслуживание*)

### *Конструкция и Функции*

В этом разделе описаны порты, входы интерфейсов и конструкция анализатора качества электроэнергии, а также список экранов и устройств управления, дан краткий обзор базовых функций прибора.

### *Подключения Питания и Интерфейсы*

На Рисунке 1-3 и 1-4 показана верхняя панель и вид Рекордера спереди соответственно.

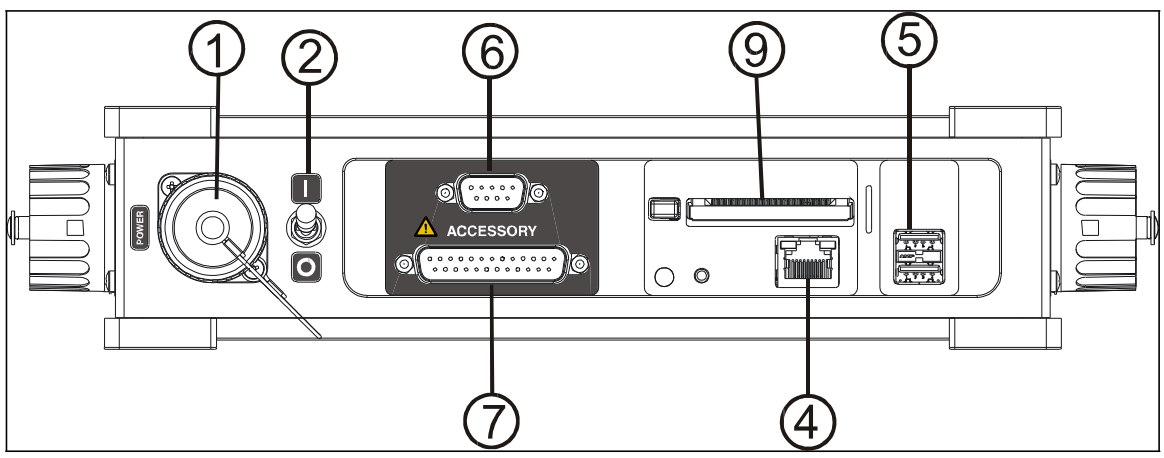

**Рисунок 1-3. Вид сверху**

grafikview.wmf

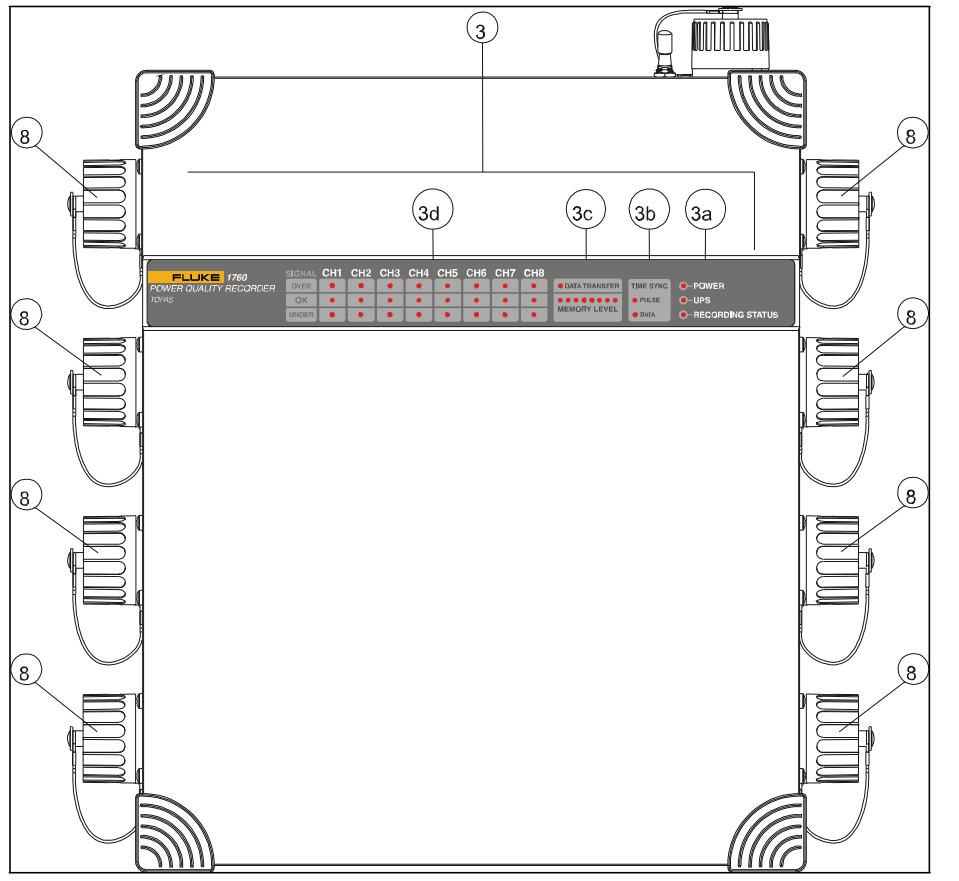

**Рисунок 1-4. Вид спереди**

grafikview2.wmf

В Таблице 1-2 приведены кнопки управления и индикаторы Рекордера.

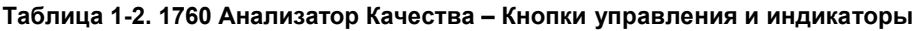

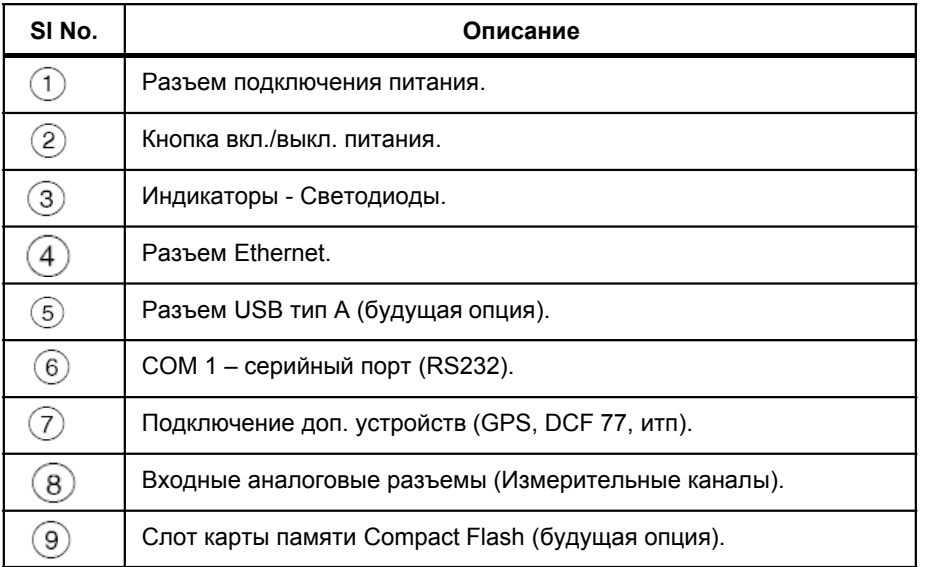

 *Примечание*

*Каналы 'CH1'до 'CH4'(с первого по четвертый) отмечены как:*

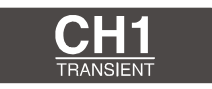

Schild CH1.wmf

*Надпись TRANSIENT (Переходные процессы) означает, что эти каналы используются опцией фиксирования быстрых переходных процессов.*

*Каналы 'CH5' до 'CH8' (с пятого по восьмой) не используются опцией фиксирования быстрых переходных процессов, они отмечены как:*

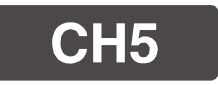

schild ch5.wmf

### *Описание Функций*

### (1) Разъем Питания

Подключайте питание к прибору 83 V – 264 V AC-47 Hz – 65 Hz или 100 V – 375 DC, потребление мощности примерно 30 W.

 *Примечание*

*Подключайте кабель питания прибора только в секции соответствующие категориям безопасности CAT I, II или III (См. раздел 'Описание Функций') напряжение относительно земли не должно превышать 300 V.*

### (2) Кнопка вкл./выкл. Питания

Используйте этот переключатель для вкл./выкл. прибора.

### *Примечание*

*Переключатель оснащен защитным механизмом, предохраняющим от случайного включения. Слегка приподнимите переключатель, перед тем как переместить его в другую позицию.*

*Прибор можно включить только с подключенным кабелем питания и подаваемое напряжение должно соответствовать указанному диапазону.*

*Если переключатель находится в позиции I, прибор включится автоматически, сразу после подачи напряжения или включения в сеть.*

### *Примечание*

*В случае неправильной работы программного обеспечения установленного внутри Анализатора, установите переключатель в 0-позицию, прибор выключится примерно через одну минуту.*

### Перезагрузка Прибора

Перезагрузка прибора:

1. Подключите прибор к источнику питания.

- 2. Установите переключатель питания в I-позицию.
- 3. Дождитесь, когда загорится индикатор подключения питания (*Mains)*.
- 4. Установите переключатель питания в 0-позицию.
- 5. Дождитесь, когда индикаторы *Mains* и *Battery* начнут быстро мигать.
- 6. В течение 3х секунд, снова установите переключатель питания в I-позицию, прибор перезагрузится, при перезагрузке прибора индикаторы *Mains* и *Battery* будут медленно мигать.

### (3) Индикаторы - Светодиоды

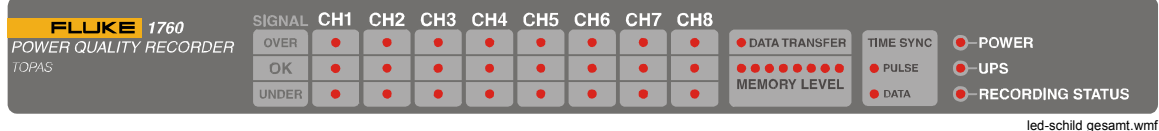

Индикаторы подачи напряжения (*Power)*:

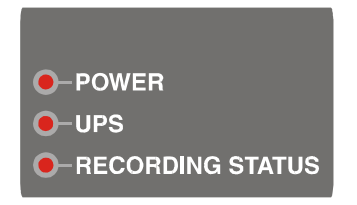

led-power.wmf

### Обзор

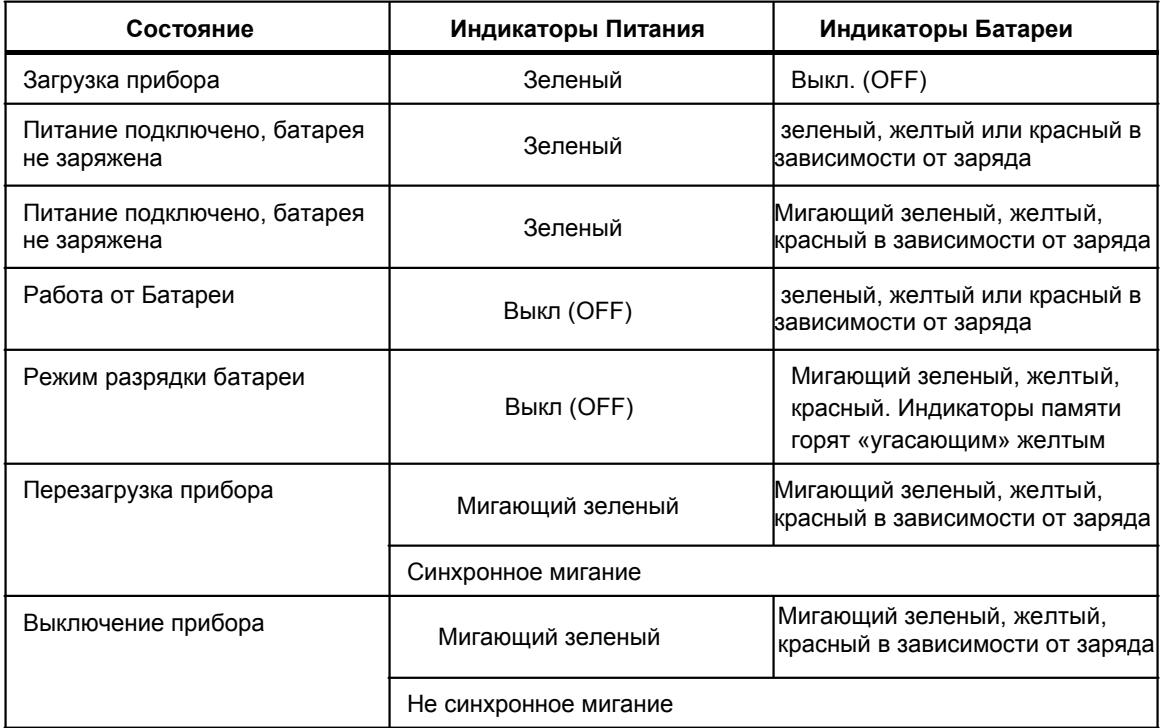

### Подробно

Эти индикаторы информируют о подаче питания:

### **Индикаторы Питания:**

- Горит зеленым: Прибор подключен к сети питания
- Выключен (OFF): Прибор работает от батареи

### **Индикатор Батареи:**

Показывает состояние заряда батареи:

- $\bullet$ *Зеленый:* Емкость заряда батареи от 80 % до 100 %
- $\bullet$ *Желтый:* От 30 % до 80 % емкости, работа без подключения сети питания возможна в течении более 3х минут
- *Красный:* От 25 % до 30 % емкости, работа без подключения сети питания возможна не более 3х минут.  $\bullet$
- *Мигающий:* Во время зарядки батареи индикатор мигает красным, желтым или зеленым в соответствии с состоянием заряда, когда зарядка закончена индикатор постоянно горит зеленым цветом.  $\bullet$

### **Индикаторы Состояния Измерений:**

Эти индикаторы информируют о состоянии проводимых измерений.

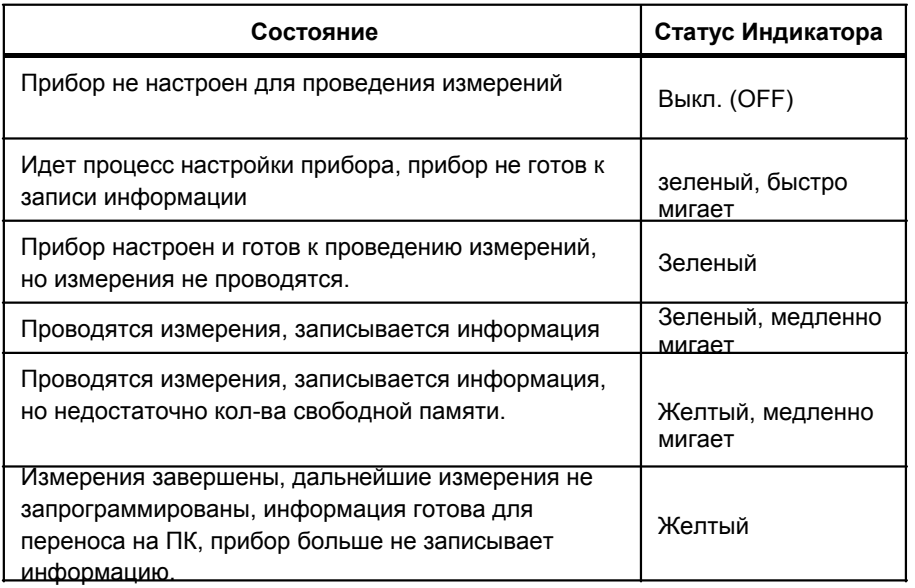

### **Индикаторы Синхронизации:**

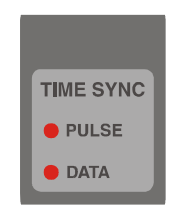

led-timesync.wmf

Эти индикаторы информируют о синхронизации прибора. *Индикатор импульсов (Pulse):*

Этот индикатор информирует о получении импульсов синхронизации. Если с синхронизацией прибора все в порядке, индикатор горит зеленым и переключается на желтый после получения очередного импульса.

Если внешние импульсы не несут информацию о времени GPS, индикатор не горит и загорается зеленым после получения каждого импульса синхронизации.

- **•** *Зеленый:* Рекордер настроен на синхронизацию по времени (Меню Сервис (Service)), подключен адаптер временной синхронизации (GPS или DCF77), принимаемая информация о времени верна.
	- *Желтый:* Рекордер настроен на синхронизацию по времени, подключен адаптер временной синхронизации, но принимаемая информация о времени не верна. Возможные причины: Не найден спутниковый сигнал или другой источник, адаптер синхронизации настраивается после включения.  $\bullet$
	- *Красный:* Рекордер настроен на синхронизацию по времени, но адаптер синхронизации не подключен или не исправен.  $\bullet$
	- *Выкл. (Off):* Рекордер не настроен на синхронизацию по времени.  $\bullet$

### **Индикаторы Данных:**

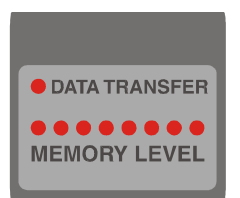

led-data.wmf

*Индикаторы передачи данных (Data Transfer):*

Индикаторы передачи данных, информируют о передачи данных по внешнему интерфейсу или о переносе данных на карту памяти Compact Flash.

- $\bullet$ *Выкл. (Off)*: нет передачи данных
- $\bullet$ *Мигающий желтый*: данные переносятся на карту памяти CF.
- $\bullet$ *Мигающий зеленый:* передача данных по одному из интерфейсов (USB, RS 232, Ethernet)

*Индикаторы Памяти (Memory Level):*

Ряд индикаторов памяти, информирует о кол-ве свободной/занятой памяти на карте памяти Compact Flash.

Кол-во памяти определяется разноцветными индикаторами, 5 с левой стороны зеленые, 3 справой стороны - красные, они показывают, что память скоро заполнится.

В процессе вынужденного разряда батареи эти индикаторы мигают желтым, кол-во индикаторов отображает кол-во оставшегося заряда в минутах.

**Индикаторы каналов CH1 до CH8 (с первого по восьмой):**

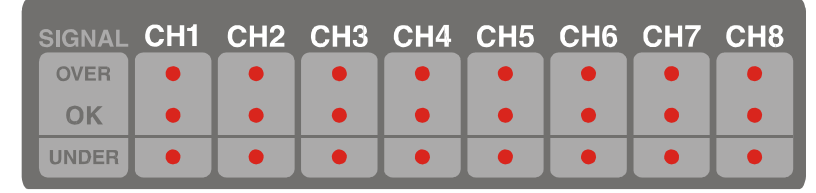

led-kanäle.wmf

Три индикатора присвоены каждому (из 8ми) входных каналов прибора. Индикатор реагирует на среднеквадратичные (rms) значения входного сигнала за пол цикла.

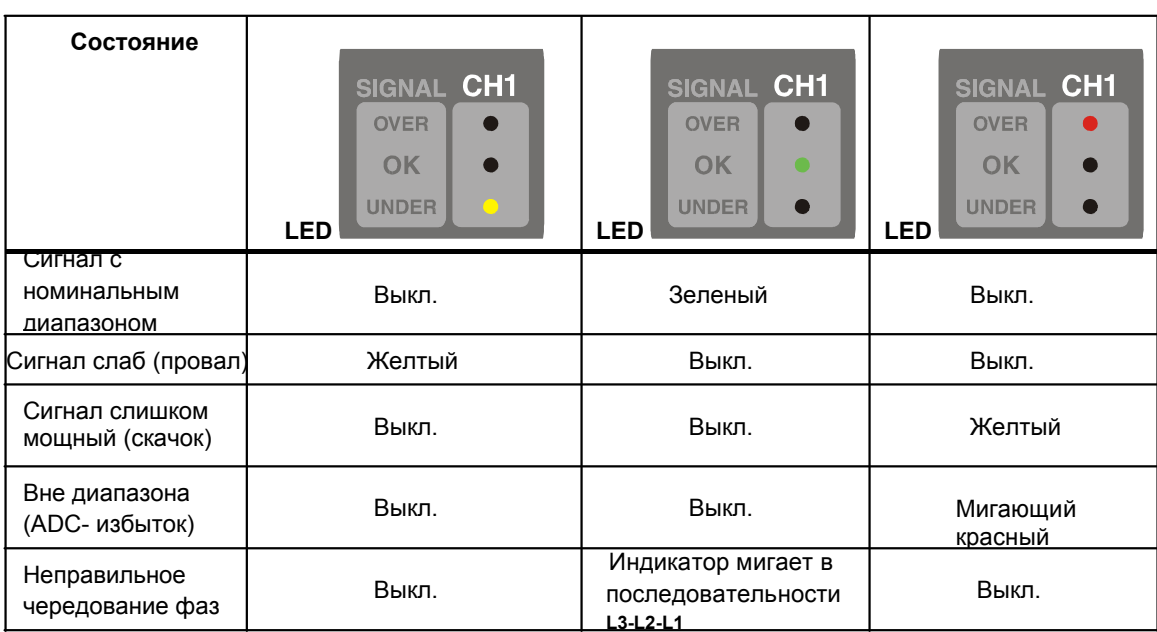

Индикация не используемых сенсоров:

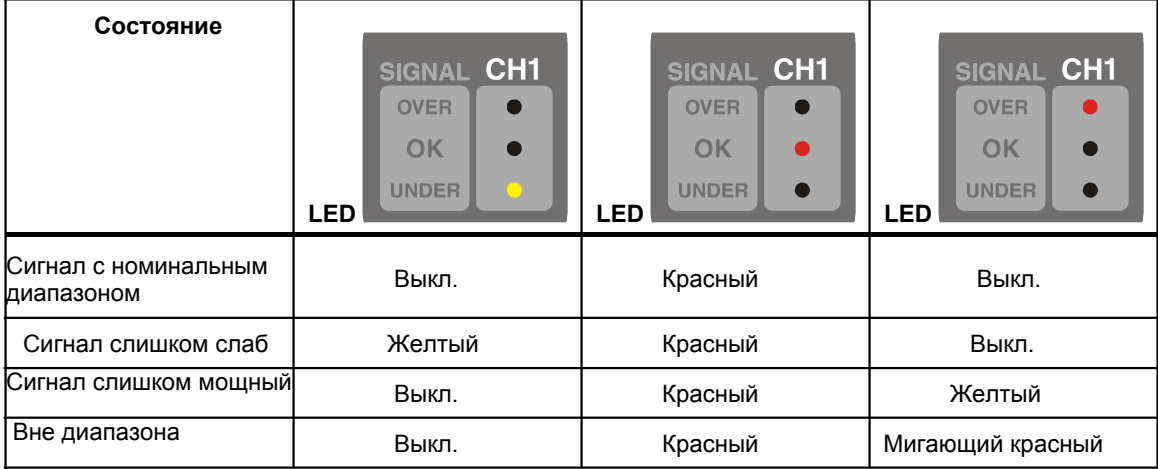

 *Примечание*

*Индикатор OK горит красным, если не обнаружено действующих сенсоров.*

*Пределы 'Сигнал слаб' и 'Сигнал слишком мощный' соответствуют пределам установленным для измерения скачков и провалов напряжения.*

*Для входов измерения тока значение 'Сигнал слаб' определяется среднеквадратичными значениями за 200 мс, которые ниже на 10 % от измерительного диапазона.*

*'Вне диапазона' этот индикатор загорается если входной сигнал находится за пределами диапазона АЦП (Аналого-Цифровой Преобразователь). (АЦП, т.е. +/-32.700 отсчетов).*

Мониторинг напряжения фаз UL1, UL2, UL3 трехфазной системы проводится симметричными составляющими (ноль, положительная и отрицательная составляющие). Если отрицательная составляющая превышает верхний предел, индикатор сообщает о не правильном чередовании фаз; Соответствующие индикаторы загораются в последовательности L3-L2-L1.

 *Конструкция и Функции*

### **Предупреждение**

### **Индикаторы не показывают наличие напряжения. Не используйте показания индикаторов для определения состояния и наличия напряжения в проверяемой системе.**

### (4) Порт Ethernet

Используется для подключения прибора к ПК или локальной сети (LAN) по интерфейсу Ethernet. Для подключения прибора по интерфейсу Ethernet, используйте кабель, поставляемый в комплекте. Для прямого подключения прибора к ПК, используйте кроссовый кабель Ethernet (с красной вилкой).

### (5) 2 Разъема USB (Будущая опция)

Два разъема USB тип A, для подключения прибора к ПК по интерфейсу USB. Поддерживается версия USB V2.0. Для подключения должен использоваться специальный кабель (кабель USB A-A).

### (6) Серийный порт COM1 (RS232)

Порт для подключения прибора к серийному порту ПК (интерфейс RS-232).

Настройки порта по умолчанию 57.600 Baud, 8 data bits, 1 stop bit, no parity.

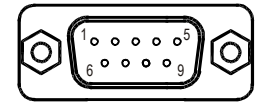

com\_stecker.wmf

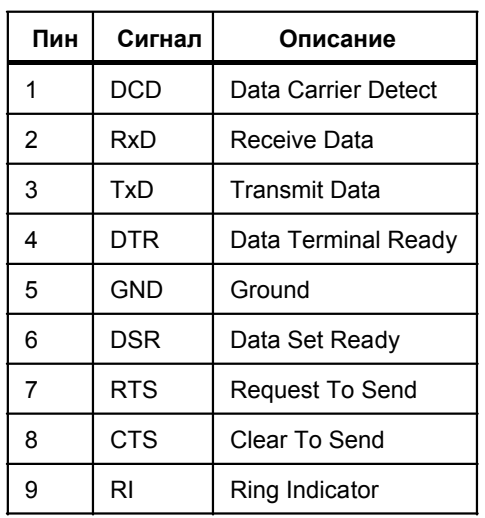

### **Распределение контактов:**

### (7) Разъем для подключения доп. устройств

### **Спецификация входов / выходов:**

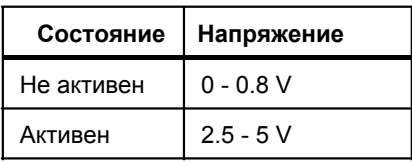

Макс. ток в нагрузке: 5 mA.

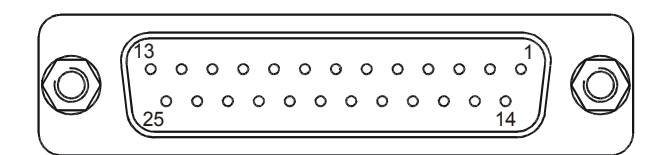

stecker lpt.wmf

### **Распределение контактов:**

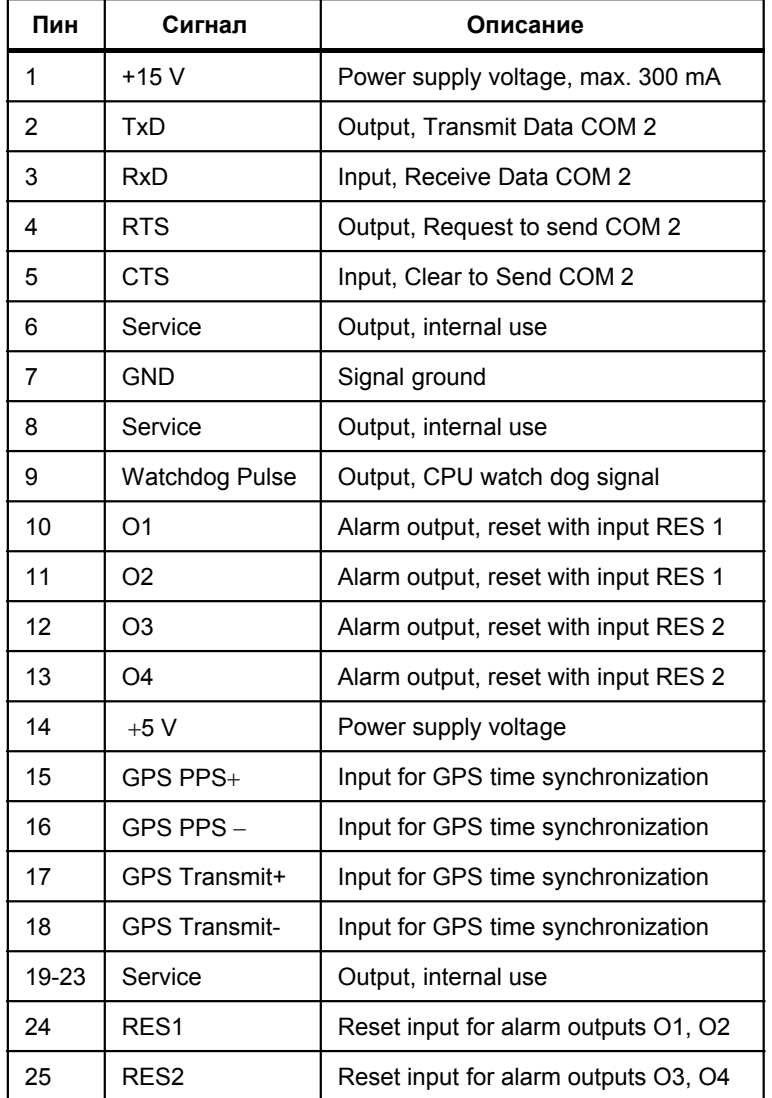

### (8) Измерительные каналы

Входы 8ми изолированных, измерительных каналов. Подключайте только оригинальные аксессуары, такие как сенсоры напряжения и тока (клещи, комплект Flexi, шунтирующие резисторы, итд.). Вход защищен с помощью байонетного механизма.

#### Примечание

Не используемые входы должны быть защищены специальными колпачками, для предотвращения попадания грязи. При анализе переходных процессов с помощью опций 2540582, 2540575 измеряется потенциал относительно земли.

### I Карта памяти Compact Flash (Будущая опция)

Заменяемая карта памяти Compact Flash для хранения результатов измерений.

### Базовые Функции

Анализатор качества электроэнергии обладает всеми необходимыми функциями для проведения анализа сети, проверки качества и опредления источника помех. Большой объем памяти позволяет проводить долговременную проверку и запись результатов. Все данные сохраняются, даже при отсутствии подключения к ПК. Запись данных формирует базу для подробного анализа, определения искажений и проверки качества напряжения. Прибор записывает и предоставляет данные о событиях за определенный период времени, в который срабатывали защитные релле и переключатели проверяемых систем, а также информацию о производительности систем.

### Измерительные Системы

Прибор совмещает несколько разных измерительных систем:

- Запись в цифровом виде измеренных данных (регистратор data logger)
- Измеритель мощности (запись данных о нагрузках)  $\bullet$
- Запись частоты мощности  $\bullet$
- $\bullet$ Анализатор Качества Электроэнергии
- Регистрация быстрых переходных процессов (опционально)  $\bullet$
- Анализатор импульсного, контрольного сигнала

#### **Измерения**

Можно проводить следующие измерения:

- $\bullet$ Среднеквадратичные значения с устанавливаемым временем усреднения
- Данные Осциллографа (мгновенные значения)  $\bullet$
- Анализ напряжения, тока и мощности  $\bullet$
- Измерения нагрузки и энергии  $\bullet$
- Анализ гармоник тока и напряжения  $\bullet$
- Анализ быстрых переходных процессов  $\bullet$
- Сигнальное напряжение, анализ импульсных, контрольных сигналов
- Анализ качества напряжения терминала согласно DIN EN 50160-2000

*1760 Users Manual*

### Глава 2 Начало Работы

### Глава

### Страница

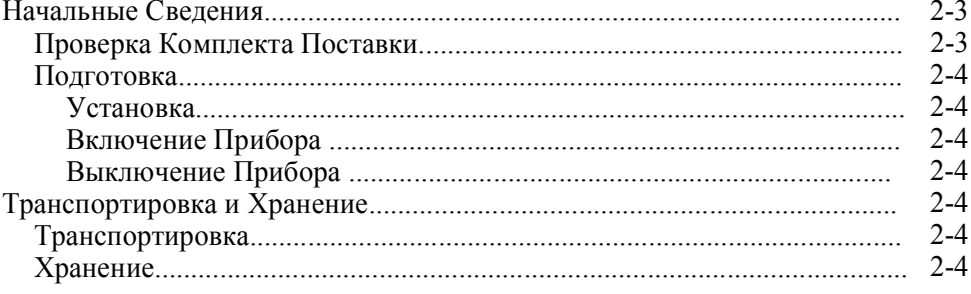

*1760 Users Manual*

### Начальные Сведения

### Проверка комплекта поставки

Перед началом работы с прибором, проверьте комплектацию, убедитесь, что все необходимые аксессуары в комплекте, используйте список ниже и спецификацию поставки.

- 1 Анализатор Качества Электроэнергии  $\bullet$
- $\bullet$ 1 карта для анализа быстрых переходных процессов (опционально, только для версий Fluke TR, как R Basic, TR INTL или TR US)
- $\bullet$ 1 Руководство Пользователя
- СD-Диск с программным обеспечением, руководством пользователя,  $\bullet$ рекламной и демо информацией.
- 1 кабель питания  $\bullet$
- 1 адаптер питания (в зависимости от страны)  $\bullet$
- 1 кабель Ethernet для прямого подключения к ПК  $\bullet$
- 1 кабель Ethernet для подключения к локальной сети  $\bullet$
- 1 кабель для подключения по интерфейсу RS232 (2540608)  $\bullet$

Опшионально:

- 4 сенсора напряжения
- 4 сенсора тока Flexi  $\bullet$
- Сумка  $\bullet$
- $\bullet$ Модуль-приемник GPS

На Рисунке 2-1 показаны кабели для подключения к ПК или локальной сети.

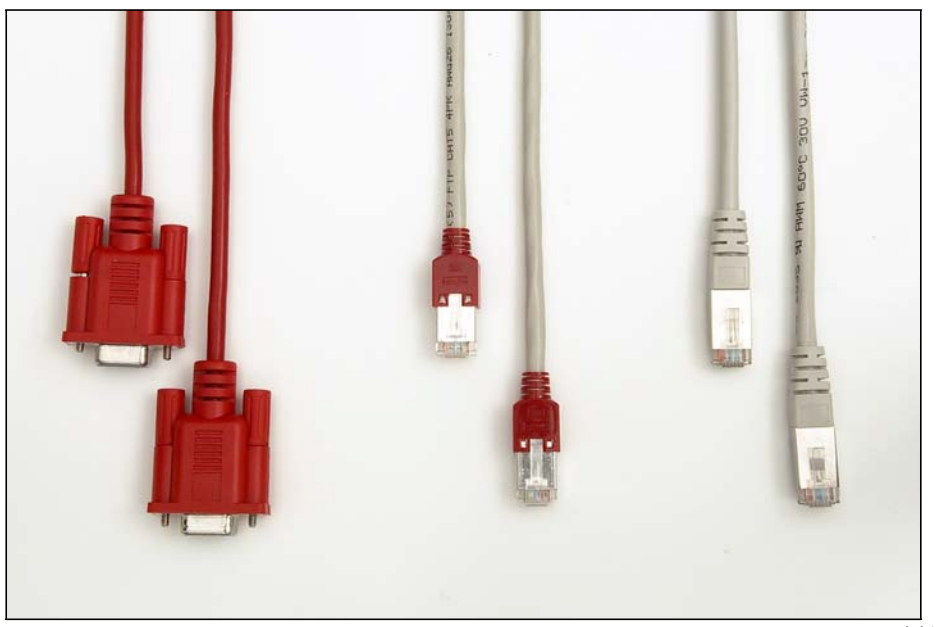

Рисунок 2-1. Кабели для подключения

ph\_interfacecables.bmp

### *Подготовка*

### *Установка*

Следуйте инструкциям по безопасности, касающихся, условий окружающей среды и места установки прибора.

### **Предупреждение**

**Сначала подключите прибор к сети питания. Следуйте указаниям на корпусе прибора.**

**Прибор подключен к сети, и определенное кол-во внутренних элементов уже под высоким, опасным напряжением. Чтобы быть в безопасности при работе с прибором, прибор должен быть заземлен низкоомным кабелем. Проверьте заземление и провода розетки.**

**Подключайте кабель питания прибора только в секции соответствующие категориям безопасности CAT I, II или III напряжение относительно земли не должно превышать 300 V.**

### *Включение Прибора*

Включение питания прибора (немного приподнимите переключатель (2) и переведите его в положение 'I'). Индикатор питания (*Mains*) загорится. После загрузки в течение примерно 40 секунд, прибор готов к работе.

### *Выключение Прибора*

Немного приподнимите переключатель (2) и переведите его в положение '0'. Индикатор питания (*Mains*) погаснет после закрытия всех внутренних файлов.

### *Примечание*

*Прибор можно выключить только после завершения процесса загрузки (продолжительность загрузки примерно 40 секунд).*

### *Хранение и Транспортировка*

### *Транспортировка*

- $\bullet$ Перевозите прибор только в оригинальной упаковке
- $\bullet$ Храните руководство пользователя рядом с прибором
- $\bullet$ При перевозке предохраняйте прибор от нагрева и попадания влаги. Соблюдайте диапазон температур  $-20$  °C до +60 °C, макс. влажность 85 %
- Предохраняйте прибор от ударов

### *Хранение*

- Сохраните оригинальную упаковку, так как она может пригодиться для будущей транспортировки или для отправки прибора в сервис. Только оригинальная упаковка гарантирует соответствующую защиту от механических воздействий и ударов.
- Храните прибор в сухом помещении; не нарушайте диапазон температур  $-20$  °С до +60 °С, макс. влажность 85 %  $\bullet$
- Предохраняйте прибор от прямого попадания солнечного света, нагрева, влажности и механического воздействия.  $\bullet$

## *Глава 3 Проведение Измерений*

### **Заголовок Страница**

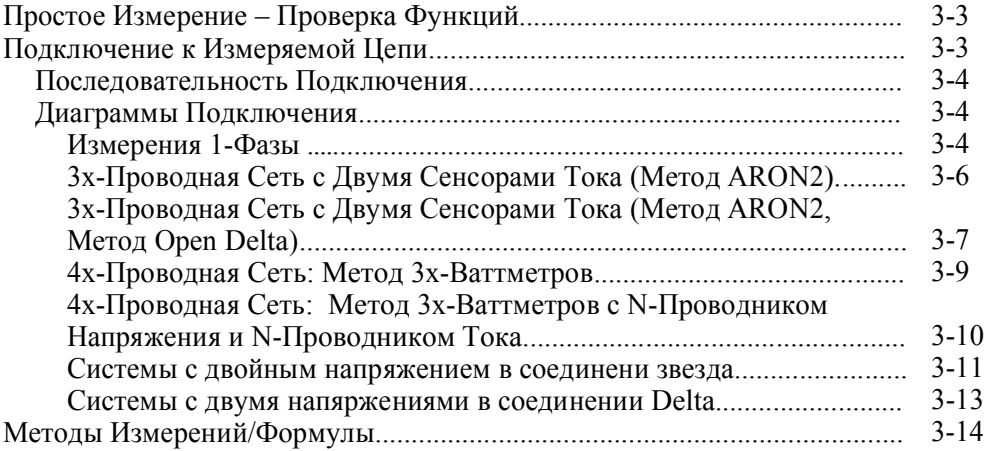

*1760 Users Manual*

### *Простое Измерение – Проверка Функций*

Процедура, описанная ниже, поможет пользователям ознакомиться с измерительными функциями, в процессе проведения проверки базовых функций

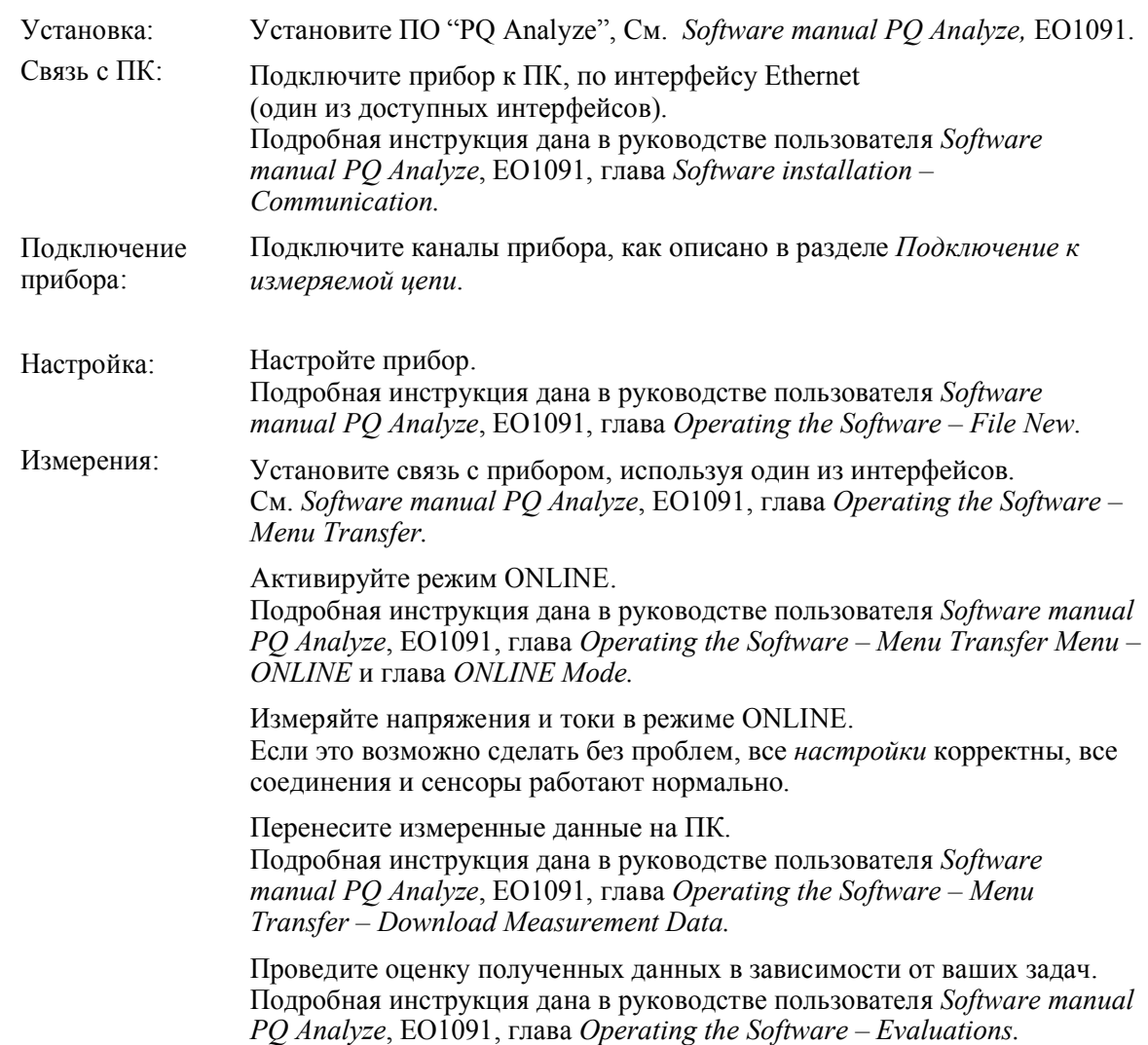

### *Подключение к Измеряемой Цепи*

### **Предупреждение**

**При подключении прибора к цепи, некоторые части внутри прибора находятся под напряжением. Использование измерительных щупов и аксессуаров, которые не соответствуют стандартам безопасности, может привести к получению серьезных травм или смерти от электрического шока.**

**Безопасное использование:**

**Сначала подключите прибор к источнику питания и заземлению.**

Откройте цепь перед подключением прибора. Перед подключением к цепи, убедитесь, что максимальное измеряемое напряжение и макс. напряжение относительно земли не превышено и категория безопасности распределительной системы соответствует, указанной категории на сенсорах или соответствует местному стандарту.

### Последовательность Подключения

При подключении прибора к цепи, из соображений безопасности, следуйте последовательности приведенной ниже:

- 1. Проверьте заземление розетки. Подключите прибор к розетке источника питания. Рекордер подключен к источнику питания и заземлен (Класс Безопасности Оборудования 1).
- 2. Подключите прибор к измеряемой цепи как показано на диаграммах.
- 3. Включите прибор.
- 4. Убедитесь в правильном направлении течения энергии (направление потокораспределения нагрузки).

### Диаграммы Подключения

Тип измеряемой цепи устанавливается в меню Settings/Hardware Settings, программного обеспечения анализатора. Подключите сенсоры согласно направлению потокораспределния нагрузки (проверьте указательные стрелки на сенсорах).

Таблица 3-1. Символы Диаграмм Подключения

| Символ | Значение                                                                                                    |
|--------|----------------------------------------------------------------------------------------------------|
|        | Подключите токовые сенсоры Flexi, в<br>правильном направлении.<br>Стрелки указатели на сенсорах должны<br>указывать направление от сети к нагрузке. |
|        | Красный разъем.                                                                                                    |
|        | Черный разъем.                                                                                                    |

### Примечание

Используйте канал 'СН4', как контрольный канал для триггера зависимого от внешних сигналов.

Примечание

Быстрые переходные процессы всегда измеряются между красным разъемом сенсора напряжения и заземление прибора (земля, защитный проводник).

Сенсоры напряжения с диапазоном >100 V оснащены функцией проверки быстрых переходных процессов.

### Измерения 1-Фазы

На Рисунке 3-1 показана диаграмма для измерения 1-Фазы.

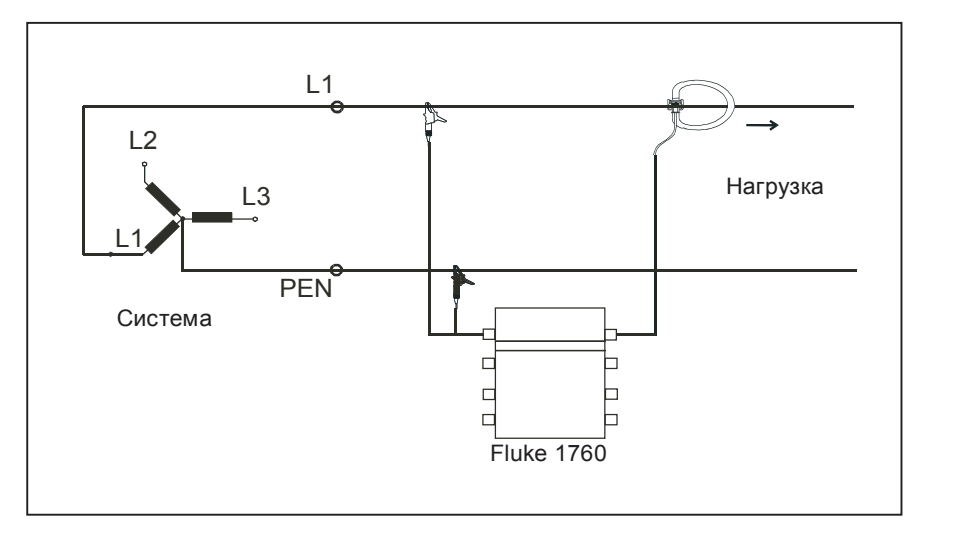

1wattm1.eps

**Рисунок 3-1. Диаграмма цепи: Измерения 1-Фазы**

### **Настройки программного обеспечения на ПК:**

Подключение к однофазной 2х-проводной Сети:

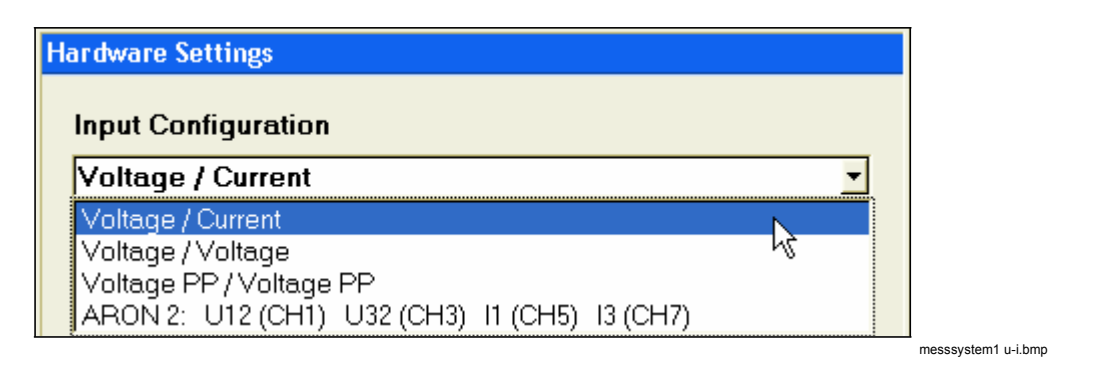

и

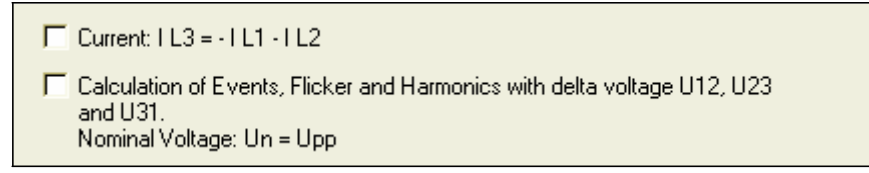

messsystem1 u-i-1.bmp

Опция *Calculation of Events, Flicker,and Harmonics with delta voltage U12, U23 and U31* для измерений напряжения фаза-к-фазе, не имеет значения в этом примере.

#### *Примечание*

*Измерения проводятся на всех 8ми каналах. Помните об этом при проведении оценки качества электроэнергии согласно рекомендации DIN EN 50160-2000.*

*Не подключенные каналы измерения напряжения, будут отображать отсутствие напряжения. Выключите свободные каналы (Off).*

### Измерение 3x-Проводной Сети, двумя Сенсорами Тока (Метод ARON2)

Метод двух ваттметров с сенсорами тока на фазах L1 и L3.

Прибор вычисляет  $IL2 = -IL1 - IL3$ ; напряжения фаз вычисляются, основываясь на значениях напряжения фаза-к-фазе. При использовании этого метода, применяются все возможные варианты измерения методом трех ваттметров. Точно определяются значения напряжения фаз и полная мощность. Этот метод применим, если  $II + I2 + I3 = 0$ , т.е. если нет проводника нейтрали.

На Рисунке 3-2 показана диаграмма цепи для 3х-проводной сети (Метод Aron 2).

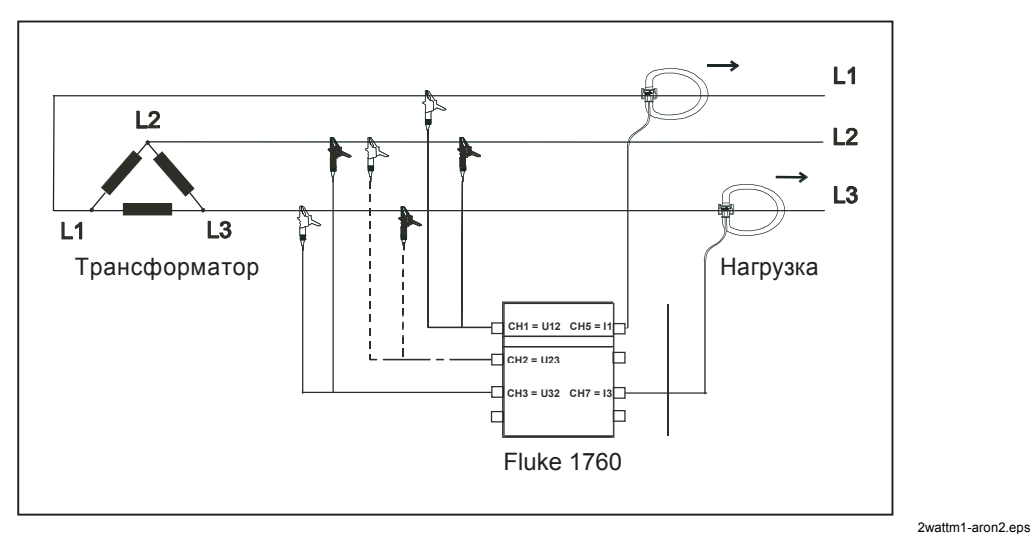

Рисунок 3-2. Диаграмма Цепи: 3х-Проводная Сеть (Метод Aron 2)

### Примечание

Сенсор напряжения на канале СН2 обозначенный пунктирными линиями, необходим только для измерений быстрых переходных проиессов; для измерения тока, напряжения, мошности на канале СН2 сенсоры не требуются.

- CH1 измеряет переходные процессы фазы L3 относительно земли
- $\bullet$ CH2 - измеряет переходные процессы фазы L2 относительно земли
- CH3 измеряет переходные проиессы фазы L1 относительно земли

Настройки Программного Обеспечения Прибора:

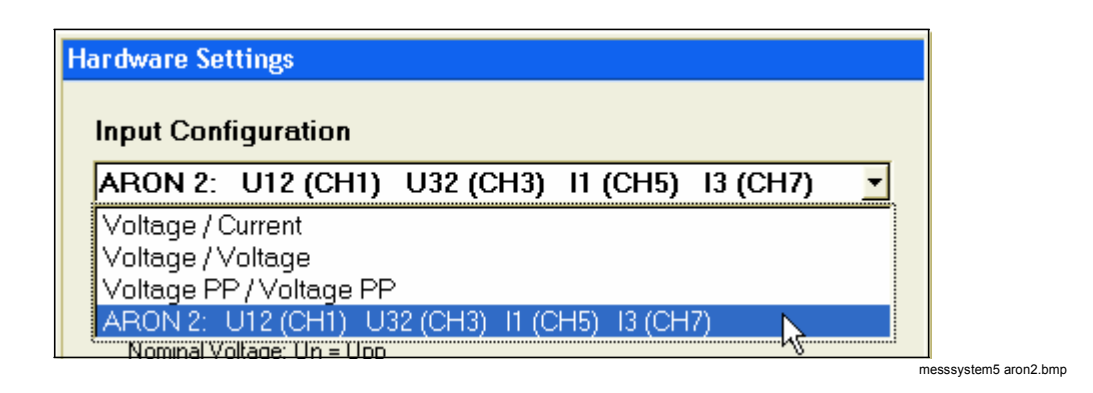
Поставьте галочку напротив соответствующей опции.

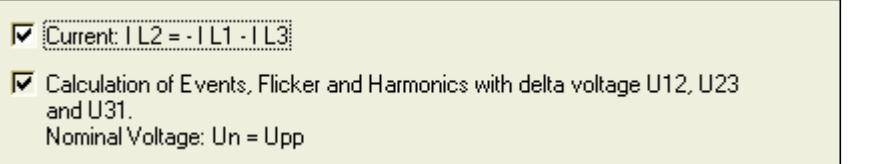

messsystem5 aron2-1.bmp

Если галочка стоит перед опцией *IL2 = -IL1 - IL3*, ток IL2 вычисляется. Если галочка не поставлена, ток *IL2* измеряется с помощью сенсора установленного на фазу L2 (6-ой Канал Прибора *CH6*).

 *Примечание*

*Номинальное напряжение нужно вводить, как напряжение фазафаза (phase-phase voltage) в окне Номинал-Предел (Nominal-Limit ) (т.е. 400 V в 230 V P-N-системе).*

#### *3х-Проводная Сеть с двумя Сенсорами Тока (Метод ARON2, Метод Open Delta)*

Метод двух ваттметров с сенсорами тока на фазах L1 и L3 часто используется в сетях со средним напряжением, со встроенными преобразователями тока и напряжения.

Прибор вычисляет *IL2 = -IL1 - IL3*. Напряжение фазы относительно нейтрали вычисляется на основе значений напряжения фаза-к-фазе. При использовании этого метода, применяются все возможные варианты измерения методом трех ваттметров. Точно определяются значения напряжения фаз и полная мощность. Этот метод применим, если *I1 + I2 + I3 =0*, т.е. если нет проводника нейтрали.

На Рисунке 3-3 показана диаграмма цепи для 3х-проводной сети, с двумя сенсорами тока (Метод Aron), метод open delta.

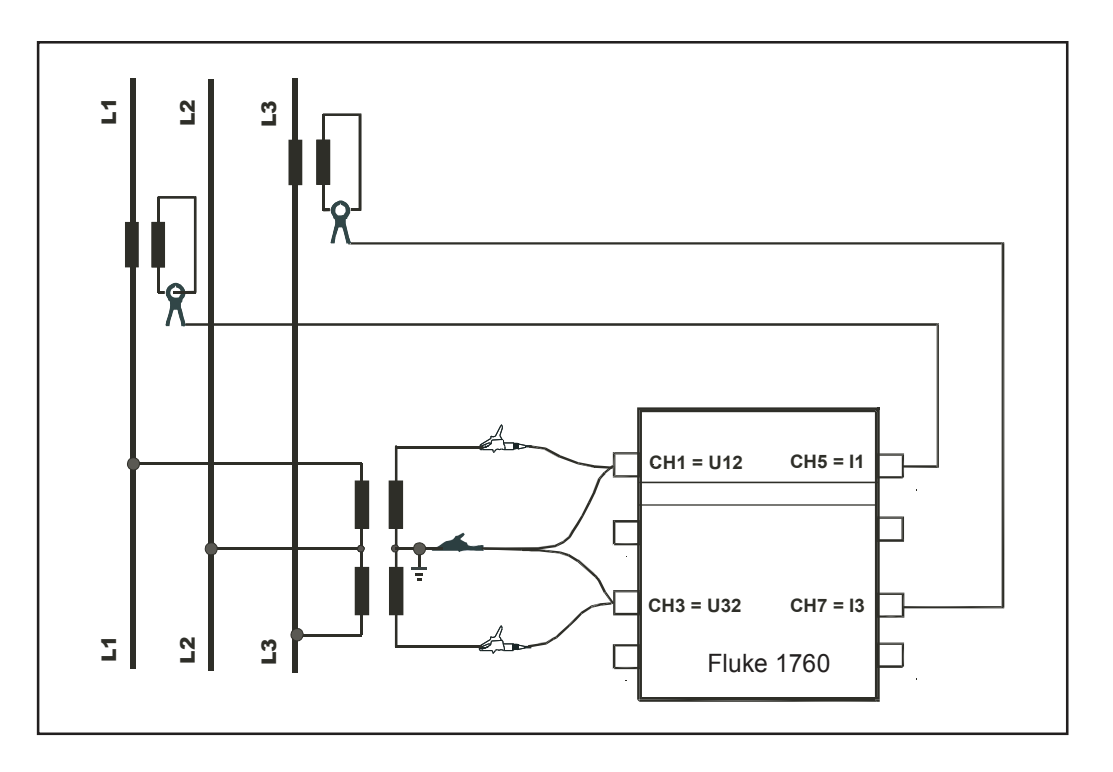

v-schaltung-3.wmf

Рисунок 3-3. Диаграмма цепи: Метод Aron 2/Метод Open Delta

Настройки Программного Обеспечения ПК:

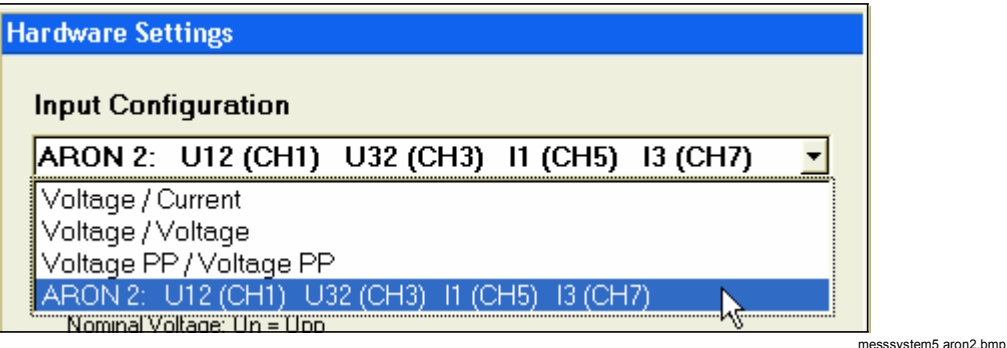

Поставьте галочку напротив необходимой опции.

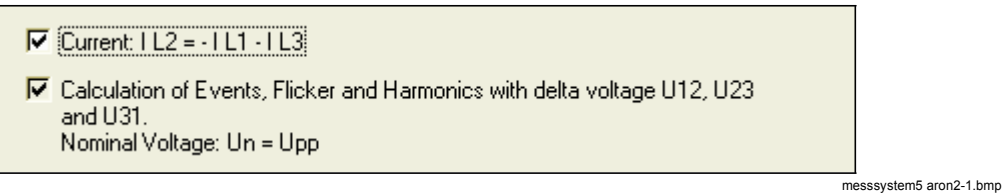

Если галочка стоит перед опцией IL2 = -IL1 - IL3, ток IL2 вычисляется. Если галочка не поставлена, ток IL2 измеряется с помощью сенсора установленного на фазу L2 (Канал Прибора СН6).

Опция Calculation of Events, Flicker, and Harmonics with delta voltage U12, U23 and U31 включается автоматически, отключить ее нельзя.

#### *Примечание*

*Номинальное напряжение нужно вводить, как напряжение фазафаза (phase-phase voltage) в окне Номинал-Предел (Nominal-Limit ) (т.е. 400 V в 230 V P-N-системе).*

*В окне 'Hardware Settings' введите приемлемые коэффициенты преобразования для преобразователей напряжения и тока.*

*Так как, преобразователи тока имеют на выходе ток 1 A или 5 A AC при номинальном токе, мы рекомендуем использовать вместо гибких сенсоров (Flexi) другие измерительные сенсоры, так как они обладают лучшим разрешением и линейностью при измерении низких токов..*

#### *4х-Проводная Сеть: Метод трех ваттметров*

Это стандартная измерительная конфигурация для 3х фазных сетей с тремя сенсорами напряжения и тока.

На Рисунке 3-4 показана диаграмма цепи для 4х-проводной сети (соединение по схеме Звезда (Wye)).

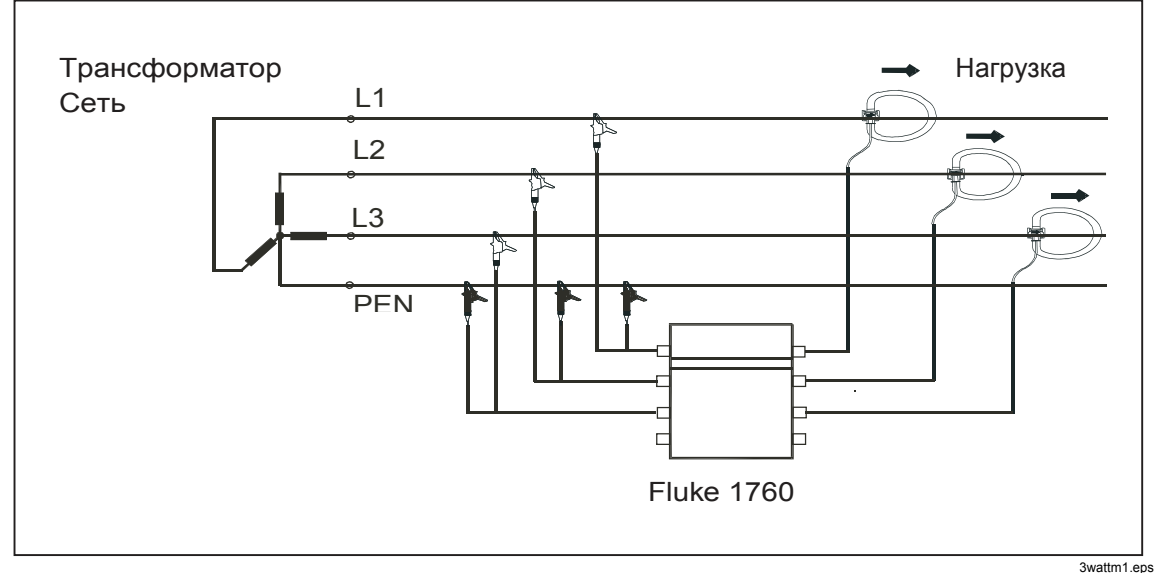

**Рисунок 3-4. Диаграмма цепи: 4х-Проводная сеть (соединение Звезда)**

### **Настройки Программного Обеспечения ПК:**

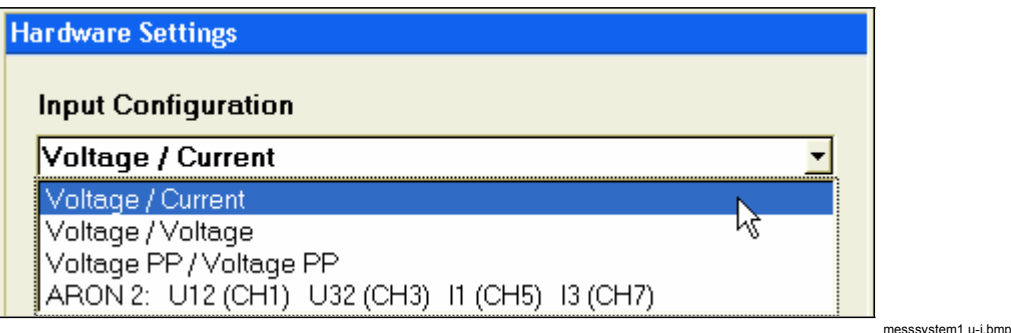

Если необходимо, можно воспользоваться опцией определения событий, Дрожание (Flicker) и Гармоники (Harmonics) напряжения фаза-к-фазе.

Поставьте галочку напротив нужной опции.

 $\Box$  Current:  $1L3 = -1L1 - 1L2$ F Calculation of Events, Flicker and Harmonics with delta voltage U12, U23 and U31. Nominal Voltage: Un = Upp

-<br>messsvstem1 u-i-1.bmp

### Примечание

Если галочка стоит напротив опции (calculation, вы должны ввести значение напряжения фаза-к-фазе, как номинальное напряжение  $V_N$ в меню 'Settings – Nominal / Limit values' (например 400  $V$  в 230  $V$  P-N сети).

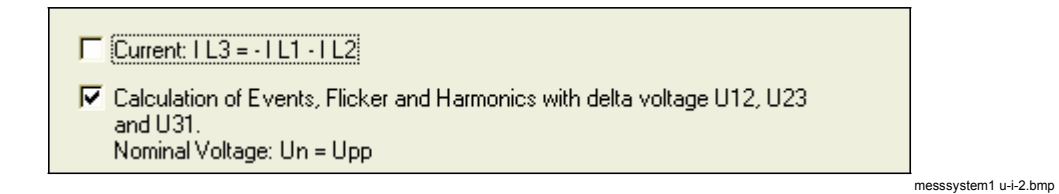

4x-Проводная Система: Метод трех ваттметров с N Проводником Напряжения и N Проводником Тока

> Это стандартная измерительная конфигурация для 3х фазных сетей с четырьмя сенсорами напряжения и тока.

На рисунке 3-5 показана диаграмма цепи для 4х-проводной сети (метод трех ваттметров) с N- проводником напряжения и N-проводником тока.

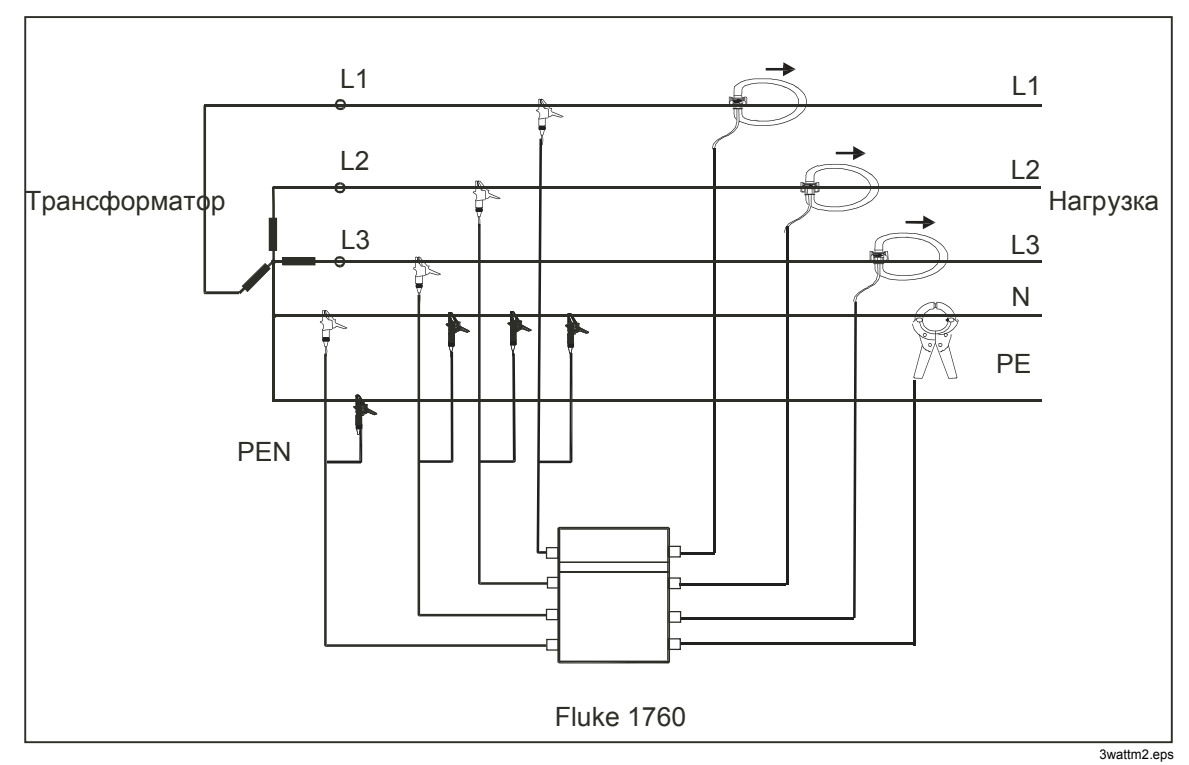

Рисунок 3-5. Диаграмма цепи: 4х-проводная сеть

### **Настройки Программного Обеспечения ПК:**

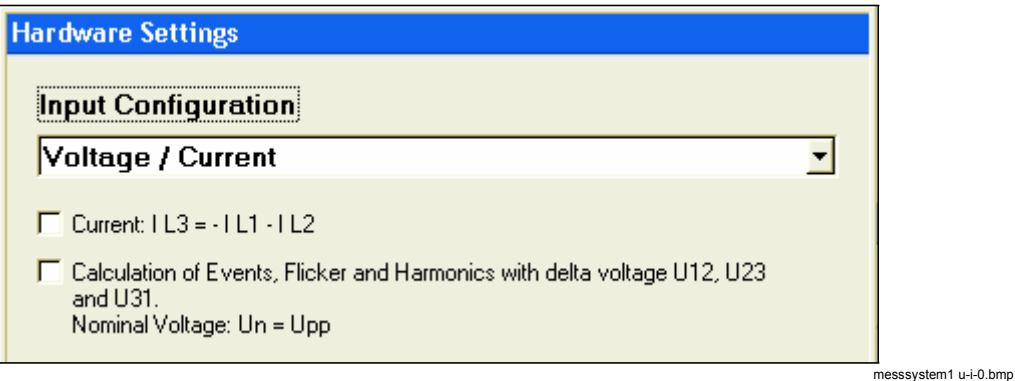

Если необходимо, можно воспользоваться опцией определения событий, Дрожание (Flicker) и Гармоники (Harmonics) напряжения фаза-к-фазе.

Поставьте галочку напротив нужной опции.

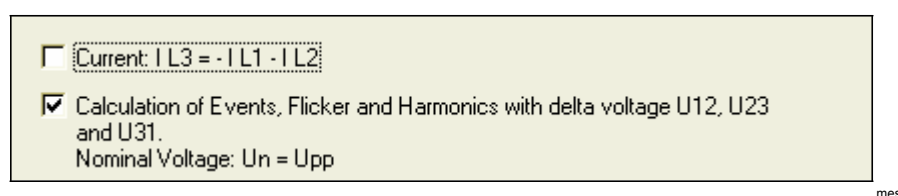

messsystem1 u-i-2.bmp

#### *Примечание*

*Если галочка стоит напротив опции (calculation, вы должны ввести значение напряжения фаза-к-фазе, как номинальное напряжение*  $V_N$  *в меню 'Settings – Nominal / Limit values' (например 400 V в 230 V P-N сети).*

#### *Системы с двойным напряжением и соединением Звезда*

С помощью этого метода, можно определить напряжения фаз и соответствующего проводника нейтрали N в 3х фазных системах с двойным напряжением и соединением звезда.

На Рисунке 3-6 показана диаграмма цепи для системы с двумя напряжениями и нейтралью.

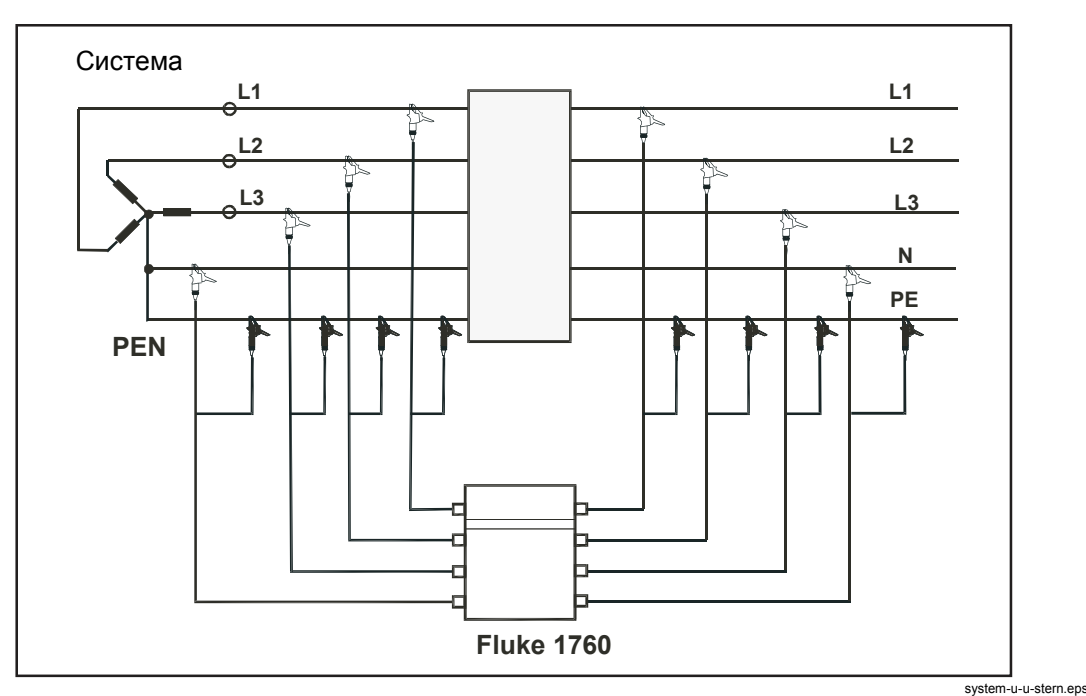

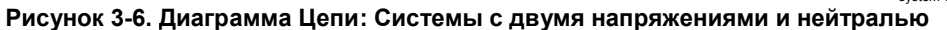

**Настройки Программного Обеспечения ПК:**

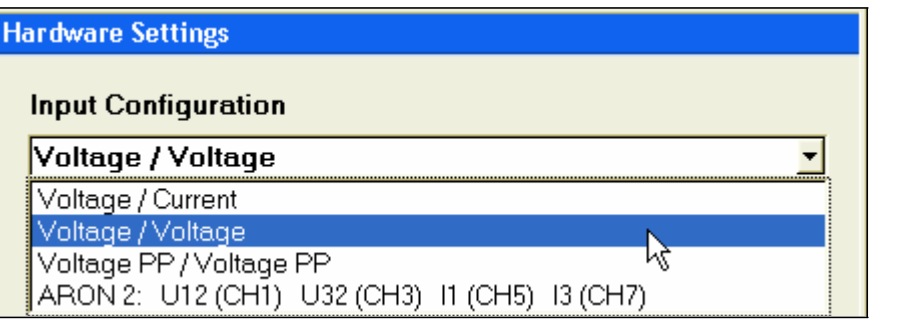

messsystem2.bmp

#### *Примечание*

*Проверку качества электроэнергии согласно DIN EN50160-2000 можно провести для напряжений фаз системы 1 и системы 2; предустановленные пределы измерений будут применены для обоих измерений.*

Если необходимо, можно воспользоваться опцией определения событий, Дрожание (Flicker) и Гармоники (Harmonics) напряжения фаза-к-фазе.

Поставьте галочку напротив нужной опции.

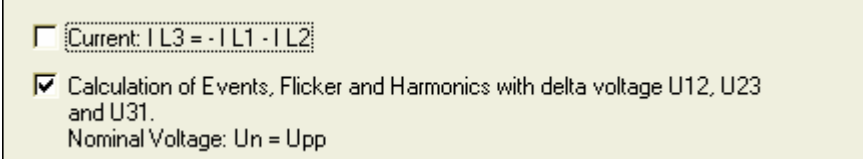

messsystem1 u-i-2.bmp

#### *Примечание*

*Если галочка стоит напротив опции (calculation, вы должны ввести значение напряжения фаза-к-фазе, как номинальное напряжение*  $V_N$  *в меню 'Settings – Nominal / Limit values' (например 400 V в 230 V P-N сети).*

#### *Системы с Двумя Напряжениями в Конфигурации Дельта (Треугольное соединение)*

Этот метод используется для измерений 3х напряжений фаза-к-фазе в 3х фазных системах с конфигурацией дельта. Каналы CH4 и CH8 можно использовать для измерения других параметров.

На Рисунке 3-7 показана диаграмма цепи для системы с двумя напряжениями и конфигурацией Дельта.

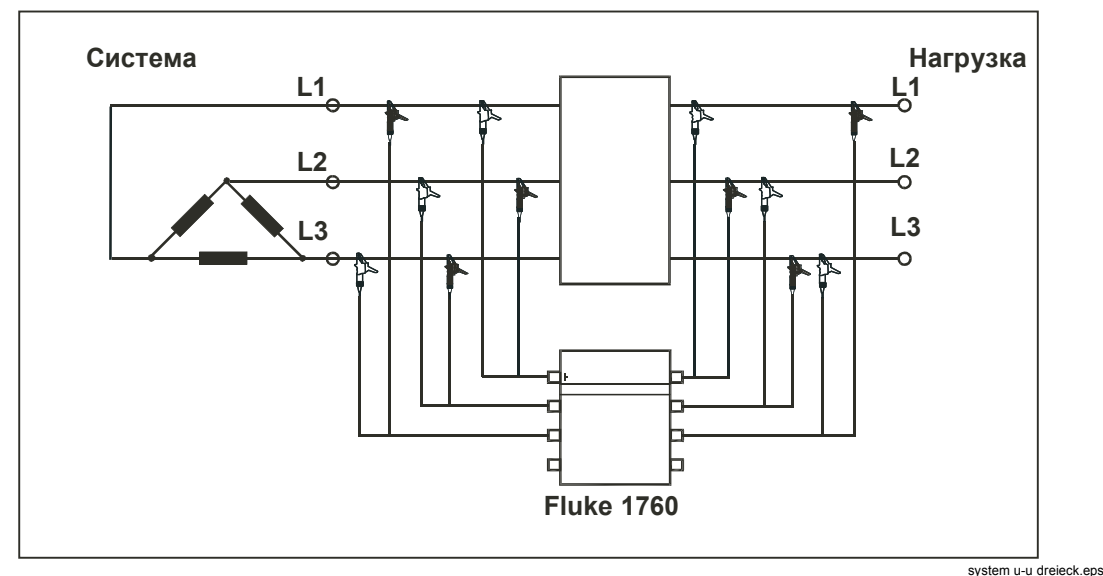

**Рисунок 3-7. Диаграмма цепи: Система с двумя напряжениями в конфигурации Дельта**

**Настройки Программного Обеспечения ПК:**

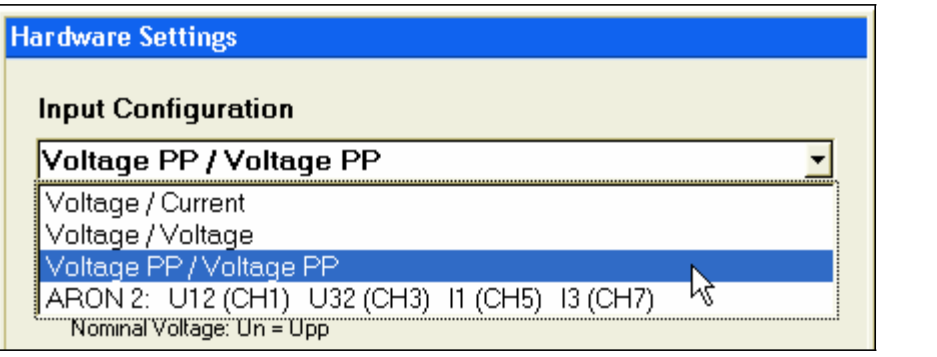

messsystem4.bmp

#### *Примечание*

*Проверку качества электроэнергии согласно DIN EN50160-2000 можно провести для напряжений фаз системы 1 и системы 2; предустановленные пределы измерений будут применены для обоих измерений.*

*Нужно вводить напряжение фаза-к-фазе как номинальное напряжение*  $V_N$  *в окне 'Settings – Nominal/Limit Values' (например 400 V в 230 V P-N сети). сети).* 3-13

### *Методы Измерений/Формулы*

### *Сэмплирование Сигнала (Дискретизация)*

Прибор сэмплирует измерительные сигналы на номинальной частоте 10.24 kHz, частота напряжения сети 50 Hz.

Частота сэмплирования синхронизирована с частотой напряжения сети на опорном канале CH1, уровень сигнала должен составлять не менее 10 % от входного диапазона. Необходимая PLL (Цепь Фазовой Синхронизации) реализована в прошивке прибора.

- Диапазон для систем 50 Hz: 50 Hz  $\pm$ 15 % (42.5 Hz 57.5 Hz)
	- $\bullet$ Диапазон для систем 60 Hz: 60 Hz  $\pm$ 15 % (51 Hz - 69 Hz)
	- $\bullet$ Разрешение: 16 ppm

### *Сбор Данных (Агрегация)*

Время сбора измеренных значений соответствует IEC 61000-4-30 class A, раздел 4.5 и основан на получении значений за 10/12 циклов (10 циклов для номинальной частоты 50 Hz и 12 циклов для номинальной частоты 60 Hz).

Доступные интервалы сбора данных:

- Пол цикла, полный цикл, 200 мс (в точности: значения за 10/12 циклов), 3 с (в точности: 150/180 циклов), 10 минут, 2 часа, Свободный интервал ( $\geq$ 1 мин)
- Измерения значений за пол цикла и за полный цикл основаны на пересечении нуля фундаментальных значений  $\bullet$
- Значения за 10/12 циклов собираются с помощью 2.048 сэмплов синхронизированных с частотой напряжения  $\bullet$
- Значения за 3 с это производные от постоянного кол-ва сэмплов 30.720  $\bullet$
- Значения за 10 мин, 2 часа и Свободный интервал основаны на синхронизированных значениях за 10/12 циклов  $\bullet$
- Значения за 10 мин синхронизируются по абсолютному времени (например, с опцией временной синхронизации GPS)  $\bullet$

### *Частота Напряжения*

Для значений частоты за 10 с, сэмплированные данные фильтруются Фильтром IIR  $2^{\text{oro}}$  порядка (Для 3 dB частота отсечки 50 Hz для номинальной частоты 50 Hz и 60 Hz для номинальной частоты 60 Hz). Основываясь на отфильтрованном сигнале все периоды за интервал 10 с (полученные из внутренних часов реального времени) подсчитываются с помощью определения пересечения нуля. Частота вычисляется делением кол-ва полных периодов на продолжительность этих полных периодов. Временной интервал это производная от временных меток созданных техническими средствами, первого и последнего сэмпла внутри блока полных периодов.

### *Напряжение, среднеквадратичные значения (rms) Тока, Значения Мин-/Макс.*

Среднеквадратичные значения (rms) за пол цикла синхронизированы с пересечением нуля фундаментальных составляющих. Пересечение нуля фундаментальных составляющих вычисляется за 200 мс FFT (преобразование Фурье). Среднеквадратичные значения (rms) за пол цикла, являются истинными среднеквадратичными значениями за пол цикла и/или за полный цикл, значения обновляются каждые пол цикла. Значения Мин. и Макс. это производные от среднеквадратичных значений за пол цикла. 3-14

### **FFT** - Быстрое Преобразование Фурье

FFT проводится с помощью алгоритма, который оптимизирован для входа в реальном времени и комплексного выхода с кол-вом точек 2.048. Пока PLL, контролирующая частоту сэмплирования, синхронизирована, оконная функция не применяется. Если синхронизацию выполнить нельзя, используется окно Хеннинга.

#### Значения Мошности, Мин./Макс. Значения

Значения сэмплов напряжения и тока увеличиваются и накапливаются за временной интервал усреднения. Время сбора данных соответствует норме IEC 61000-4-30 class A, основанной на значениях за 10/12 циклов.

Для значений мощности за 10 мс, мин. и макс. значения записываются в течение подходящего временного интервала.

V: сэмпл напряжения

I: сэмпл тока

і: кол-во сэмплов

N: кол-во сэмплов

фі: угол сдвига фаз между V, I

**Реактивная Мощность:**<br> $Q = \sum_{i=0}^{N-1} V_{i,rms} * I_{i,rms} * \sin(\varphi_i)$ 

**Активная Мощность:**  $P = \sum_{i=0}^{N-1} V_{i,rms} * I_{i,rms} * \cos(\varphi_i)$ 

V: сэмпл напряжения

I: сэмпл тока

і: кол-во сэмплов

N: кол-во сэмплов

ф<sub>і</sub>: угол сдвига фаз между V, I

Полная !

**Mouhoch:** 
$$
S = \sqrt{\sum_{i=0}^{N-1} V_{i,rms}^2 * \sum_{i=0}^{N-1} I_{i,rms}^2}
$$

Примечание

$$
D_{\text{tot}}^2 \neq S_{\text{tot}}^2 + P_{\text{tot}}^2 + Q_{\text{tot}}^2
$$

Суммарные Значения Мощности (3-Фазы)

$$
P_{tot} = P_1 + P_2 + P_3
$$
  
\n
$$
Q_{tot} = Q_1 + Q_2 + Q_3
$$
  
\n
$$
S_{tot} = S_1 + S_2 + S_3
$$

Значения мощности для каждой фазы доступны даже при использовании метода ARON (настройки в меню: ARON2). Виртуальные значения напряжения фазанейтраль вычисляется из значений напряжения фаза-фаза, которые формируют базис для последующих вычислений мощности фаз. Это используется для вычисления суммарных значений мощности для 3х-фаз.

#### Коэффициент Мощности  $\lambda$

 $\lambda = \frac{|P|}{S}$  или альтернативный вариант (можно выбрать с помощью ПО «PQ Analyze»):  $\overline{1}$ 

$$
\lambda = \frac{|P|}{S} * \frac{Q}{|Q|}
$$

С помощью этого алгоритма индикатор коэффициента мощности указывает тип нагрузки, индуктивная или емкостная (<0 значит нагрузка емкостная).

 $\lambda_{tot} = \frac{|P_{tot}|}{S_{tot}}$  или альтернативный вариант (можно выбрать с помощью ПО «PQ Analyze»):

$$
\lambda_{\text{tot}} = \frac{|P_{\text{tot}}|}{S_{\text{tot}}} * \frac{Q_{\text{tot}}}{|Q_{\text{tot}}|}
$$

С помощью этого алгоритма индикатор коэффициента мощности указывает тип нагрузки индуктивная или емкостная (<0 значит нагрузка емкостная).

Выбор формул производится с помощью программного обеспечения «PQ Analyze».

#### Коэффициент Реактивной Мощности соs ®

для О>0:

 $\cos \varphi = \cos \left[\arctan \frac{Q}{|P|}\right]$ 

$$
\cos\varphi_{\text{tot}} = \cos\left[\arctan\frac{Q_{\text{tot}}}{|P_{\text{tot}}|}\right]
$$

для О≤0:

$$
\cos \varphi = \cos \left[ \arctan \frac{Q}{|P|} + \pi \right]
$$

$$
\cos\varphi_{\text{tot}} = \cos\left[\arctan\frac{Q_{\text{tot}}}{|P_{\text{tot}}|} + \pi\right]
$$

### События Напряжения согласно DIN EN 50160-2000

Определение событий напряжения основано на среднеквадратичных значениях за 20 мс, значения обновляются каждые 10 мс. По умолчанию проверяются значения напряжения фаза-нейтраль.

#### Дрожание

Если опция Events, Flicker, and Harmonics of U12... включена, с помощью настроек прибора, события напряжения фаза-к-фазе U12, U23, U31 записываются в память.

Дрожание измеряется в соответствии с методом, описанным в норме IEC 1000-4-15:2003-02 редакция 1.1. По умолчанию дрожание вычисляется на основе напряжения фаз. Для систем энергоснабжения 50 Hz или 60 Hz применяется соответствующий коэффициент фильтра. Это применимо если частота системы (а также частота синхронизации сэмплирования).

 *Методы Измерений/Формулы*

отличается больше чем на 1 % от номинальной частоты мощности. Классификатор состоит из 1024 классов логарифмов.

Если опция *Events, Flicker, and Harmonics of U12…* включена, с помощью настроек прибора, Дрожание напряжения фаза-к-фазе U12, U23, U31 записывается в память.

#### Гармоники Тока и Напряжения

Подгруппы сплошных гармоник и центральные подгруппы интергармоник вычисляются в соответствии с IEC61000-4-7:2002 раздел 5.6 (без сглаживания).

#### *THD – (Суммарное Искажение Гармоник)*

Для вычисления используется следующая формула: Напряжение и Ток соответственно.

$$
THD = \sqrt{\sum_{n=2}^{40} V_n^2}
$$

n: порядок гармоник.

 $V_1$ : среднеквадратичное значение фундаментального напряжения. Vn: среднеквадратичное значение гармоник напряжения n - порядка.

$$
THD = \sqrt{\sum_{n=2}^{40} I_n^2}
$$

n: порядок гармоник.

I1: среднеквадратичное значение фундаментального тока.

In: среднеквадратичное значение гармоник тока n - порядка.

### TID

TID суммарное значение интергармонических составляющих сигнала. Это значение вычисляется согласно EN61000-4-7:1993 из абсолютных значений всех интергармоник до гармоник 40-ого порядка.

#### THD ind (Суммарное Искажение Гармоник для индуктивной нагрузки)

THD ind вычисляется в соответствии с формулой приведенной в норме EN61000-4- 7:1993. Эта формула больше не является частью действующей версии EN 61000-4-7, но все еще важна для проверки приложений в сетях с индуктивными нагрузками.

*THD<sub>ind</sub>* = 
$$
\frac{1}{V_1} \sqrt{\sum_{n=2}^{40} \frac{V_n^2}{n}}
$$
 n: Порядок гармоник.

 $V_1$ : среднеквадратичное значение фундаментального напряжения.

Vn: среднеквадратичное значение гармоник напряжения n - порядка.

#### THD cap (Суммарное Искажение Гармоник для емкостной нагрузки)

THD вычисляется в соответствии с формулой приведенной в норме EN61000-4-7:199 Эта формула больше не является частью действующей версии EN 61000-4-7 но все еще важна для проверки приложений в сетях с индуктивными нагрузками.

$$
THD_{cap} = \frac{\sqrt{\sum_{n=2}^{40} n^2 * V_n^2}}{V_1}
$$

n: Порядок гармоник.

V<sub>1</sub>: среднеквадратичное значение фундаментального напряжения.

Vn: среднеквадратичное значение гармоник напряжения n - порядка.

### Импульсные, Контрольные Сигналы

Частоту импульсных, контрольных сигналов соответствующую местным требованиям можно установить в ПО «PQ Analyze», в окне настройки триггеров. Эти сигналы вычисляются из результатов FFT (Преобразование Фурье). Значения FFT относящиеся к сигнальному напряжению, вычисляются из нормальной сигнальной частоты и номинальной частоты мощности (производная от настройки 50 Hz или 60 Hz в ПО «PQ Analyze») используя 2.048 сэмплов за интервал  $10/12$ циклов, с частотой сэмплирования 10.24 kHz. Если частота сигнального напряжения соответствует частоте значений FFT в пределах 1 % (относится к расстоянию между значениями), используются только эти значения. В противном случае, добавляются среднеквадратичные значения четырех соседних значений FFT, задавая среднеквадратичное значение сигнальной частоты. Доступны 200мс и 3с интервалы сбора данных.

#### Дисбаланс

Дисбаланс это производная от значений симметричных составляющих согласно IEC 61000-4-30 class A раздел 5.7.1. основываясь на значениях фундаментального напряжения за 10/12 циклов. Симметричные составляющие вычисляются следующим способом:

$$
V_z = \frac{1}{3} \sqrt{(V_1 + V_2 * \cos\varphi_{12} + V_3 * \cos\varphi_{13})^2 + (V_2 * \sin\varphi_{12} + V_3 * \sin\varphi_{13})^2}
$$

$$
V_P = \frac{1}{3} \sqrt{V_1 + V_2 \cdot \cos(\varphi_{12} + 120^\circ) + V_3 \cdot \cos(\varphi_{13} + 240^\circ)^2 + V_2 \cdot \sin(\varphi_{12} + 120^\circ) + V_3 \cdot \sin(\varphi_{13} + 240^\circ)^2}
$$

$$
V_N = \frac{1}{3} \sqrt{V_1 + V_2 \cdot \cos(\varphi_{12} + 240^\circ) + V_2 \cdot \cos(\varphi_{13} + 120^\circ)^2 + V_2 \cdot \sin(\varphi_{12} + 240^\circ) + V_3 \cdot \sin(\varphi_{13} + 120^\circ)^2}
$$

 $V_z$ ,  $V_p$ ,  $V_N$ Среднеквадрат. значения нулевой, положительной, отрицательной составляющих

- $V_1, V_2, V_3$ Среднеквадратичные значения фундаментальных напряжений фаз
- Угол между фазами (номинал: -120° и -240°)  $\varphi_{12}, \varphi_{13}$

Вычисление Дисбаланса в соответствии с IEC 61000-4-30:

$$
V_2 = \frac{V_N}{V_P} * 100\%
$$
  

$$
V_0 = \frac{V_Z}{V_P} * 100\%
$$

V<sub>z</sub>: нулевая составляющая

V<sub>p</sub>: положительная составляющая

 $V_N$ : отрицательная составляющая

При вычислении значений  $V_0$ ,  $V_2$  используются те же формулы, что и для  $V_Z$ ,  $V_{P}$ ,  $V_{N}$  (описанны выше), для 3х-проводных систем используются следующие формулы со значениями напряжений фаза-фаза:

$$
V_2 = \sqrt{\frac{1 - \sqrt{3 - 6\beta}}{1 + \sqrt{3 - 6\beta}}} * 100\%
$$
  

$$
\beta = \frac{V_{12,k1}^4 + V_{23,k1}^4 + V_{31,k1}^4}{(V_{12,k1}^2 + V_{23,k1}^2 + V_{31,k1}^2)}
$$

#### *Примечание*

*Для 3х-проводной сети нулевая составляющая Vz равна 0 по определению.*

*Значения напряжения это зависимость усредненных и возведенных в квадрат значений от времени, дисбаланс вычисляется за определенный интервал времени.*

*1760 Users Manual*

# Глава 4 Обслуживание

### Заголовок

### Страница

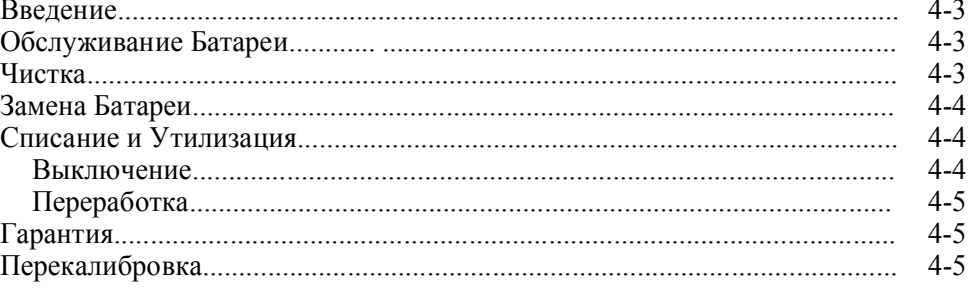

*1760 Users Manual*

### *Введение*

Сам прибор в обслуживании не нуждается.

### *Обслуживание Батареи*

#### *Примечание*

*Мы рекомендуем проводить вынужденную разрядку батареи, регулярно (примерно раз в 3 месяца), для сохранения емкости батареии, так долго насколько это возможно.* 

#### **Процедура:**

- 1. Подключите прибор к источнику питания.
- 2. Установите преключатель питания прибора в I-позицию.
- 3. Дождитесь, когда загорится индикатор питания (Mains).
- 4. Отключите источник питания.
- 5. Дождитесь, пока индикатор питания погаснет.
- 6. Установите преключатель питания прибора в 0-позицию.
- 7. Дождитесь, пока индикаторы питания (Mains) и батареи (Battery) начнут быстро мигать.
- 8. В течении 3 секунд, снова установите переключатель питания в I-позицию.

Батарея полностью разрядится когда:

- $\bullet$ Индикатор питания (Mains) выключен
- $\bullet$ Индикатор батареи (Battery) медленно мигает
- $\bullet$ Индикаторы памяти горят мигающим светом, кол-во загарающихся индикаторов, указывают оставшееся время разряда в минутах (например, горит 5 индикаторов, это означает, что разрядка будет длиться, примерно 5 минут)
- По завершению процесса прибор выключится автоматически

### *Чистка*

Прибор можно почистить, тканью пропитанной спиртом.

### **Внимание**

**Не используйте растворители.**

### *Замена Батареи*

### **Предупреждение**

- **Отключите все сенсоры от входных разъемов прибора**
- **Отключите прибор от источника питания**  $\bullet$
- **Не замыкайте контакты батареи**  $\bullet$
- **Заменяйте батарею, только на оригинальную запасную (2540406)**  $\bullet$

### *Примечание*

*Всегда соблюдайте нормы определенные государством, по утилизации и переработке отходов.*

### **Процедура:**

- 1. Отсек батареи находится на задней панели прибора.
- 2. Открутите винты крышки с помощью отвертки.
- 3. Разблокируйте и отключите соединительный кабель.
- 4. Замените батарею на запасную, оригинальную (2540406).
- 5. Подключите кабель к вилке прибора.

 *Примечание*

*При подключении следите за полярностью вилки прибора.*

### *Списание и Утилизация*

### *Выключение*

- 1. Убедитесь, что все подключенные устройства выключены и отключены от сети питания.
- Выключите Анализатор Качества Электроэнергии. 2.
- Отключите вилку от разетки питания. 3.
- Уберите все подключенные устройства. 4.
- Защитите прибор от случайного включения. 5.
- Убедитесь, что Руководство Пользователя, хранится рядом с прибором. 6.

### *Переработка*

 *Примечание*

亙 *При проведении переработки и утилизации, всегда соблюдайте нормы и правила установленные государством.*

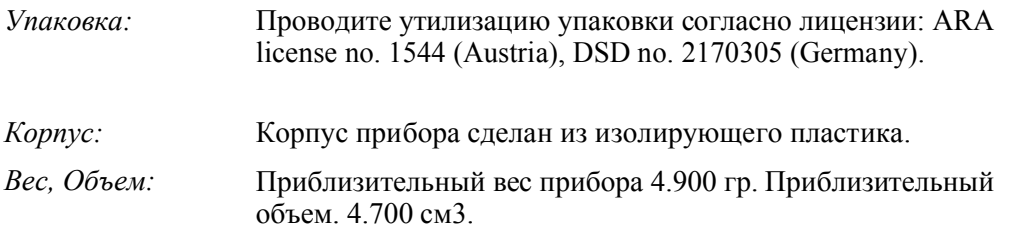

### *Гарантия*

Гарантийный срок работы прибора без сбоев составляет 2 года, указанная погрешность измерений гарантируется в течение 2-х лет со дня приобретения.

Гарантия не распространяется на аккумуляторные батареи.

Гарантия действительна при наличии соответствующей накладной или товарного чека.

Гарантия не действительна в случае неправильного использования прибора, перегрузкой или работы в условиях, которые не соответствуют указанным условиям окружающей среды.

Гарантия распространяется только на технические данные с указанием предельно допустимых значений. Величины или пределы для которых диапазон значений не определен, используются исключительно в информационных целях.

### *Перекалибровка*

Fluke - рекомендует проводить повторную калибровку раз в год, если прибор используется в полном диапазоне температур. Если прибор используется в условиях колебания температуры от +15 °С до +35 °С повторную калибровку можно проводить раз в 2 года. Для сохранения точности значений напряжения 0.5 % и тока 1 %, рекомендуется калибровать прибор каждые 5 лет.

Повторную калибровку прибора можно провести в сервисном центре Fluke или в любой другой организации.

*1760 Users Manual*

# Глава 5 Спецификация

### Заголовок

### Страница

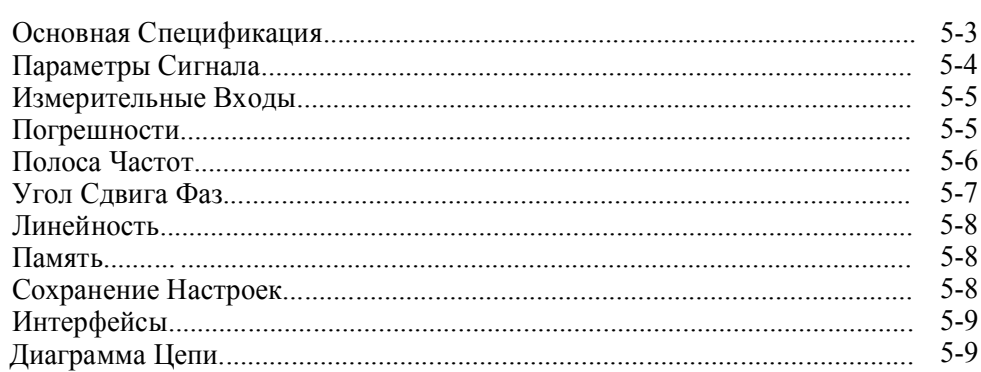

*1760 Users Manual*

### *Основная Спецификация*

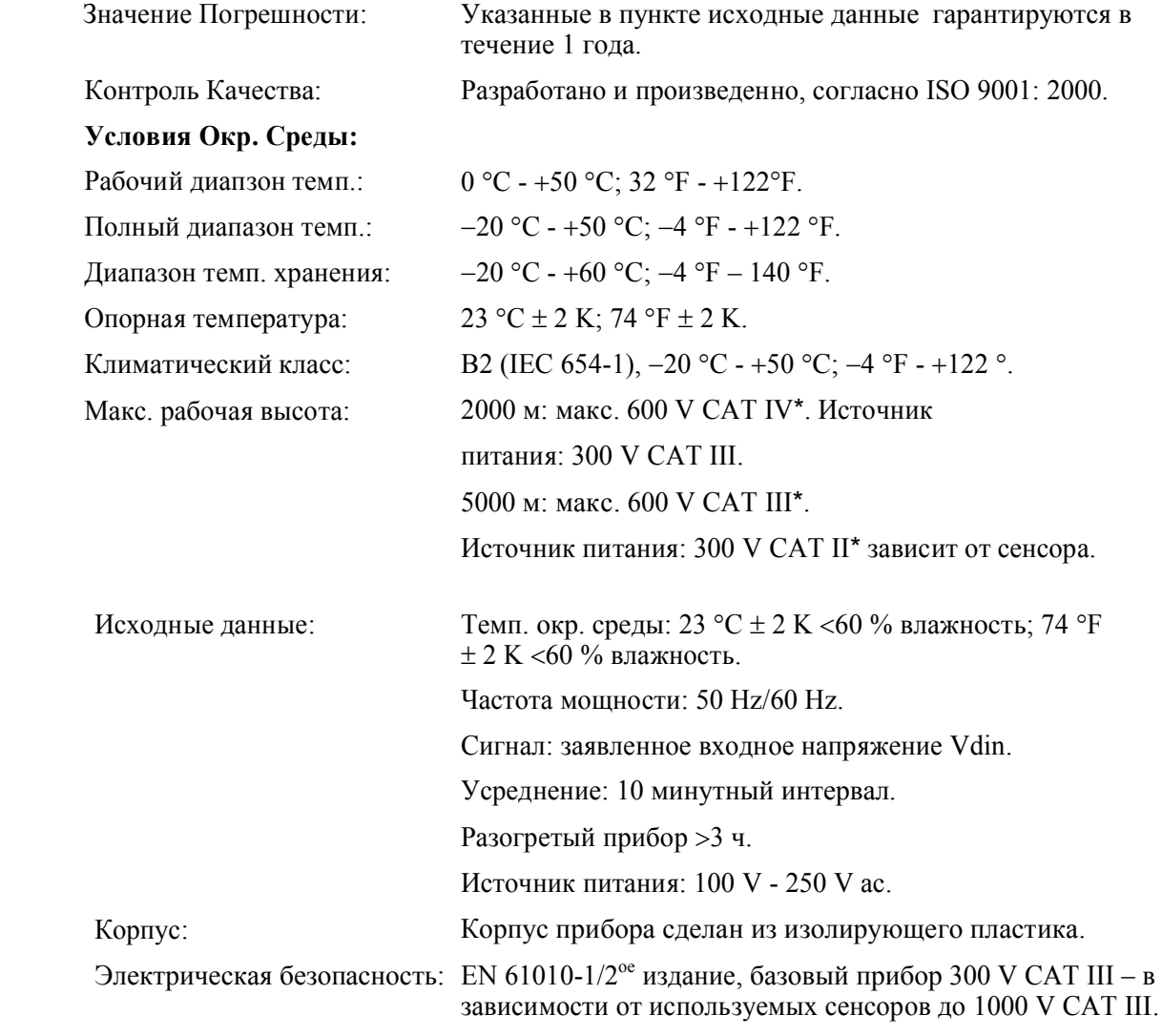

### **Тестовые Напряжения:**

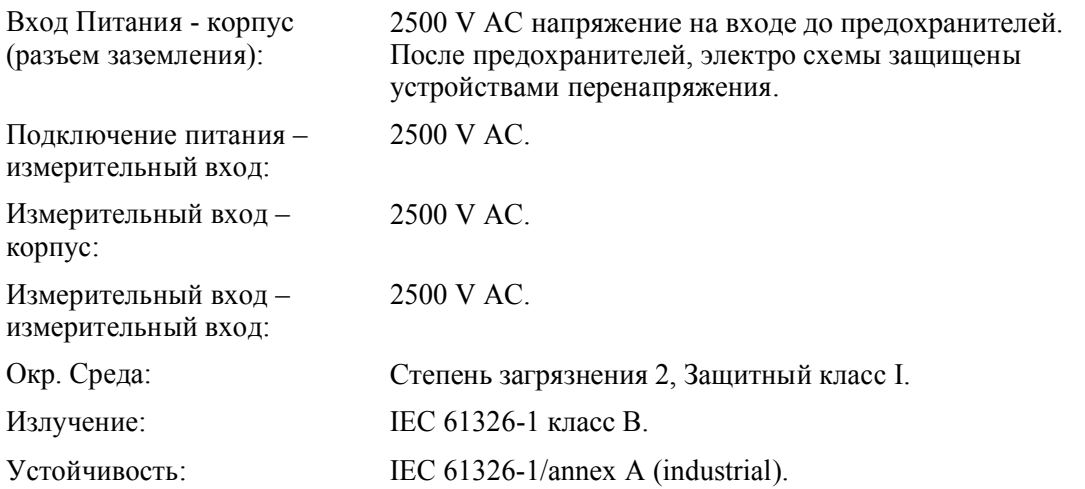

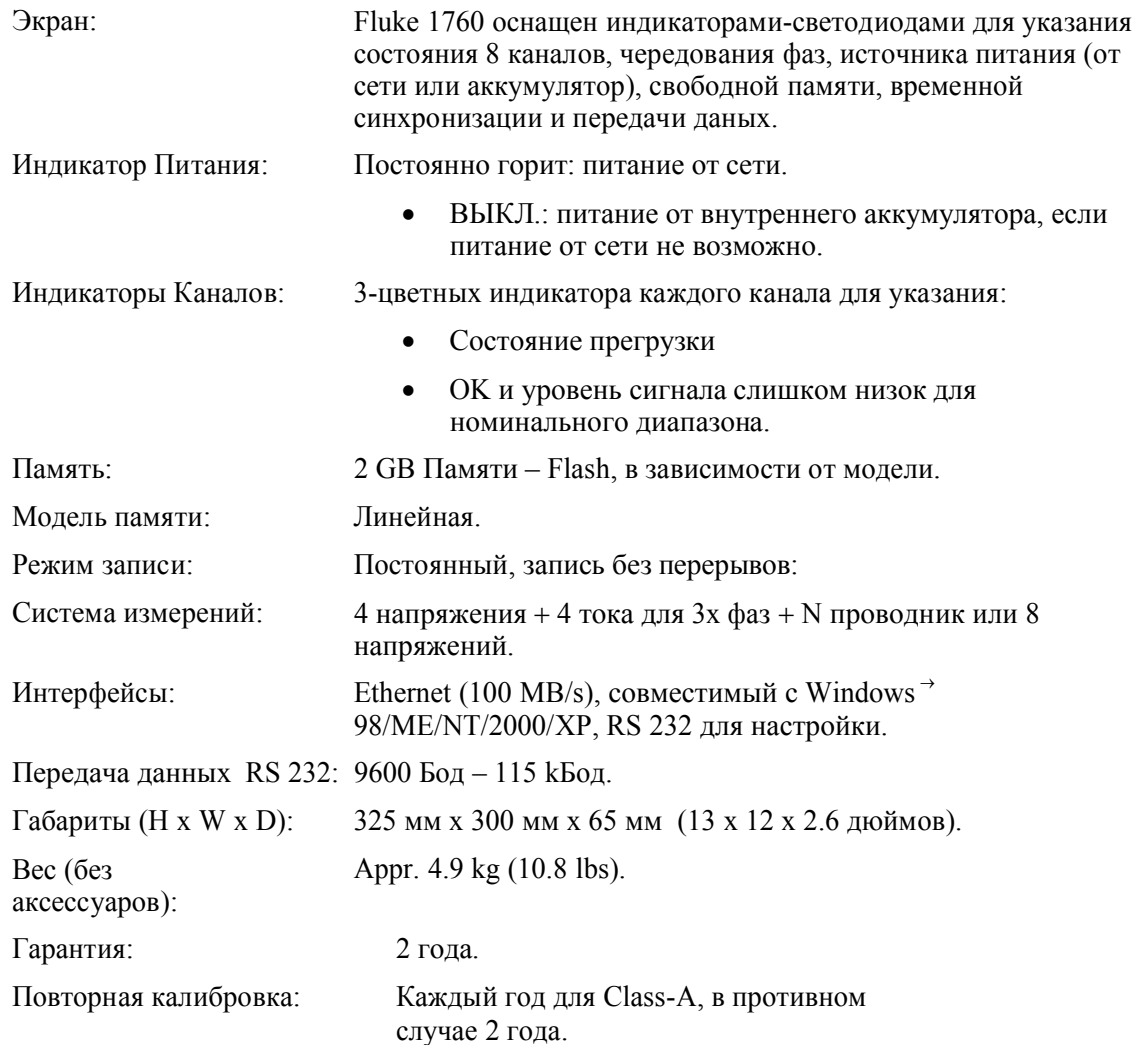

# *Параметры сигнала*

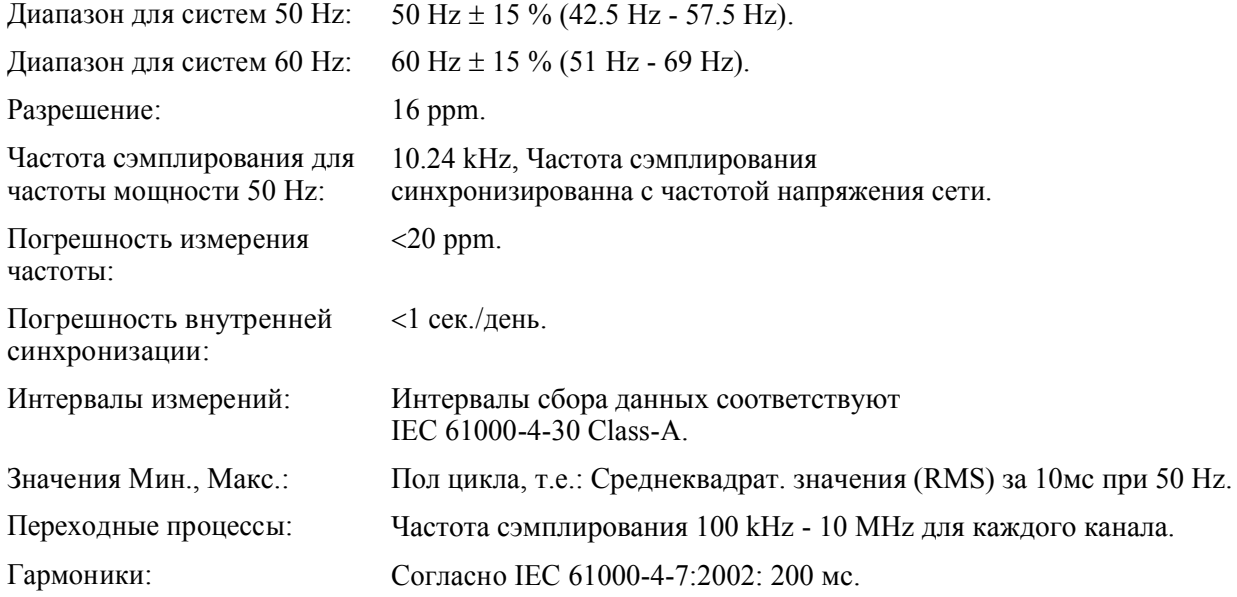

Дрожание: Согласно EN 61000-4-15:2003: 10 мин (Pst), 2 ч (Plt).

### *Измерительные Входы*

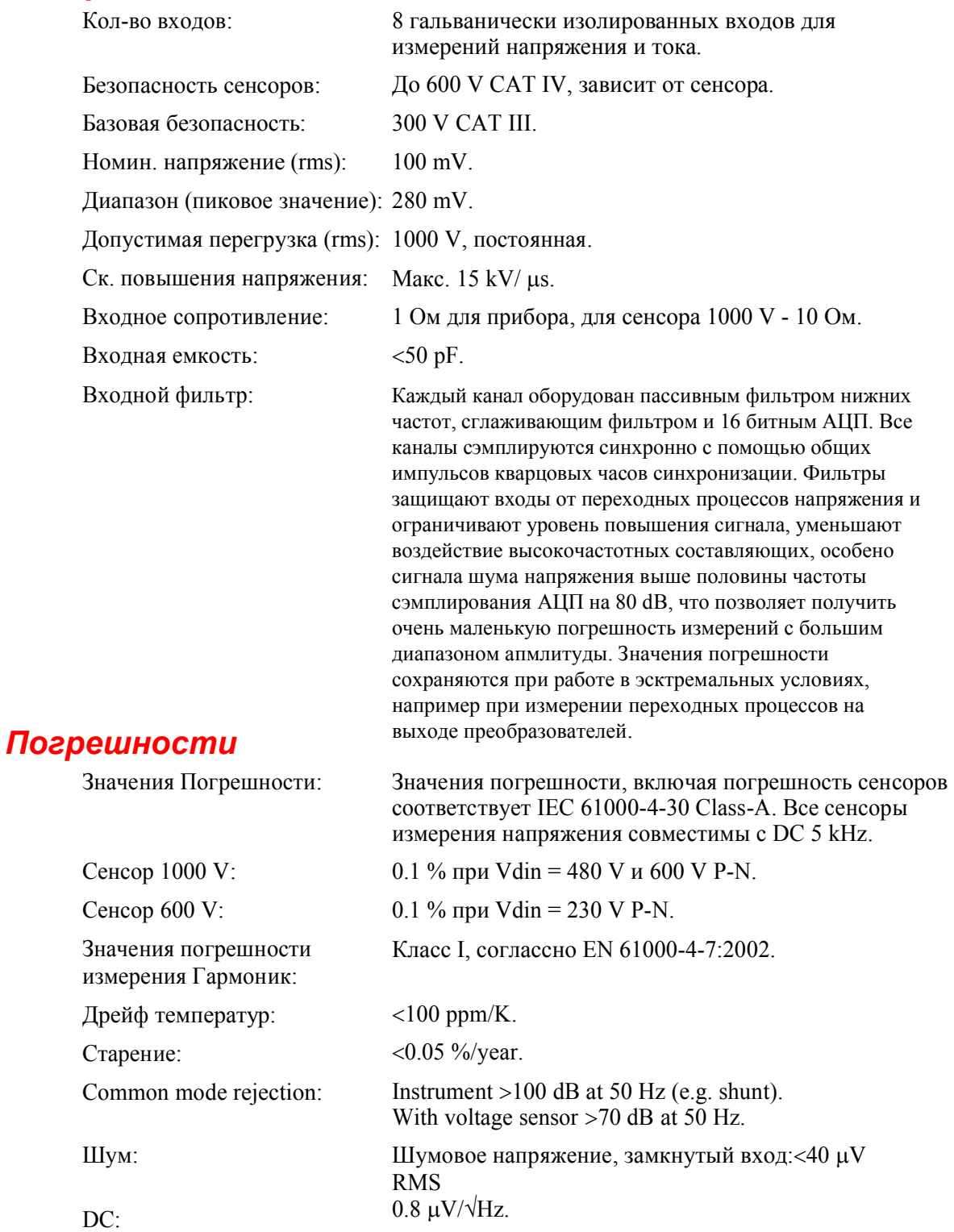

.<br>Для напряжения мощности 50 Hz, частота сэмплирования составляет 10.24 kHz.

### *Полоса частот*

**Частотная Характеристика:**

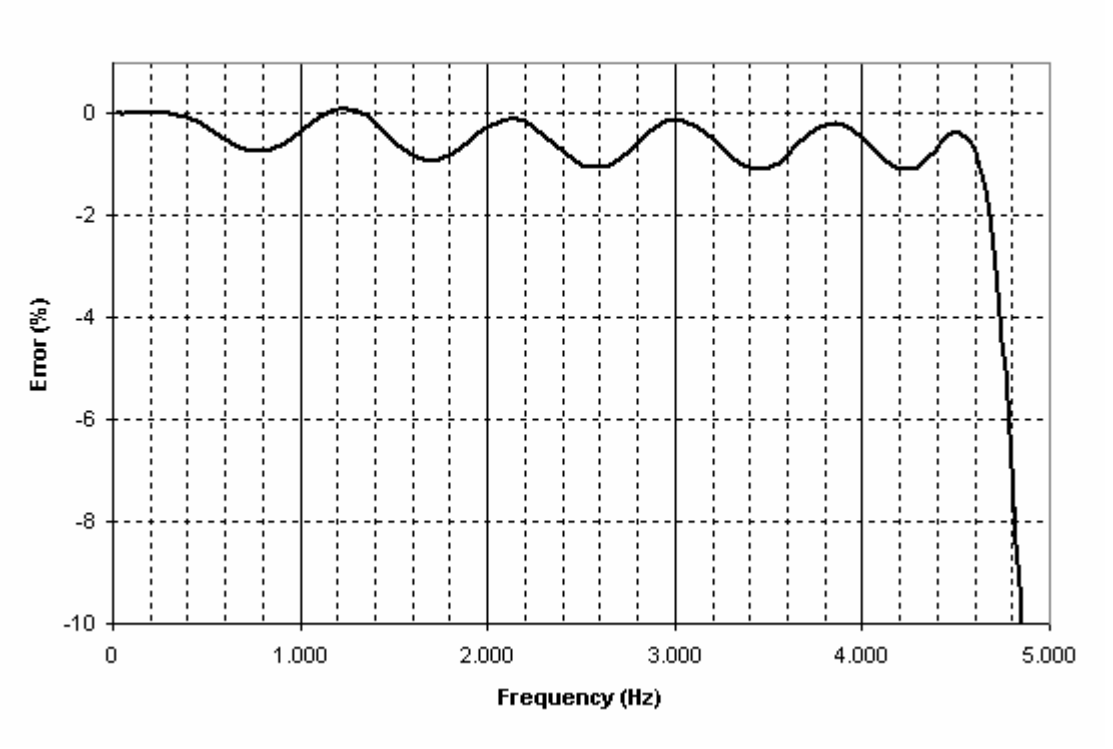

#### **Frequency response**

frequency response.bmp

Fluke 1760 проводит измерения с точно определенной частотной характеристикой. Между 3 dB предельной частотой при 0.45-изгибе частоты сэмплирования и 1.2 высшей частотой, величина падает 80 dB ниже разрешения АЦП. Особое внимание уделяется идентичности фазовой характеристики, анлоговых входов, что позволяет проводить измерения мощности без ошибок.

## *Угол Сдвига Фаз*

**Угол Сдвига Фаз Аналоговых Каналов:**

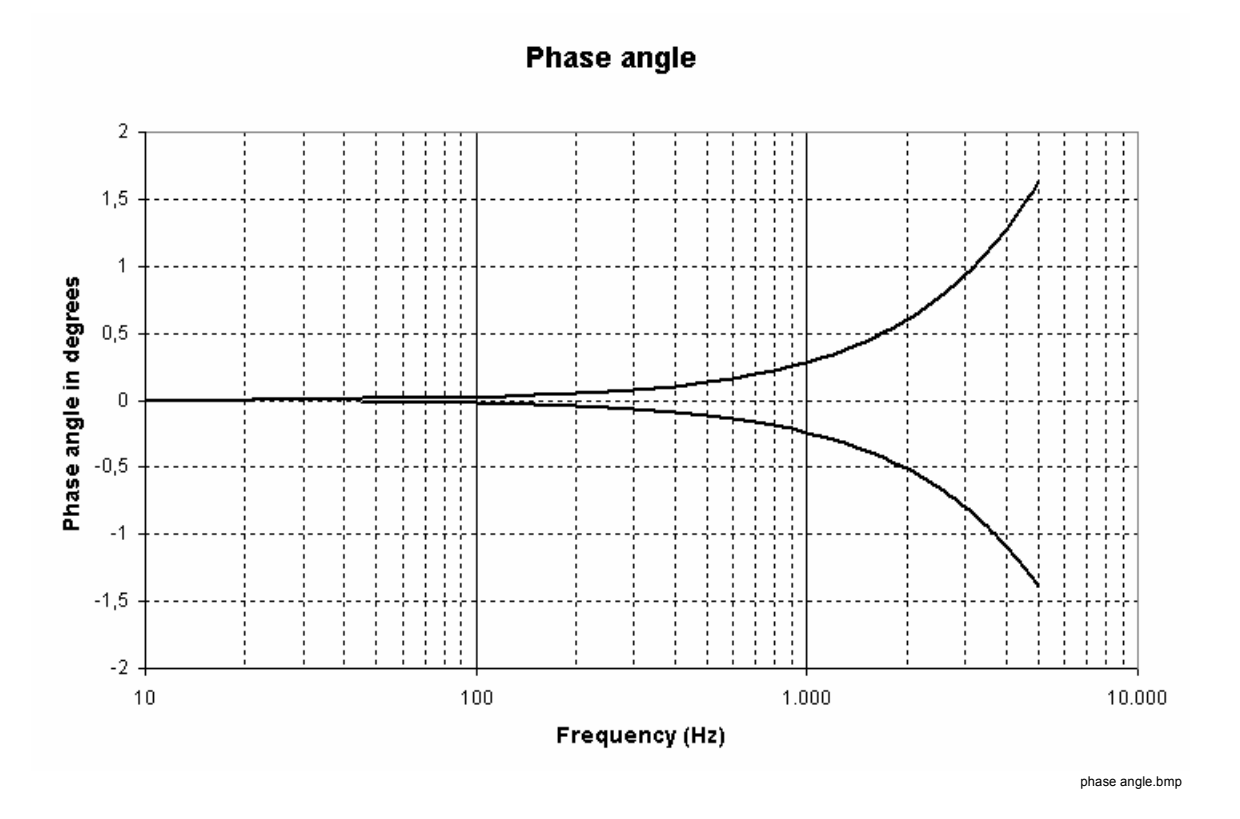

### 5-7

### Линейность

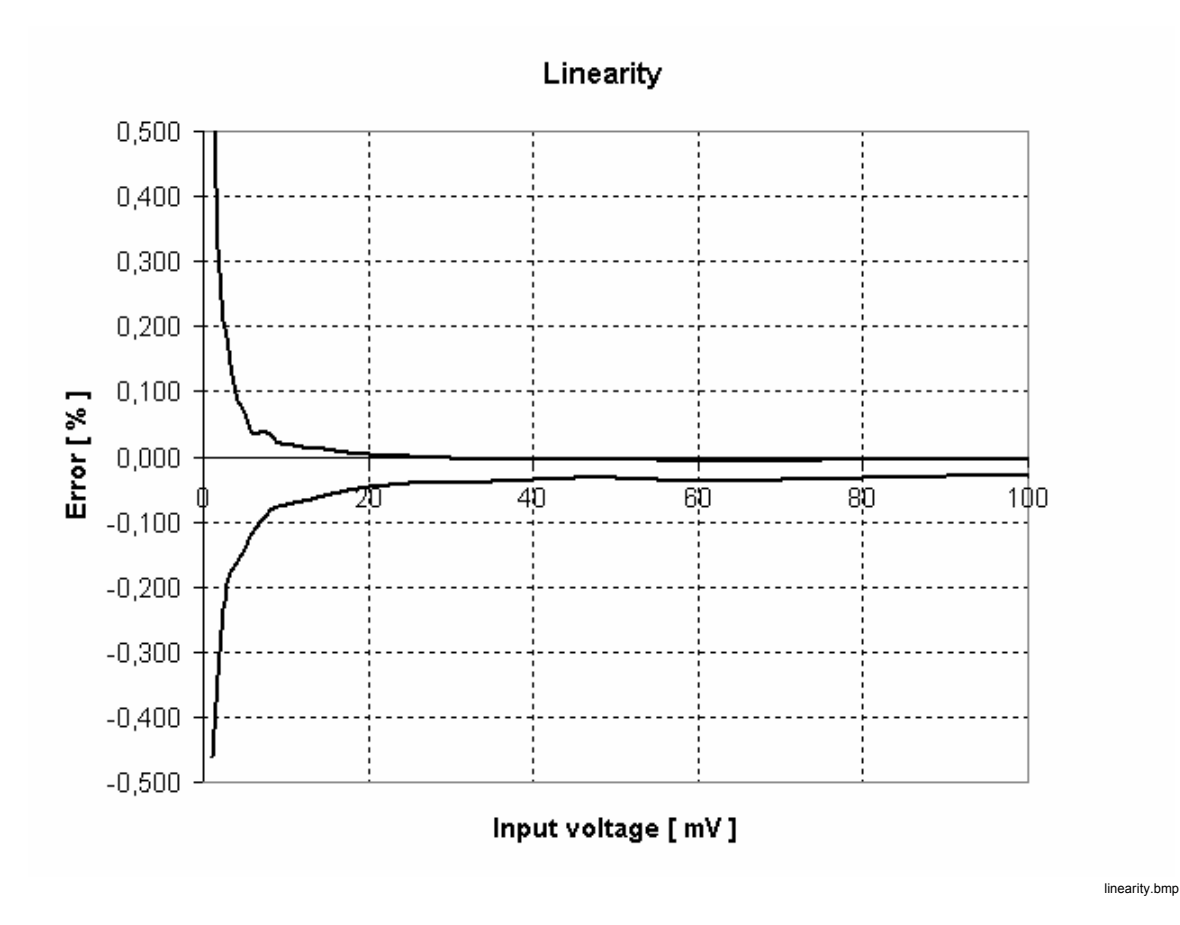

Память

- Объем памяти для записи измерений: 2 GB Памяти Flash  $\bullet$
- Модель памяти: Линейная  $\bullet$
- $\bullet$ Время хранения информации в памяти: не ограниченно

### Сохранение Настроек

Текущие настройки можно сохранить в виде файлов настройки, на жестком диске ПК и/или на любом другом устройстве сохранения информации.

### *Интерфейсы*

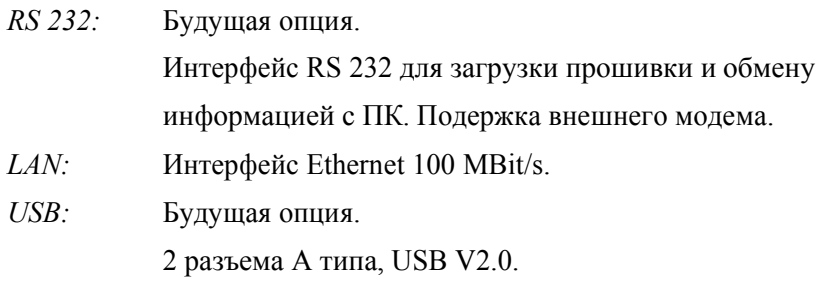

### *Диаграмма Цепи*

### **Обзор:**

На Рисунке 5-1 показанна диаграмма цепи для 1760.

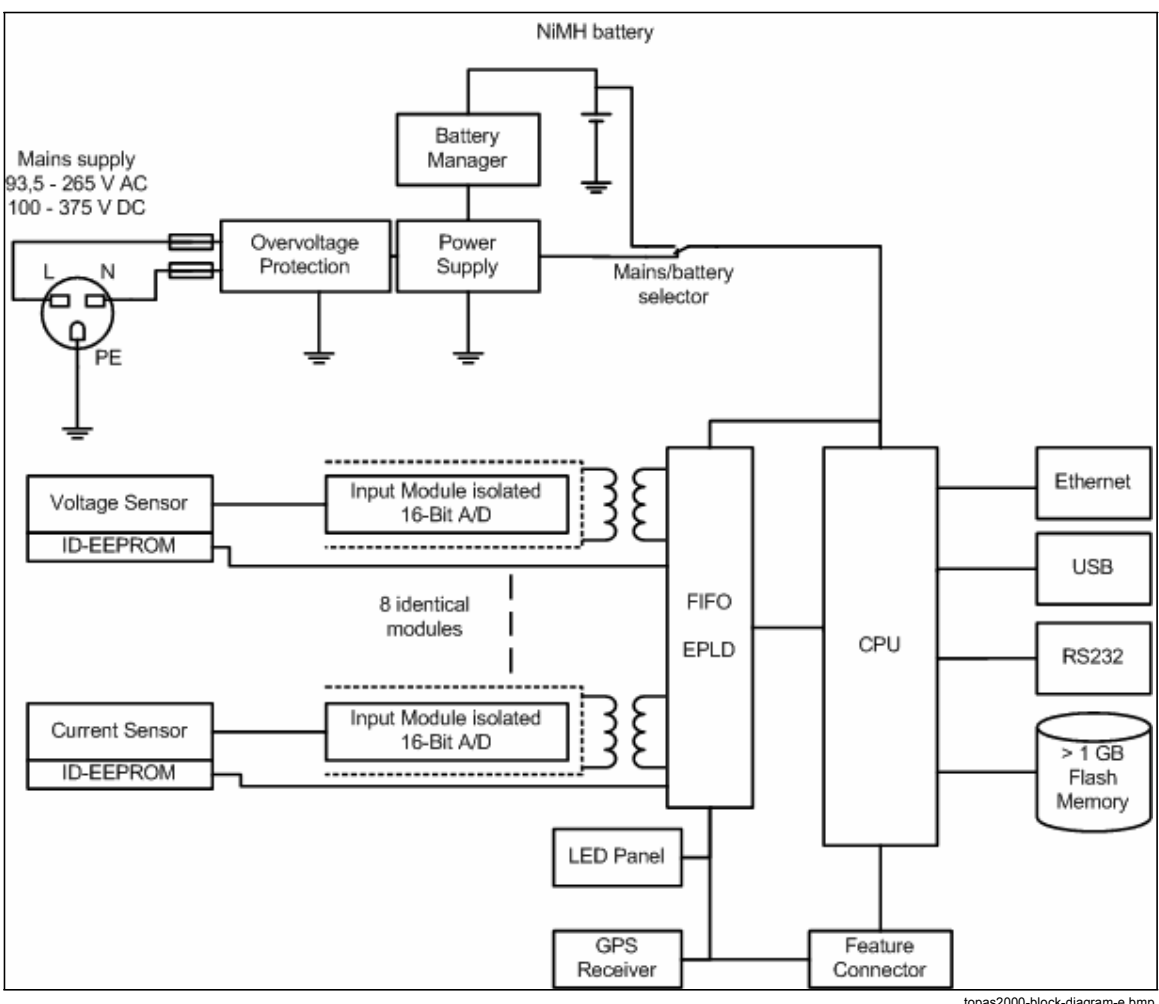

**Рисунок 5-1. Диаграмма Цепи**

topas2000-block-diagram-e.bmp

*1760 Users Manual*

# *Глава 6 Опции и Аксессуары*

### **Заголовок Страница**

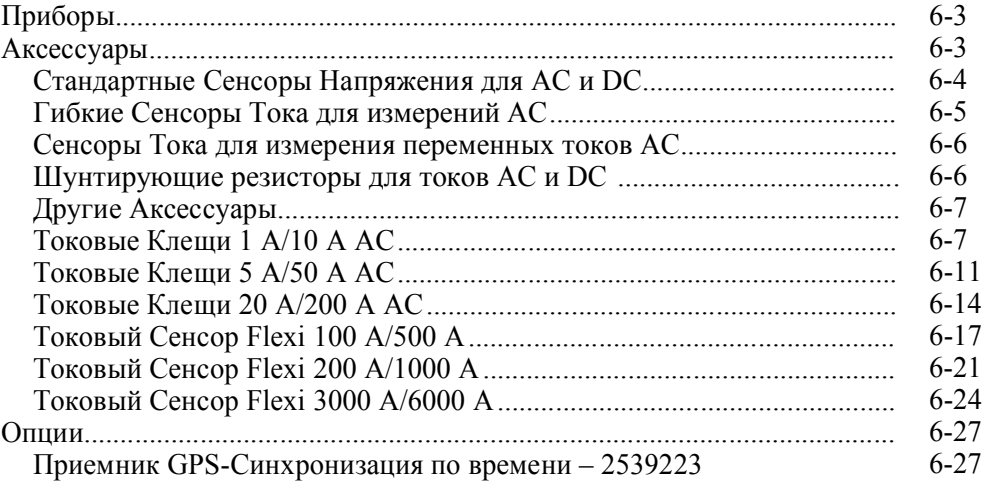

*1760 Users Manual*

### *Приборы*

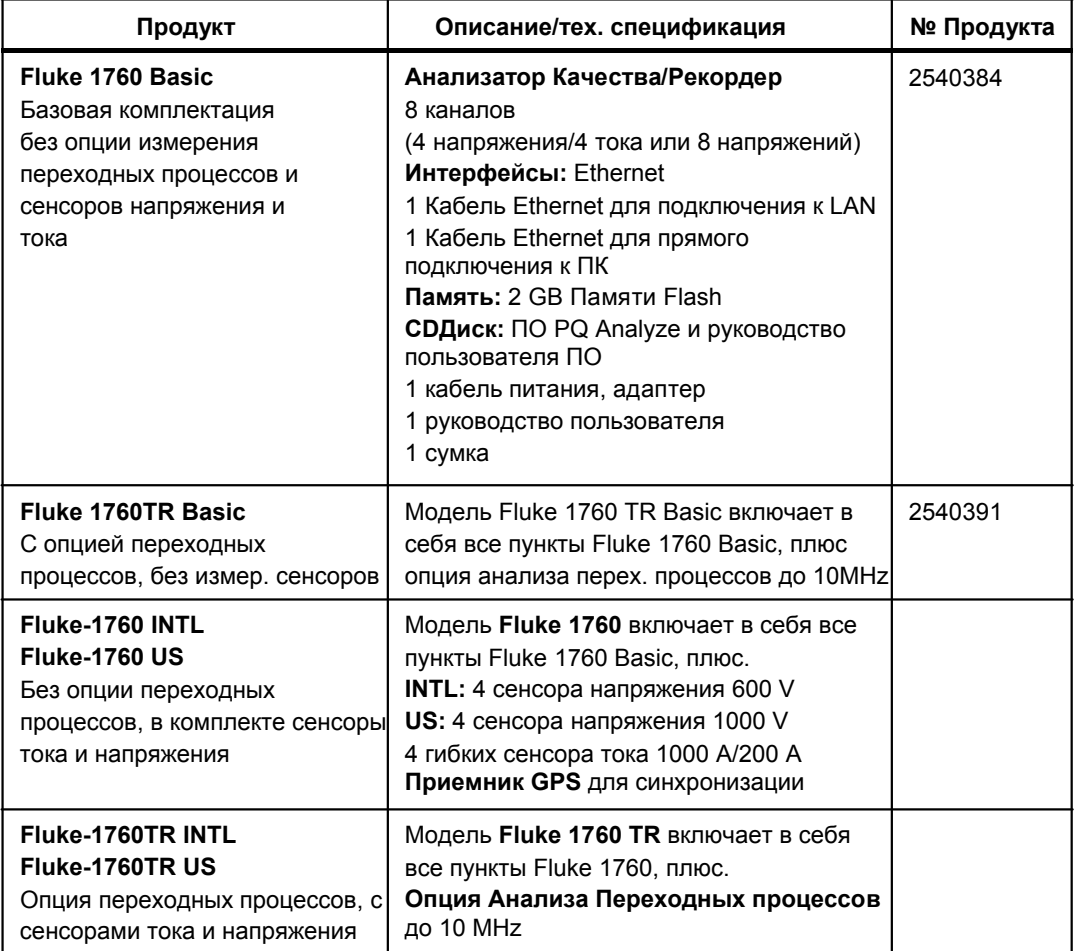

### *Аксессуары*

Для заказа доступны сенсоры напряжения с разными диапазонами применения от 100 mV до 1000 V.

Сенсоры тока для измерения постоянного тока (шунты) доступны в диапазоне от 20 mA до 5 A.

Пассивные токовые клещи (только переменный ток) доступны в диапазоне от 1 A до 1000 A, 2 диапазона можно выбрать с помощью ПО «PQ Analyze software».

Гибкие токовые сенсоры (Набор Flexi) доступны в диапазоне от 100 A до 6000 A переменный ток; 2 диапазона можно выбрать с помощью ПО «PQ Analyze software».

Все пробники содержат память о калибровке, идентификации сенсоров, а также серийный номер, который считывается прибором. Диапазоны можно выбрать с помощью ПО «PQ Analyze software».

Другие преобразователи измерений можно использовать перед стандартными сенсорами.

### *Стандартные Сенсоры Напряжения для AC и DC (пременный/постоянный ток)*

Температурный коэффициент:

100 ppm/K

Старение:

 $<$ 0.05 %/год

Все сенсоры напряжения подходят для DC: 5 kHz

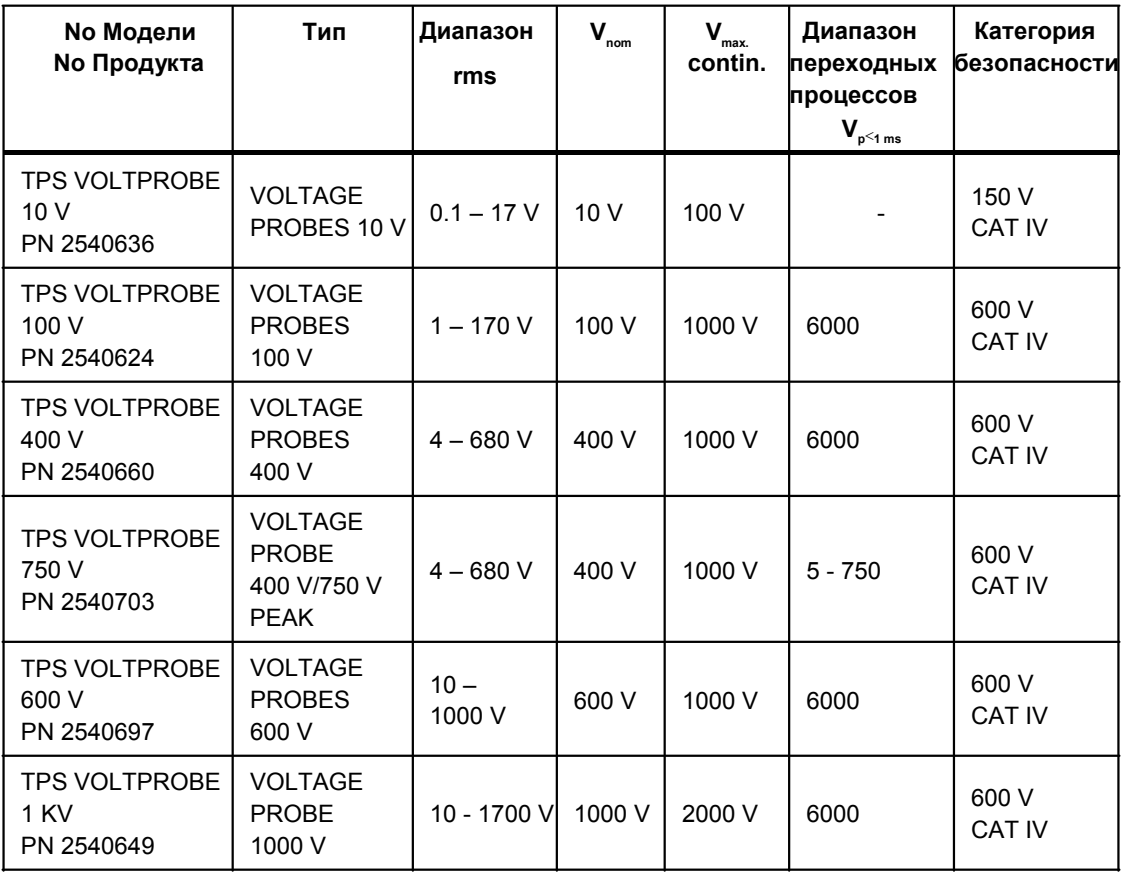

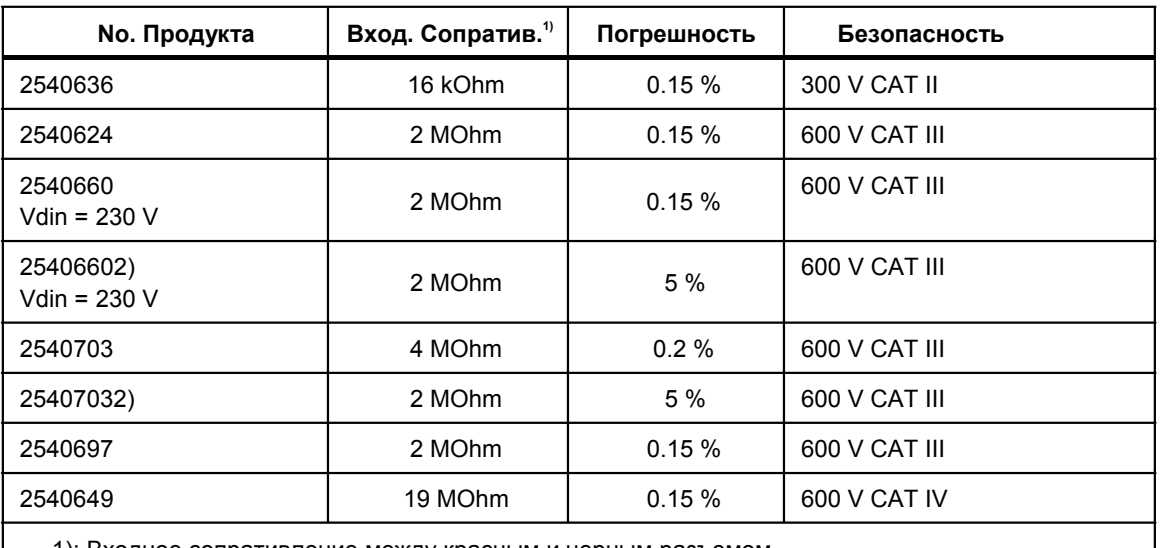

1): Входное сопративление между красным и черным разъемом.

2): Диапазон преходных процессов.

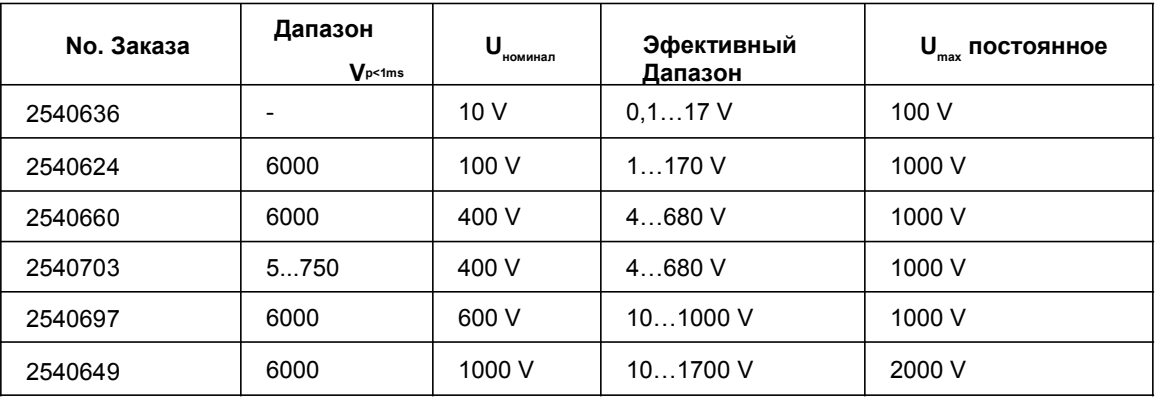

### Гибкие Сенсоры Тока для измерений переменного тока (АС)

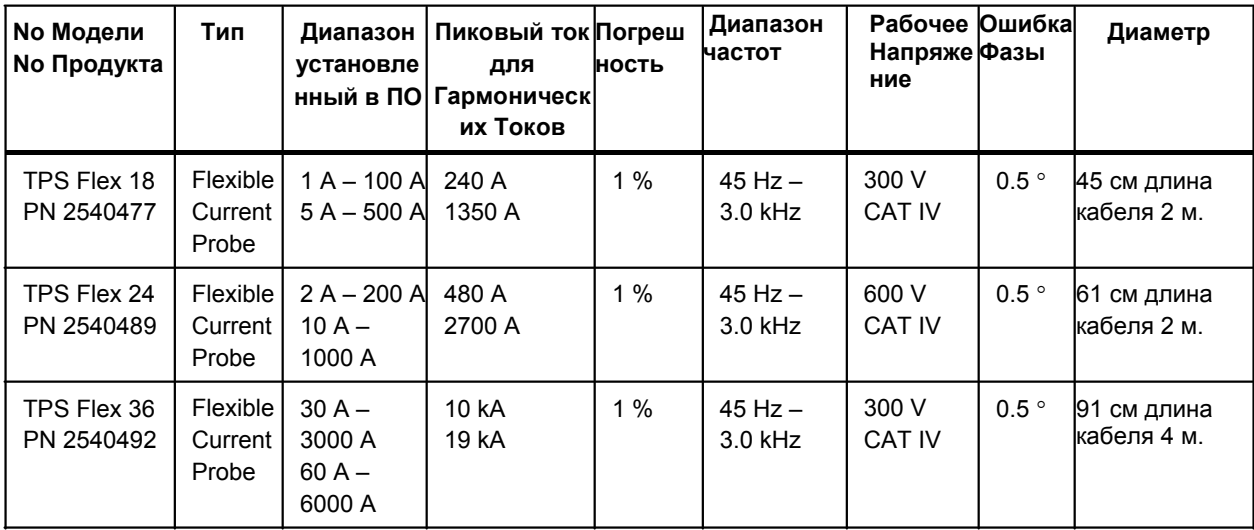

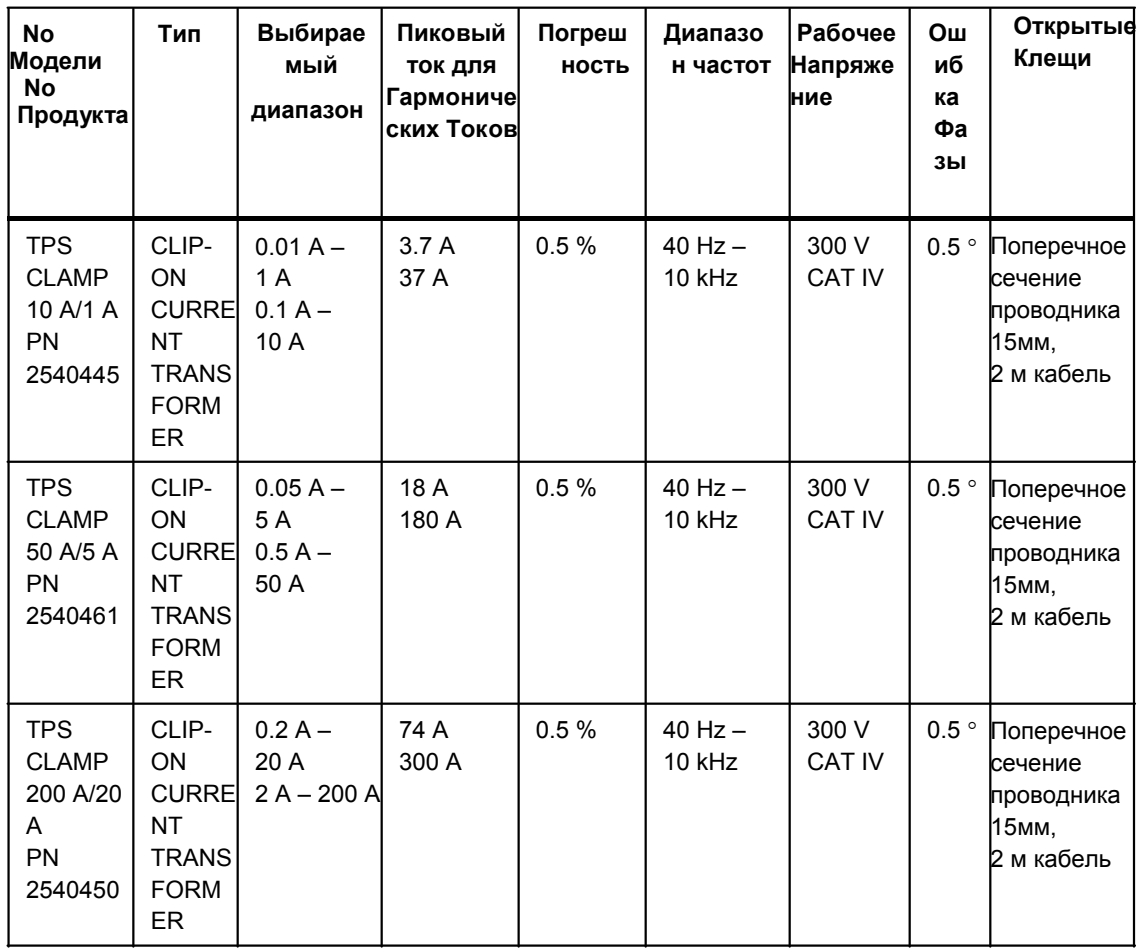

### *Сенсоры Тока для измерений переменных токов (AC)*

### *Шунтирующие резисторы для постоянного/переменного тока (AC и DC)*

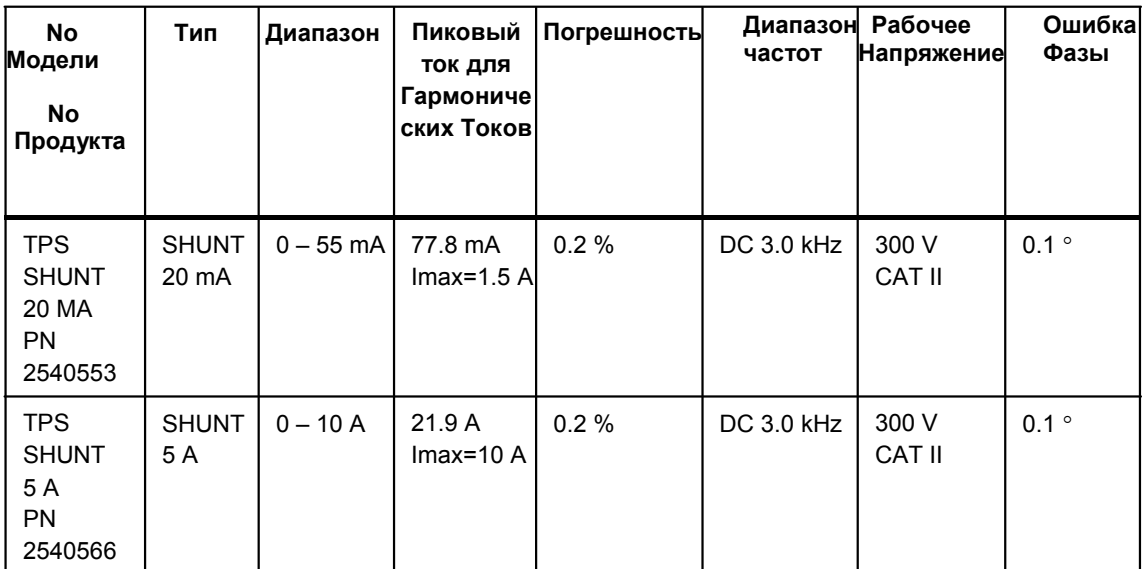

Ошибки в % от измерительного диапазона при 23 °С  $\pm$  2 К, для 48 – 65 Hz.

Ошибка угла фазы при номинальном токе.

 $I_{\text{max}}$  максимальный ток не ограниченный по времени.
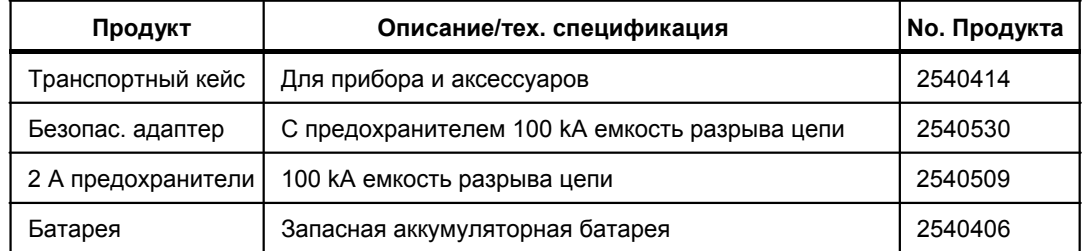

## *Другие аксессуары*

## *Токовые клещи 1 A/10 A AC*

Эти токовые клещи были разработаны для точных измерений малых, переменных токов (AC) без повреждения изоляции. Использование последних технологий (внутренняя память о калибровке) позволяет измерять токи в диапазоне от 0.01 A до 10 A. Диапазон измерений можно установить с помощью ПО «PQ Analyze software»: *IAC1* или *IAC10.*

## *Электрические Характеристики*

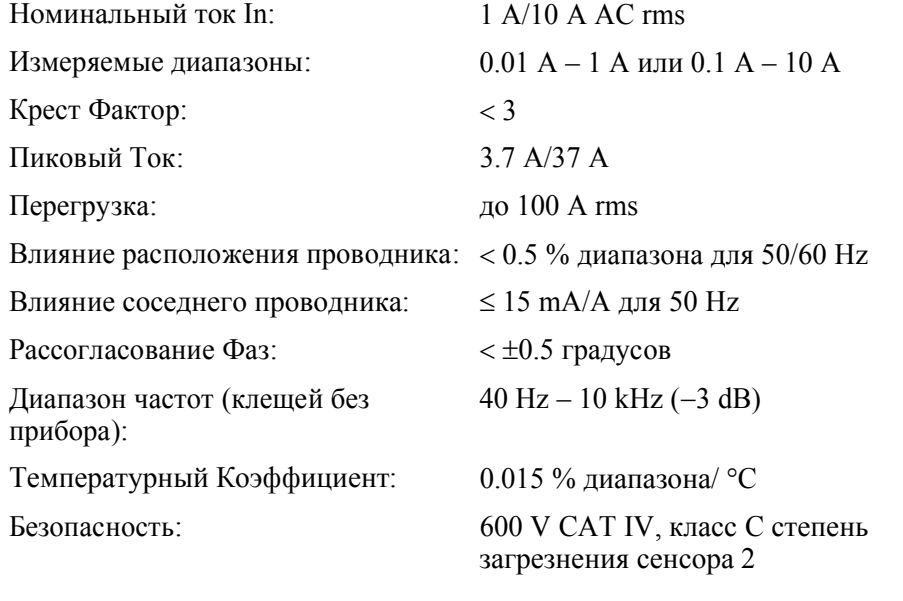

## *Основные Характеристики*

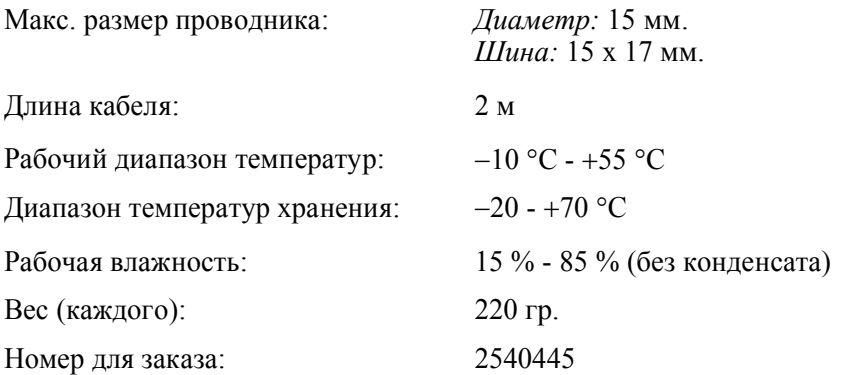

## *Опорные Условия*

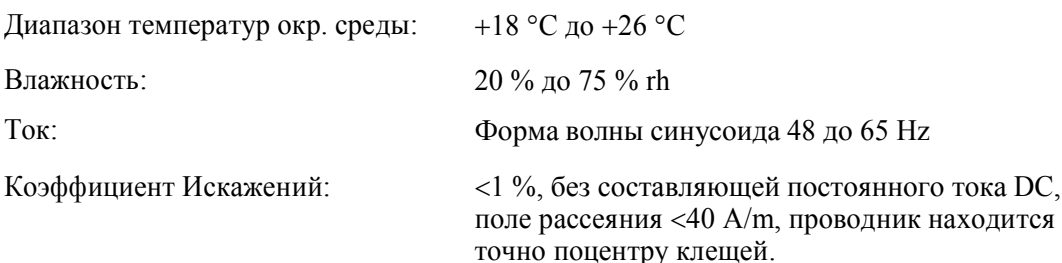

## *Стандарты Безопасности*

- $\bullet$ IEC/EN 61010-1: 2001
- $\bullet$ IEC/EN 61010-2-032
- $\bullet$ IEC/EN 61010-2-031

## *Стандарты Электромагнитной совместимсоти (EMC)*

EN 61326 –1: 1997/A1: 1998.

## **Предупреждение**

## **Используйте токовые клещи только с изолированными проводниками, макс. 600 V**

## *Точность (Типичная для 50/60 Hz)*

Линейность, ошибка в % от измерянной величины, первичный ток в A:

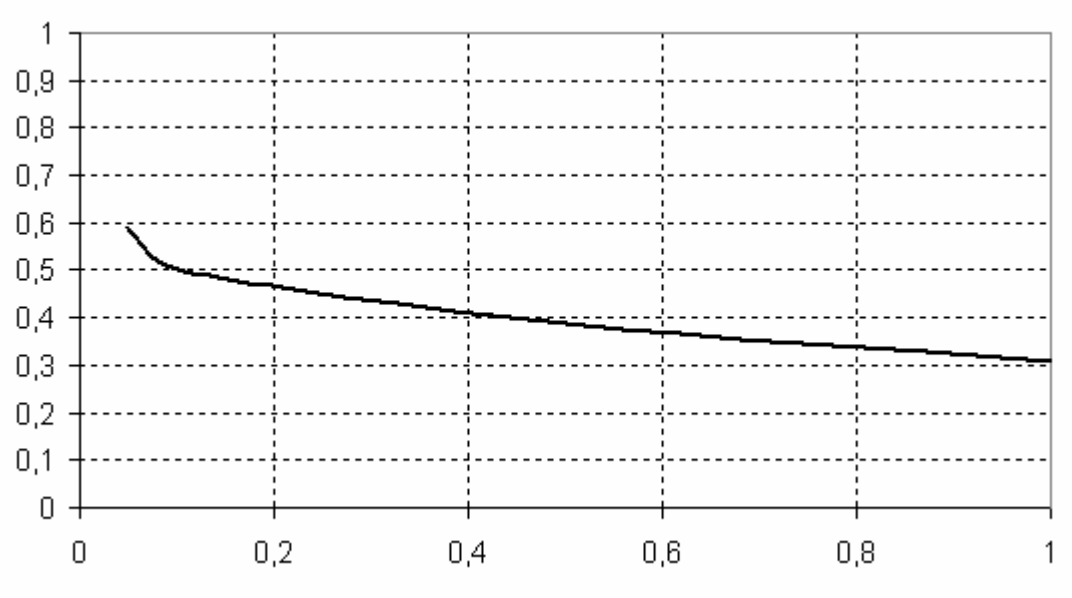

a680501049-linearity-1a.bmp

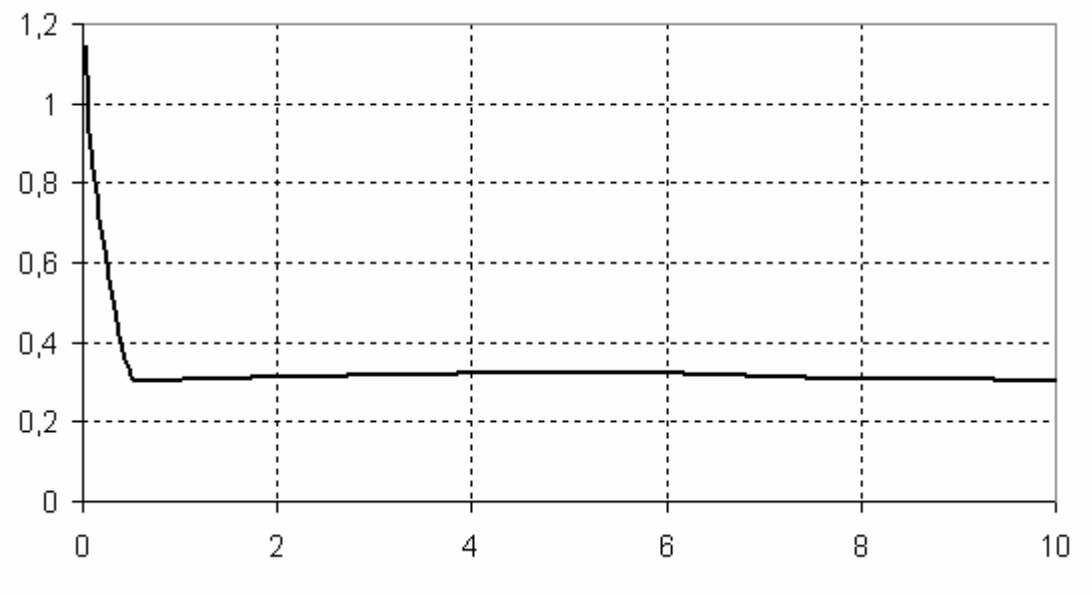

a680501049-linearity-10a.bmp

Угол фаз в градусах, первичный ток в A:

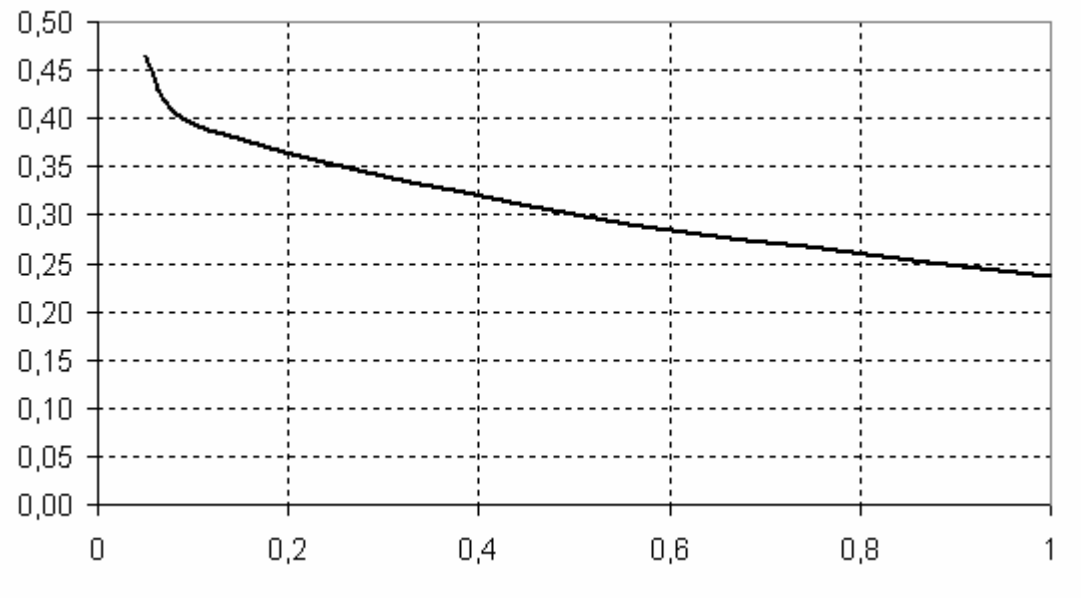

a680501049-phase-1a.bmp

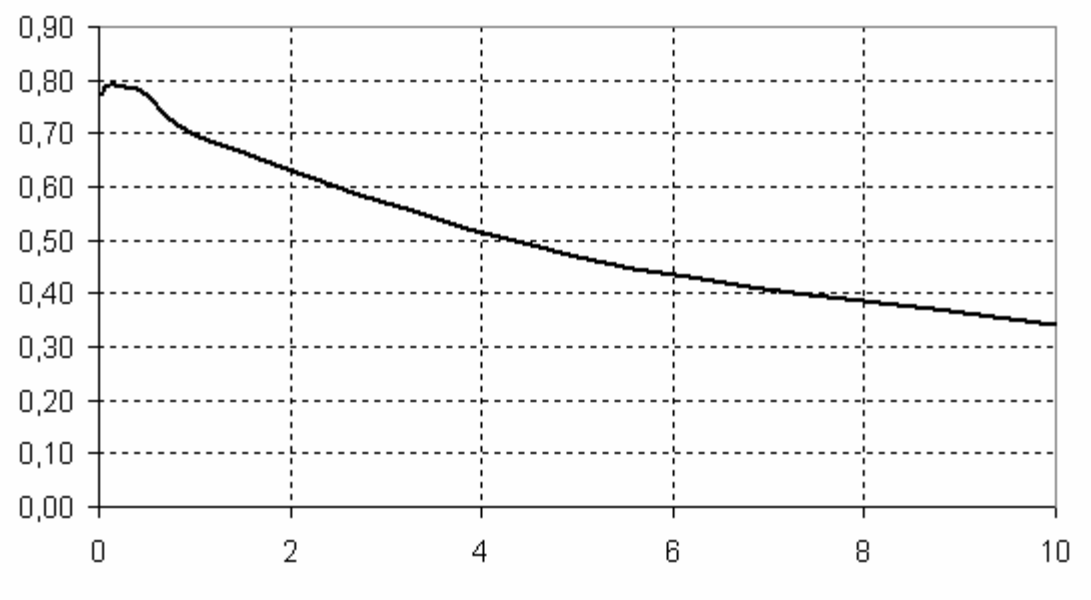

a680501049-phase-10a.bmp

Габариты (в мм):

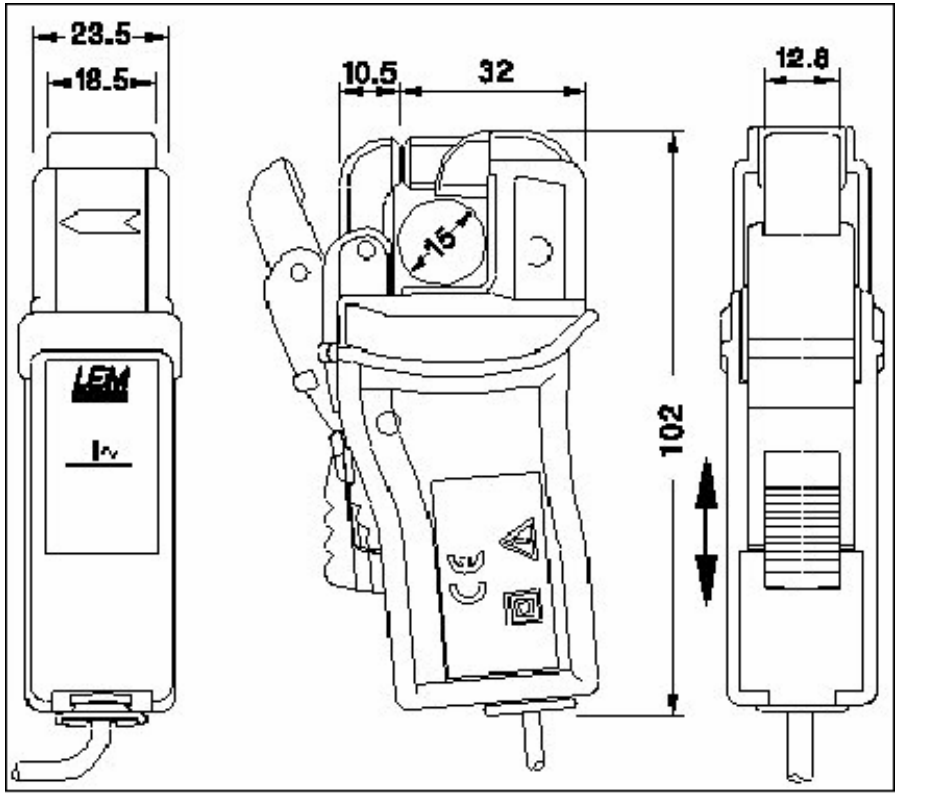

small clamp-dimensions.bmp

## *Токовые клещи 5 A/50 A AC*

Эти токовые клещи были разработаны для точных измерений малых, переменных токов (AC) без повреждения изоляции. Использование последних технологий (внутренняя память о калибровке) позволяет измерять токи в диапазоне от 0.05 A до 50 A. Диапазон измерений можно установить с помощью ПО «PQ Analyze software»: *IAC5* или *IAC50*.

#### *Электрические Характеристики*

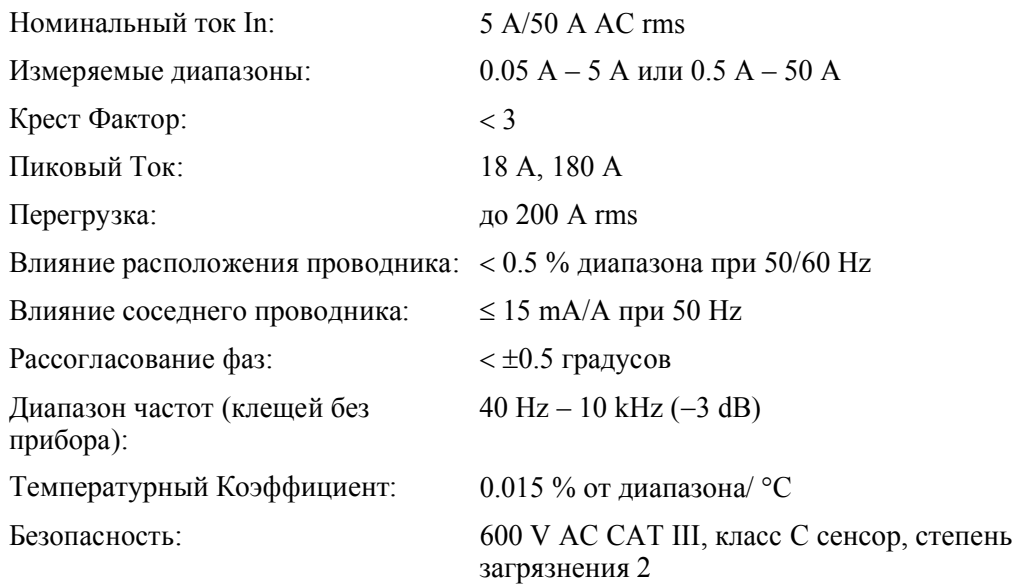

## *Основные Характеристики*

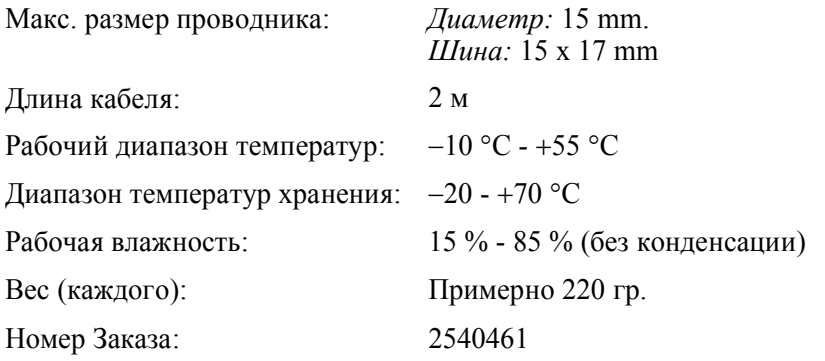

## *Опорные Условия*

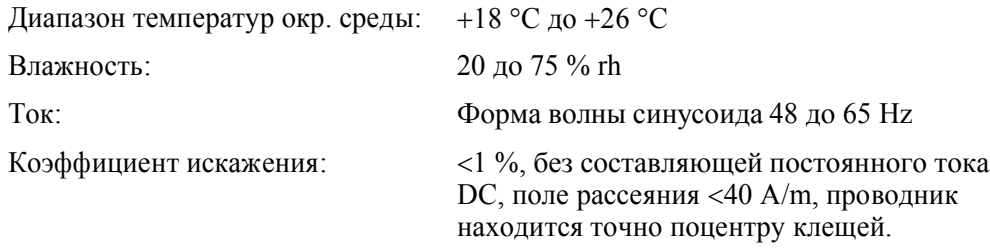

## *Стандарты Безопасности*

- $\bullet$ IEC/EN 61010-1: 2001
- $\bullet$ IEC/EN 61010-2-032
- $\bullet$ IEC/EN 61010-2-031

## *Стандарты Электромагнитной совместимости (EMC)*

EN 61326 –1: 1997/A1: 1998.

## **Предупреждение**

## **Используйте клещи только с изолированными проводами, макс. 600 V r.m.s. или DC относительно земли и частота ниже 1 kHz.**

## *Точность (Типичная для 50/60 Hz)*

Линейность, ошибка в % от измренной величины, первичный ток в А:

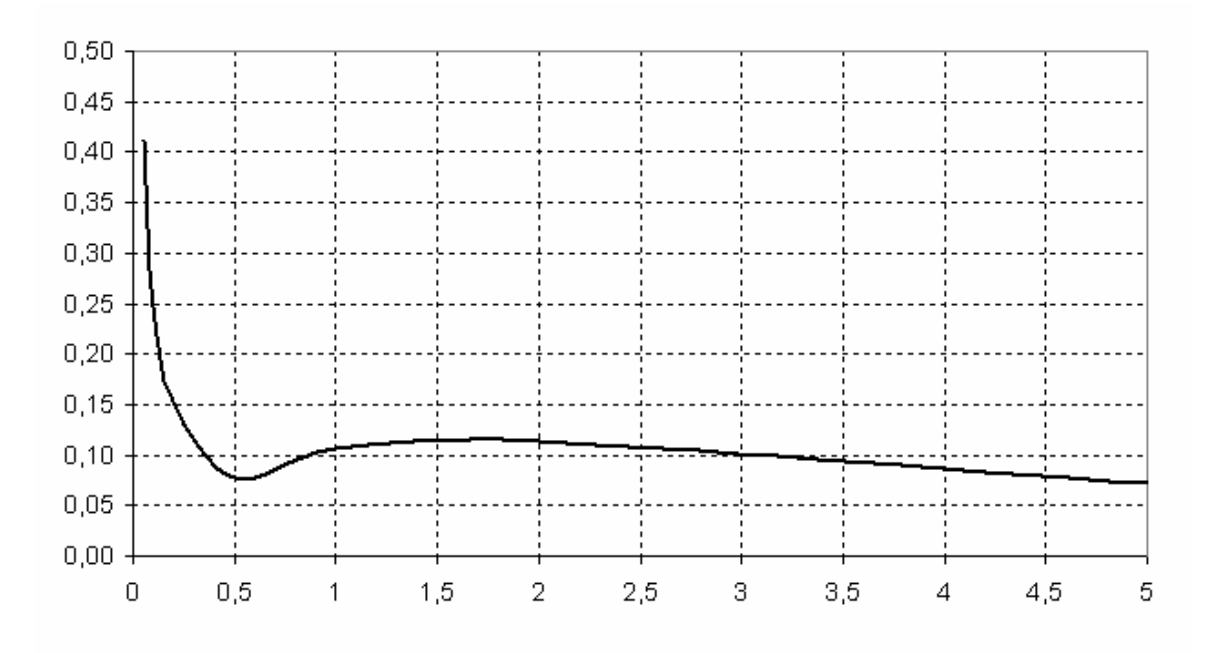

a680501048-linearity-5a.bmp

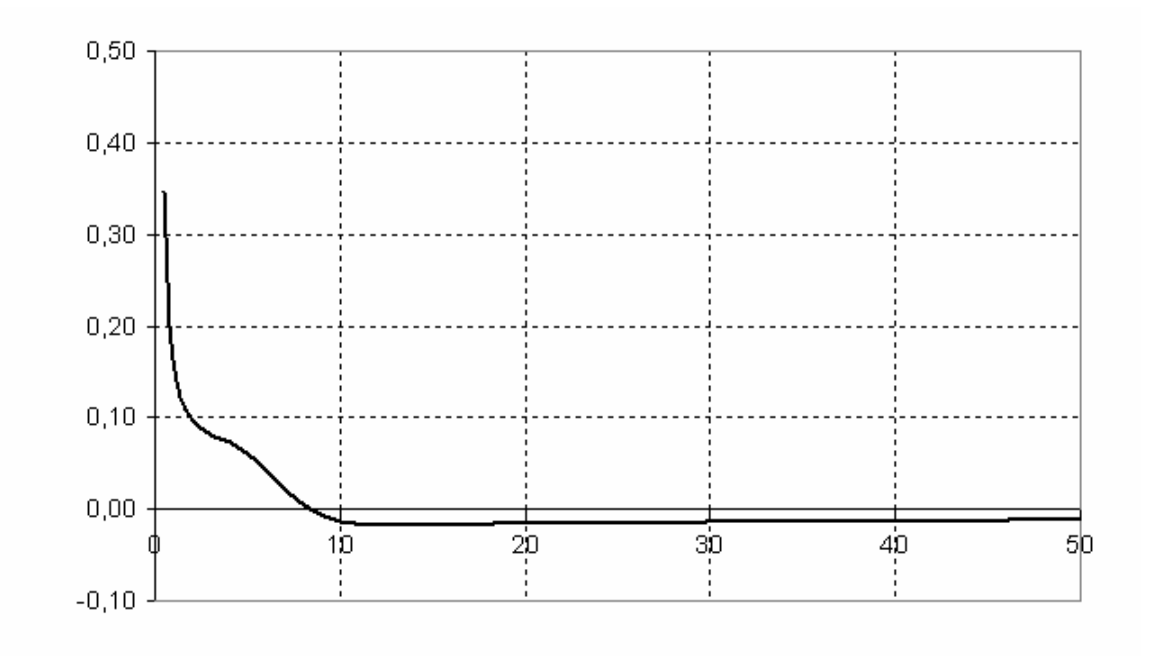

a680501048-linearity-50a.bmp

Угол фаз в градусах, первичный ток в A:

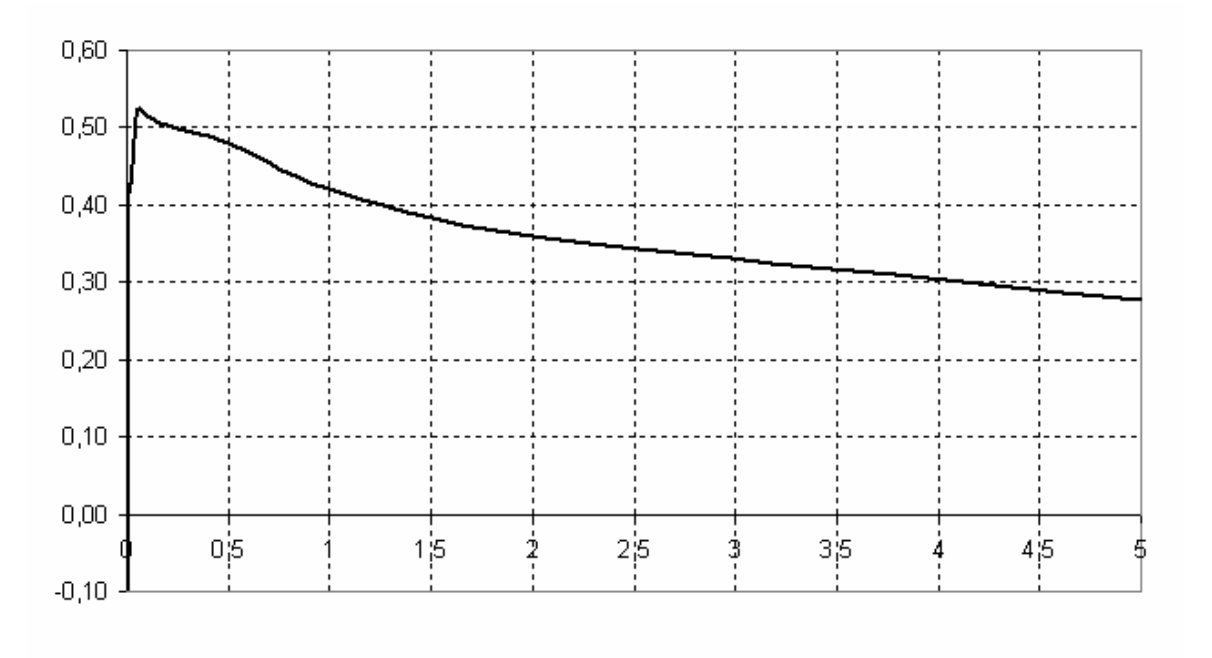

a680501048-phase-5a.bmp

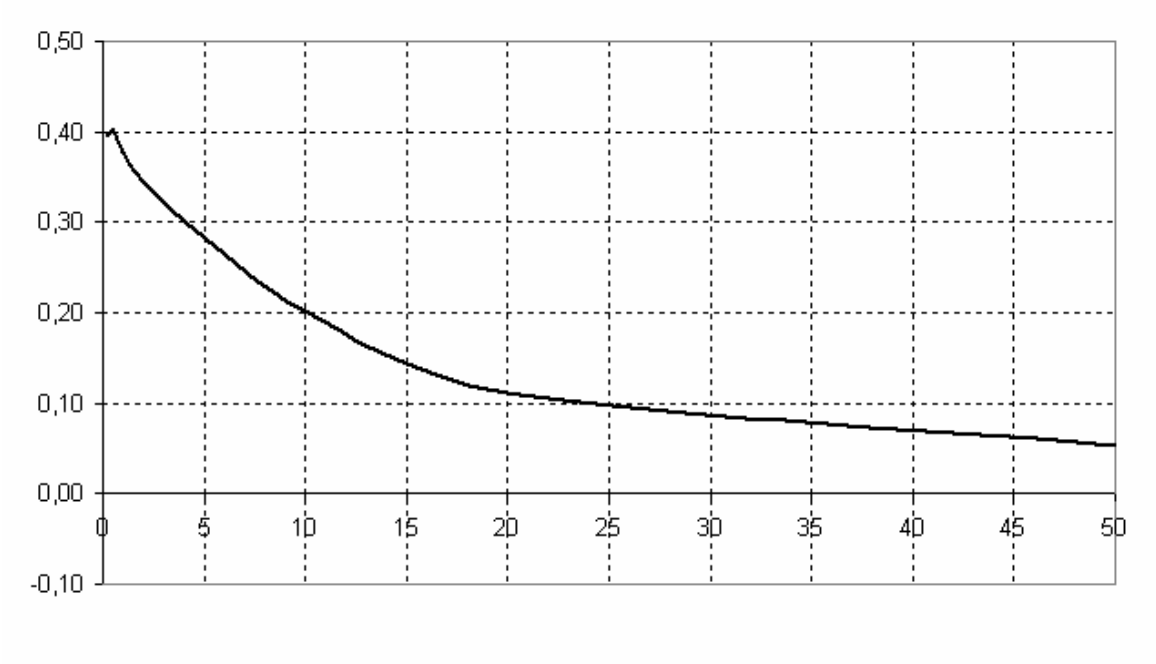

a680501048-phase-50a.bmp

Габариты: См. 2540445.

## *Токовые клещи 20 A/200 A переменный ток (AC)*

Эти токовые клещи были разработаны для точных измерений малых, переменных токов (AC) без повреждения изоляции. Использование последних технологий (внутренняя память о калибровке) позволяет измерять токи в диапазоне от 0.2 A до 200 A. Диапазон измерений можно установить с помощью ПО «PQ Analyze software»: *IAC20* или *IAC200*.

## *Электрические Характеристики*

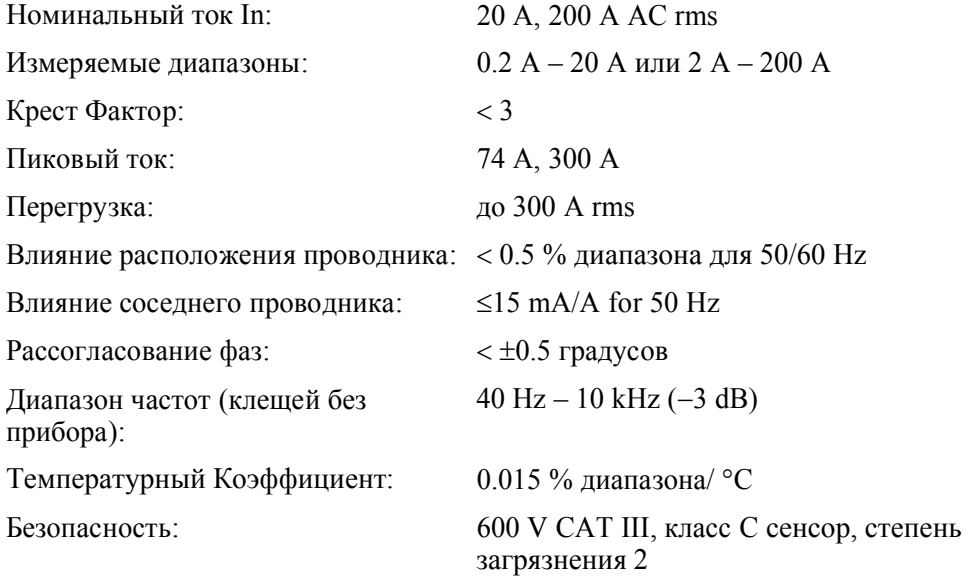

## *Основные Характеристики*

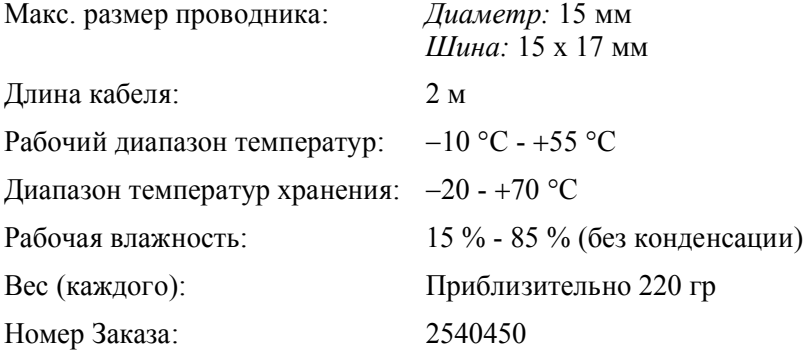

## *Опорные Условия*

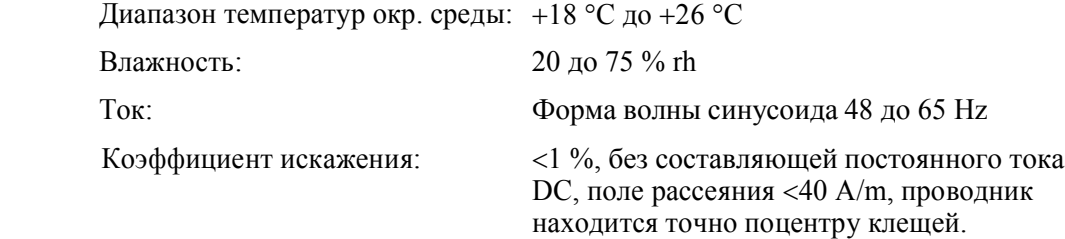

## *Стандарты Безопасности*

- IEC/EN 61010-1: 2001
- IEC/EN 61010-2-032
- IEC/EN 61010-2-031

*Стандарты Электромагнитной совместимости (EMC)*  EN 61326 –1: 1997/A1: 1998.

## **Предупреждение**

**Используйте клещи только с изолированными проводами, макс. 600 V r.m.s. или DC относительно земли и частота ниже 1 kHz.**

## *Точность (Типчная для 50/60 Hz)*

Линейность, ошибка в % от измренной величины, первичный ток в А:

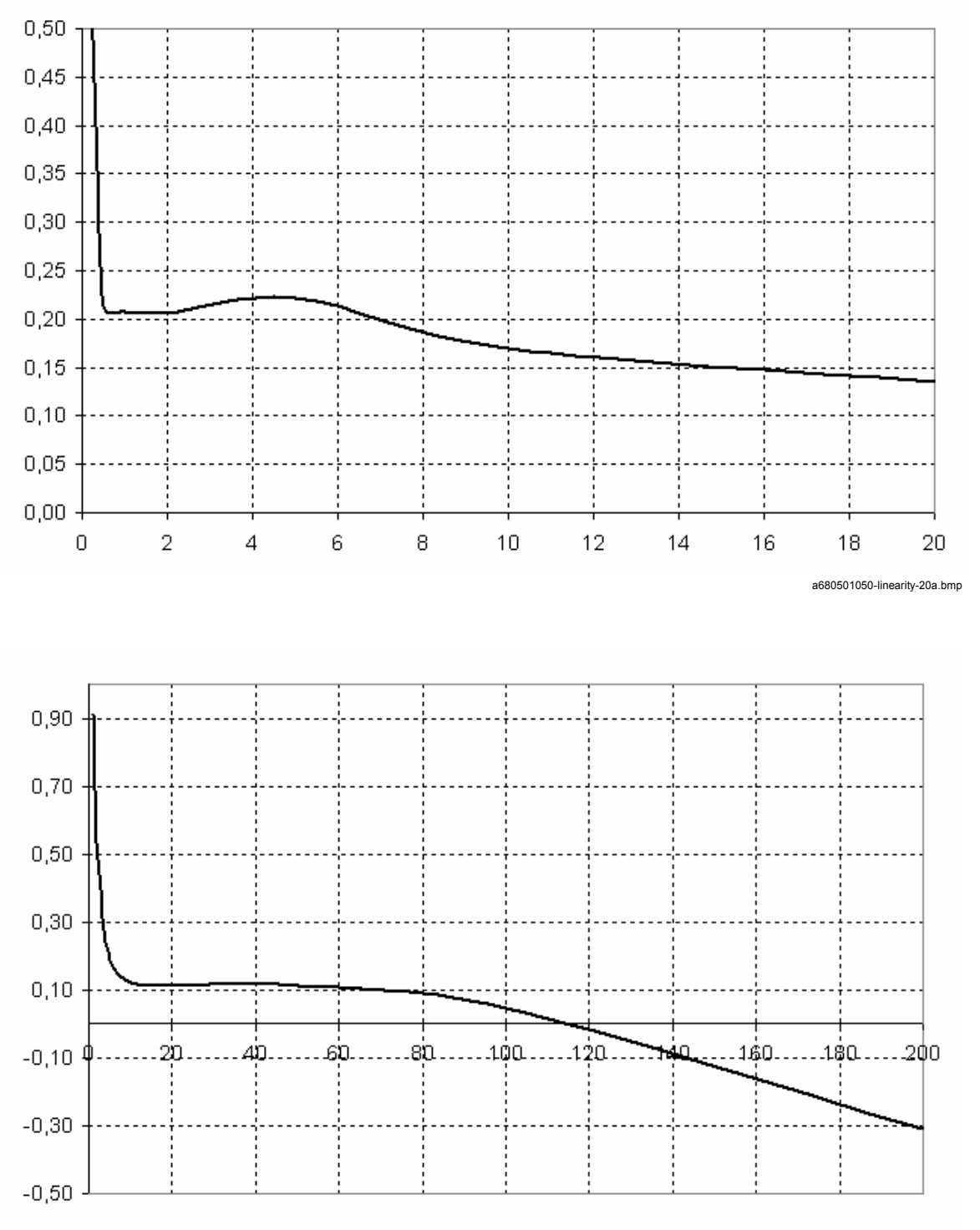

a680501050-linearity-200a.bmp

Угол фаз в градусах, первичный ток в A:

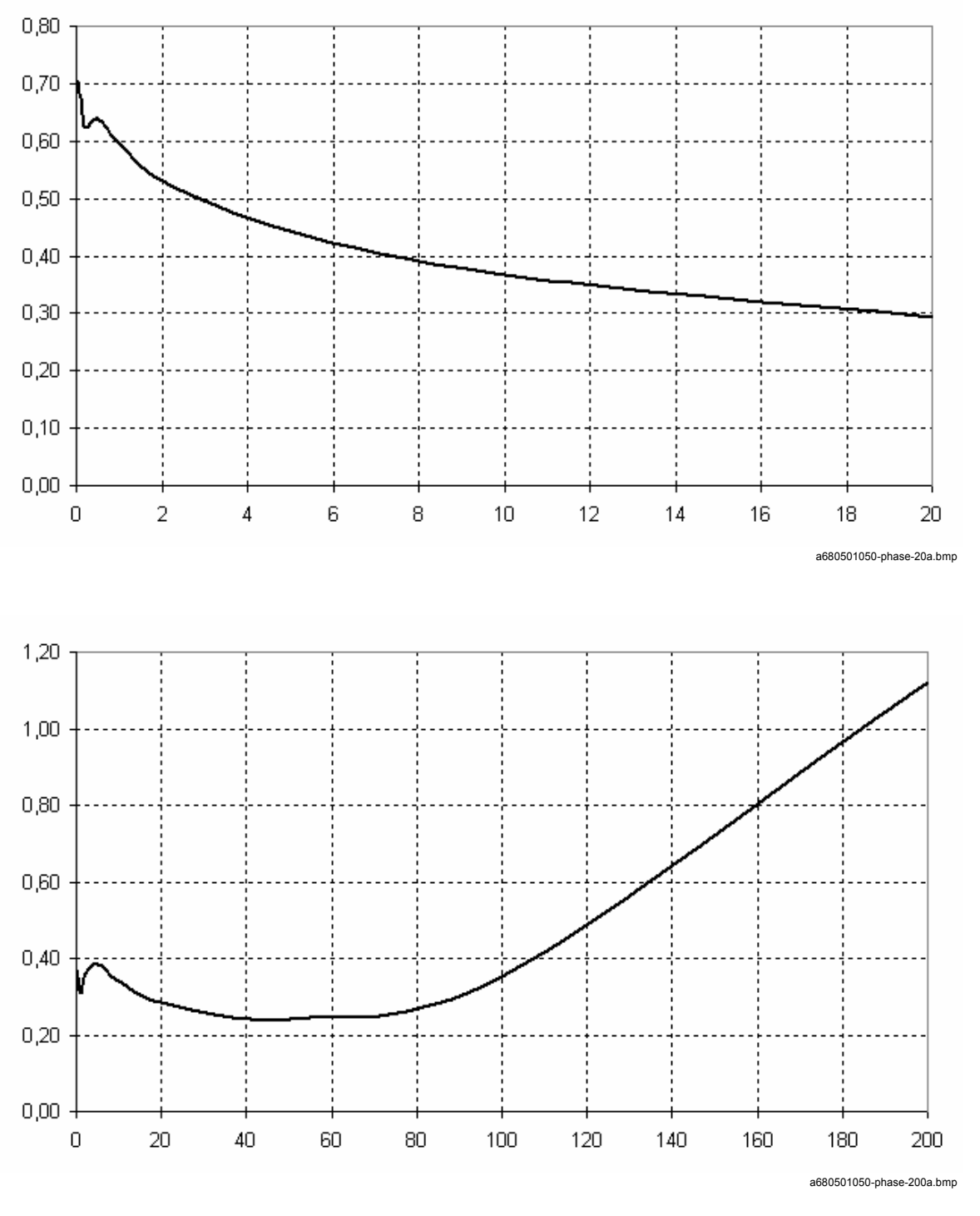

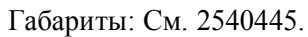

## *Сенсор Тока Flexi 100 A/500 A*

Эти токовые клещи были разработаны для точных измерений, переменных токов (AC) без повреждения изоляции. Использование последних технологий (внутренняя память калибровке) позволяет измерять токи в диапазоне от 1 A и 500 A. Диапазон измерений можно установить с помощью ПО «PQ Analyze software»: *IAC100* или *IAC500*.

## *Электрические Характеристики*

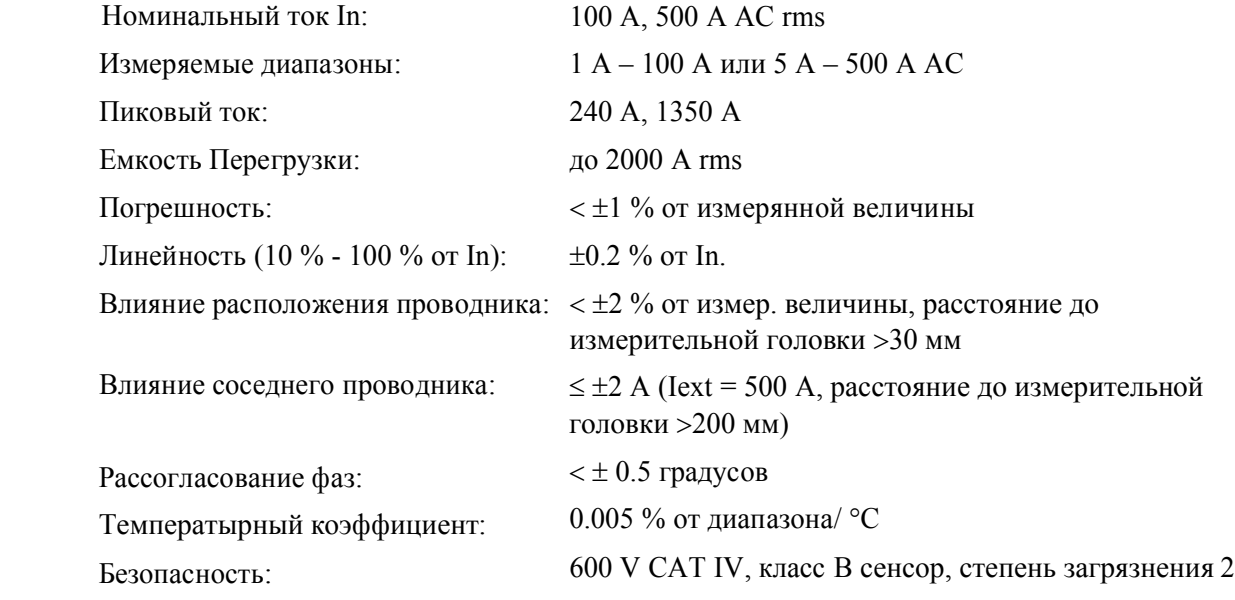

## *Основные Характеристики*

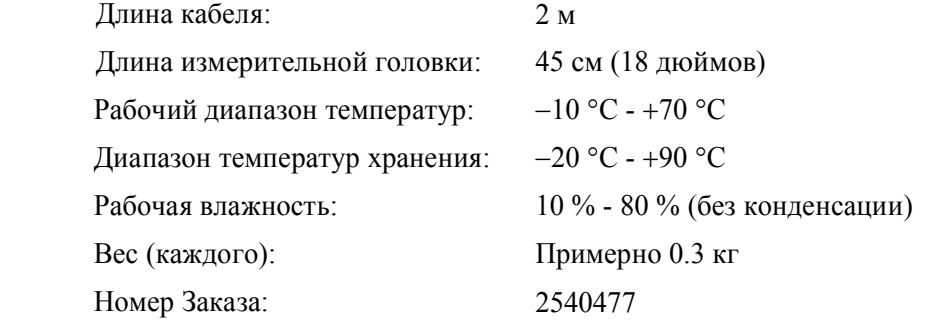

## *Опорные условия*

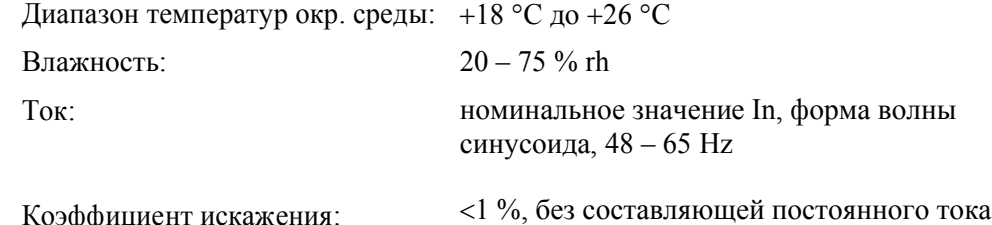

DC, поле рассеяния 40 A/m, проводник находится точно поцентру клещей Flexi

оэффициент искажен

## *Стандарты Безопасности*

- $\bullet$ IEC/EN 61010-1: 2001
- $\bullet$ IEC/EN 61010-2-032
- $\bullet$ IEC/EN 61010-2-031

## *Стандарты Электромагнитной совместимости (EMC)*

EN 61326 –1: 1997/A1: 1998.

## **Предупреждение**

**Надевайте защитные перчатки, отключите все проводники и убедитесь, что потенциал равен нулю.**

**Используйте токовые сенсоры Flexi только на 600 V rms или dc относительно земли и частотой ниже 1 kHz.**

## *Точность (Типичная для 50/60 Hz)*

Линейность, ошибка в % от измренной величины, первичный ток в A:

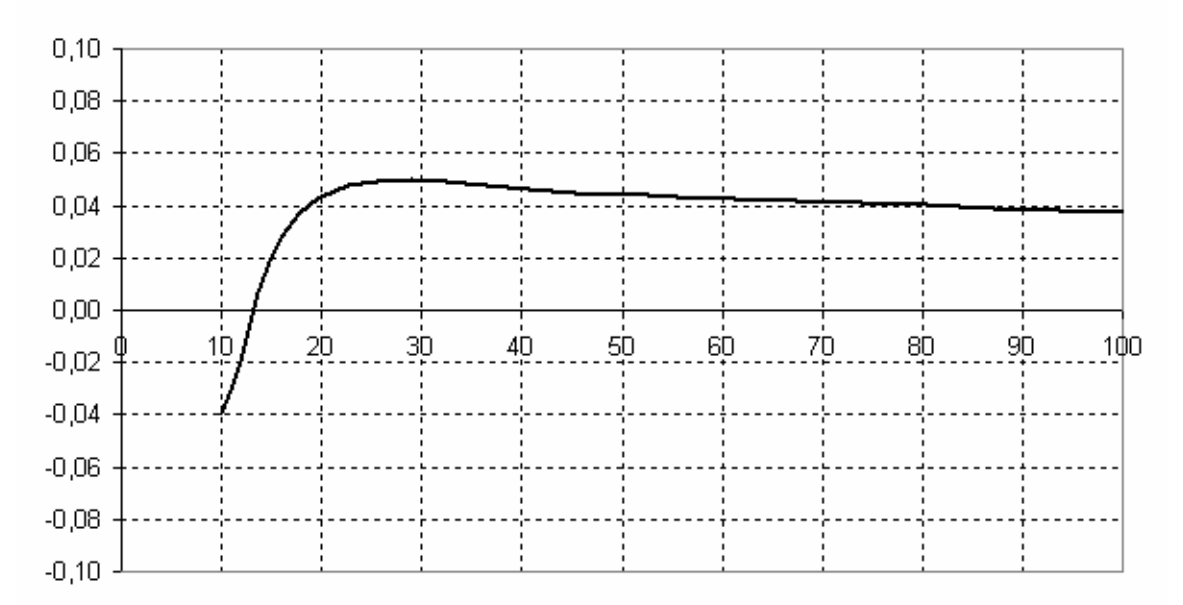

ep1205-linearity-100a.bmp

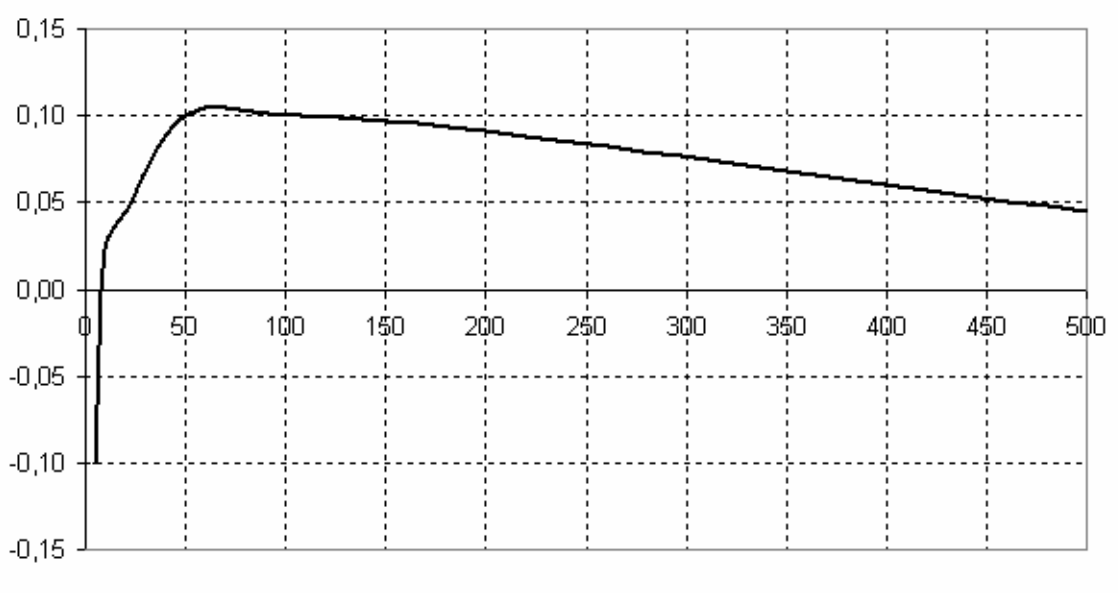

ep1205-linearity-500a.bmp

Угол фаз в градусах, первичный ток в A:

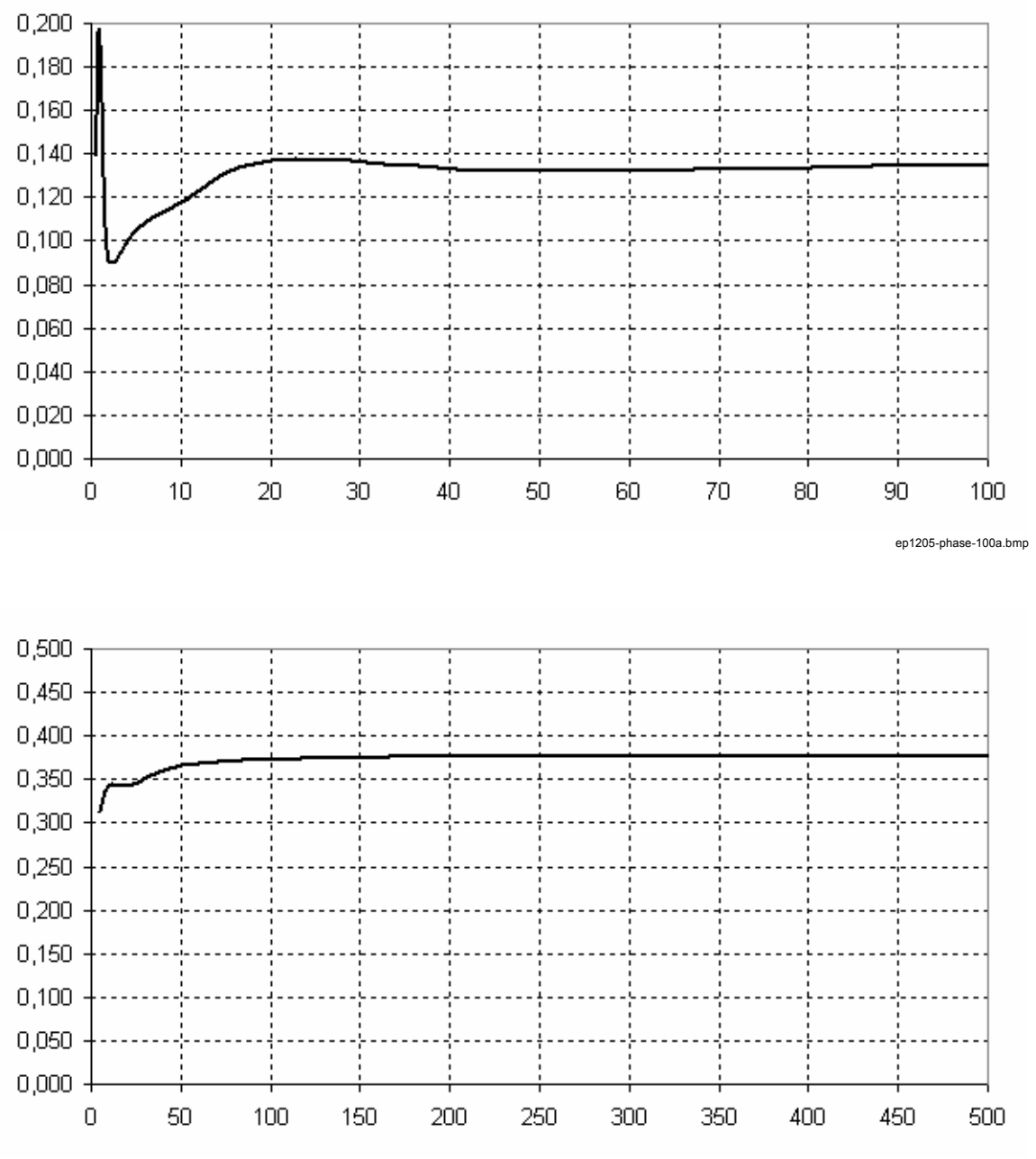

ep1205-phase-500a.bmp

## *Токовый Сенсор Flexi 200 A/1000 A*

Этот токовый сенсор был разработан для точных измерений, переменных токов (AC) без повреждения изоляции. Использование последних технологий (внутренняя память о калибровке) позволяет измерять токи в диапазоне от 2 A до 1000 A. Диапазон измерений можно установить с помощью ПО «PQ Analyze software»: *IAC200* или *IAC1000*.

#### *Электрические Характеристики*

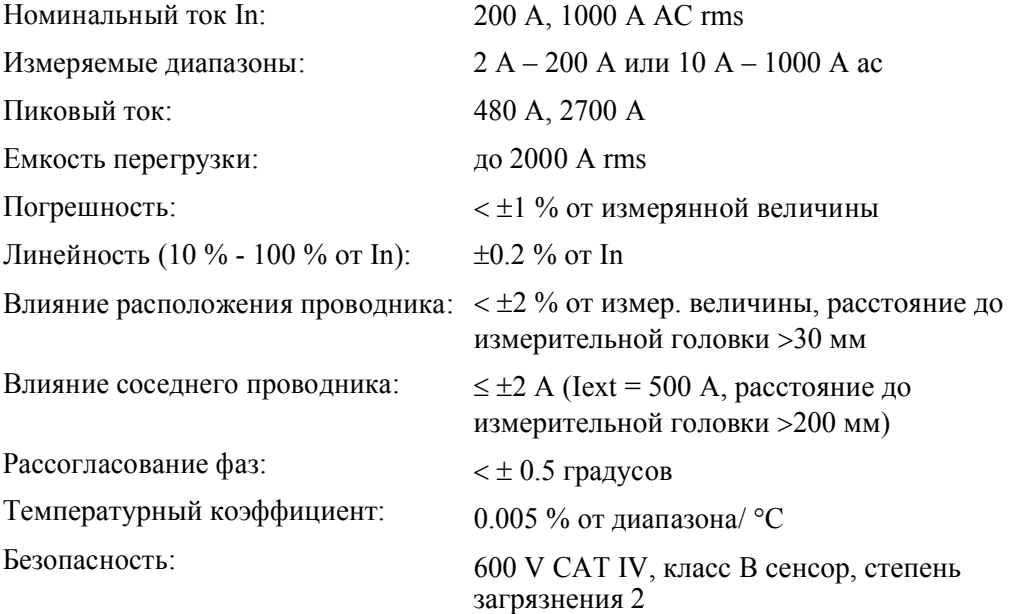

## *Основные Характеристики*

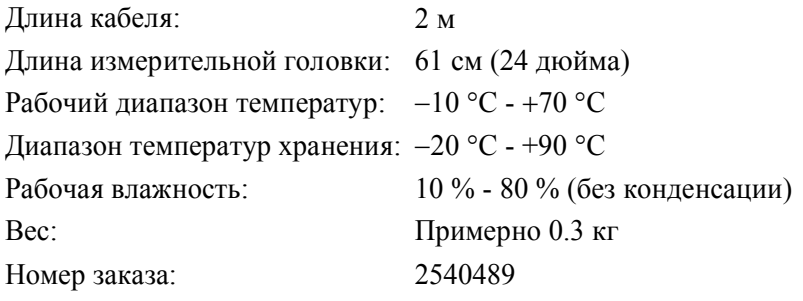

## *Опорные Условия*

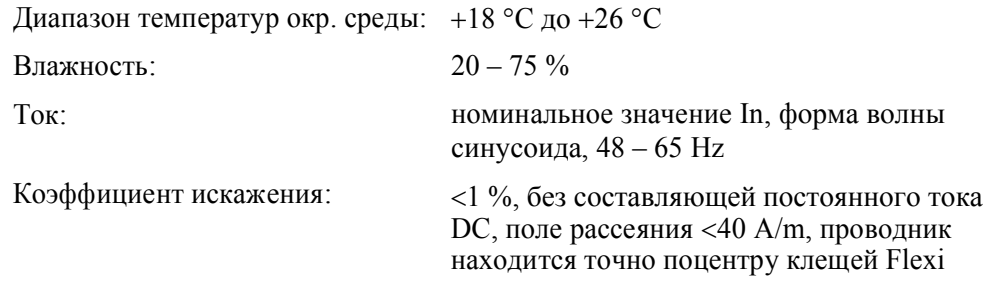

## *Стандарты Безопасности*

- $\bullet$ IEC/EN 61010-1: 2001
- $\bullet$ IEC/EN 61010-2-032
- $\bullet$ IEC/EN 61010-2-031

## *Стандарты Электромагнитной Совместимости (EMC)*

EN 61326 –1: 1997/A1: 1998.

## **Предупреждение**

**Надевайте защитные перчатки, отключите все проводники и убедитесь, что потенциал равен нулю.**

**Используйте токовые сенсоры Flexi только на 600 V rms или dc относительно земли и частотой ниже 1 kHz.**

## *Точность (Типичная для 50/60 Hz)*

Линейность, ошибка в % от измренной величины, первичный ток в A:

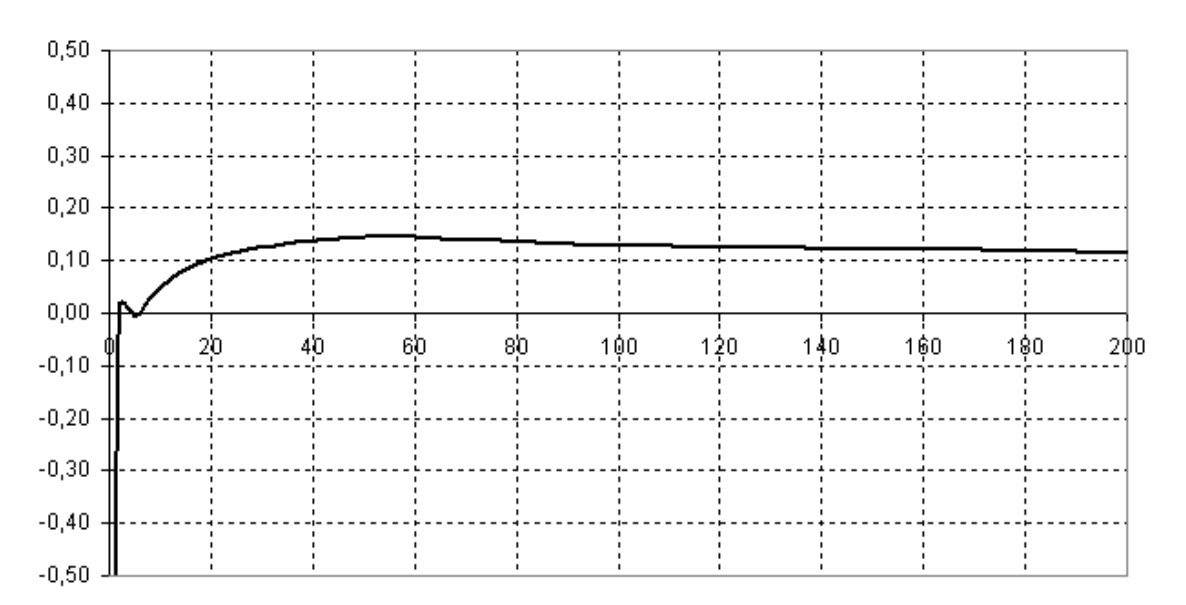

ep1210a-linearity-200a.bmp

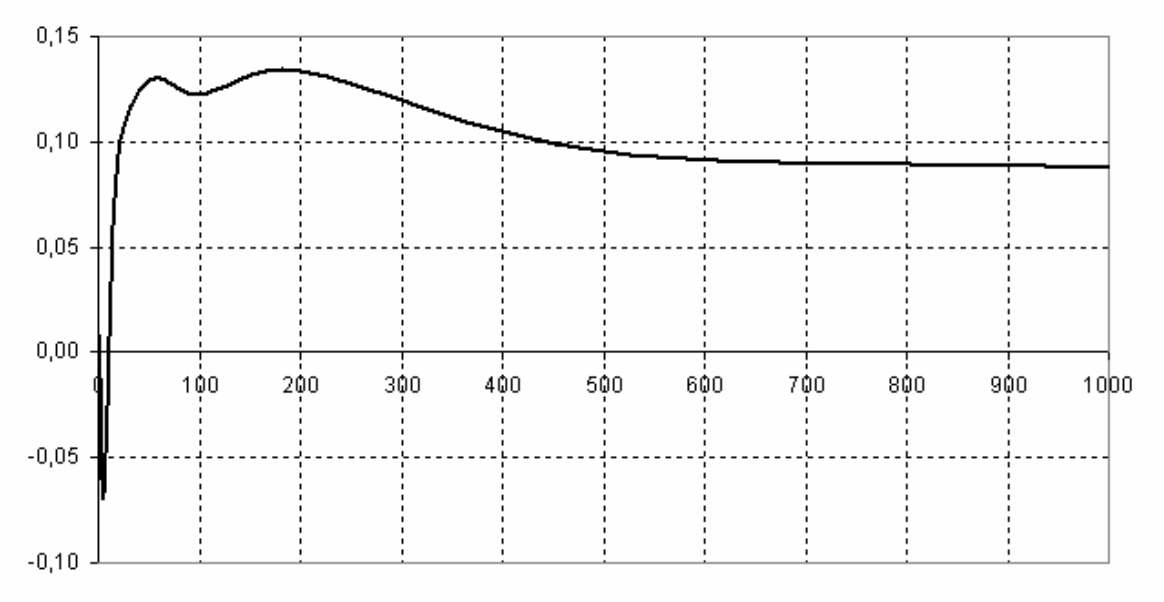

ep1210a-linearity-1000a.bmp

Угол фаз в градусах, первичный ток в A:

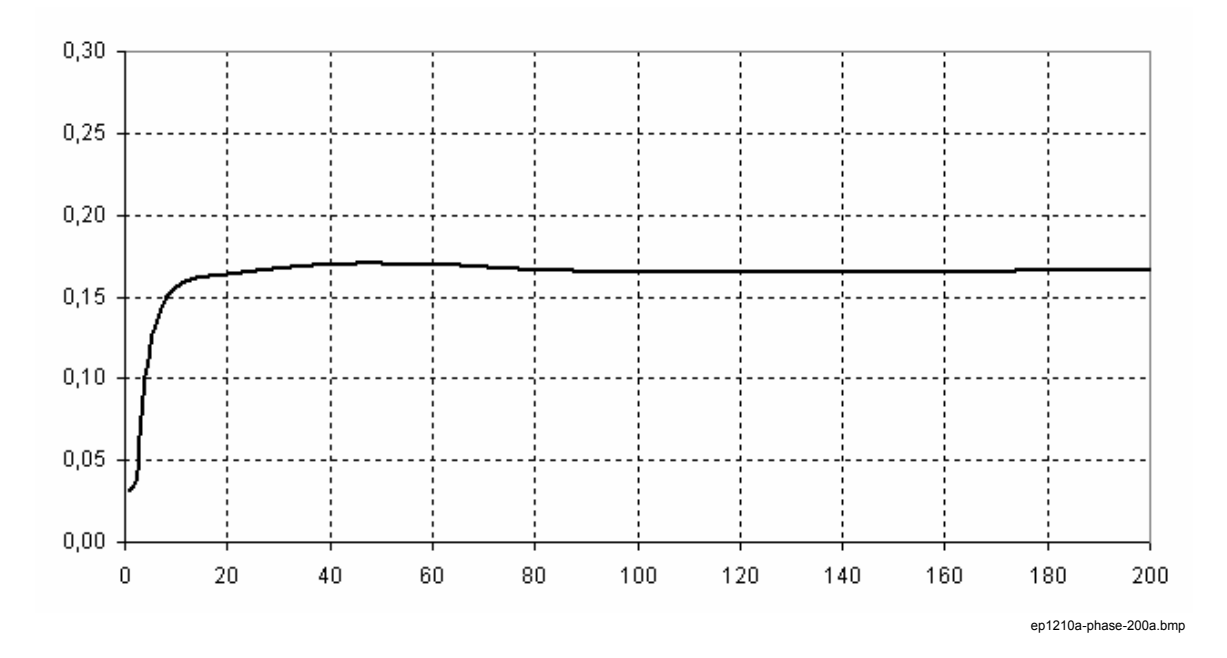

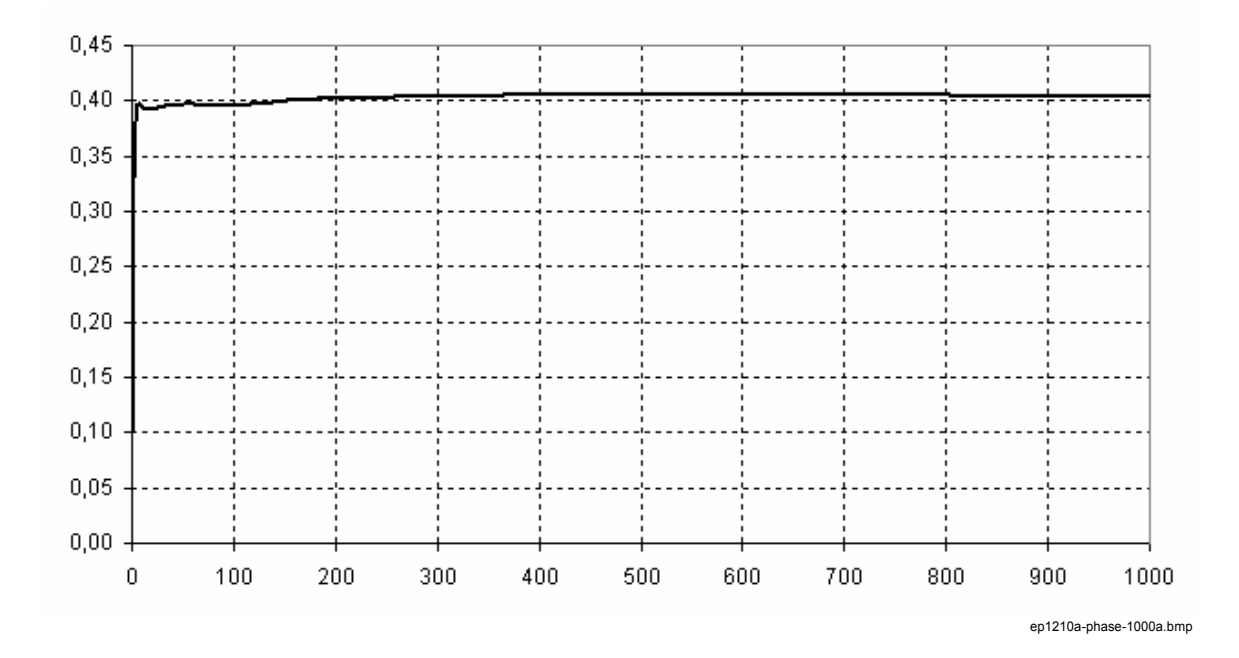

## *Токовый Сенсор Flexi 3000 A/6000 A*

Этот токовый сенсор был разработан для точных измерений, переменных токов (AC) без повреждения изоляции. Использование последних технологий (внутренняя память о калибровке) позволяет измерять токи в диапазоне от 30 A до 6000 A. Диапазон измерений можно установить с помощью ПО «PQ Analyze software»: *IAC3000* или *IAC6000*.

## *Электрические Характеристики*

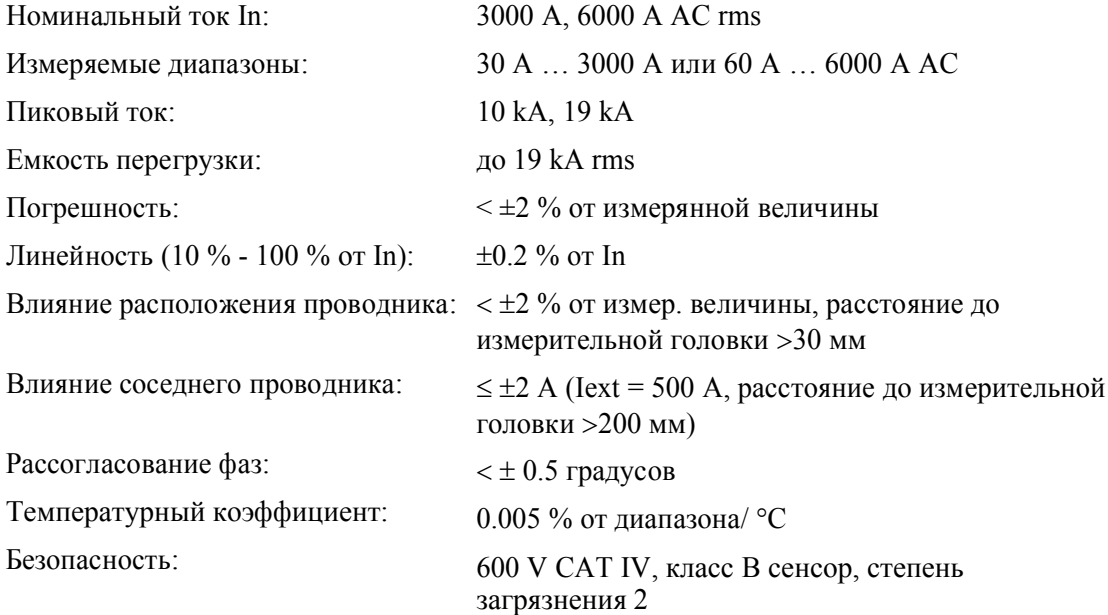

#### *Основные Характеристики*

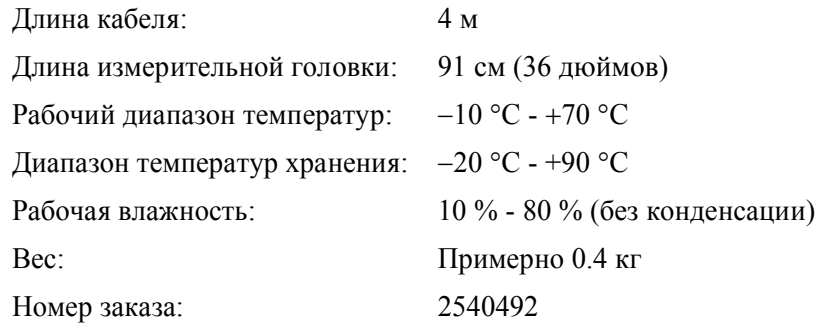

## *Опорные Условия*

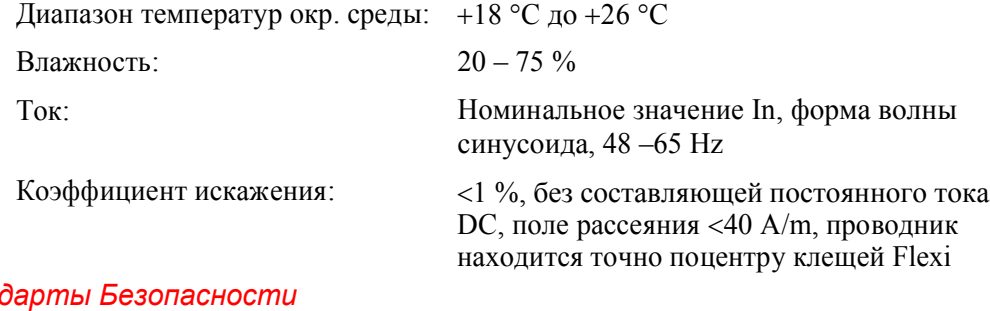

## **Станд**

- IEC/EN 61010-1: 2001
- IEC/EN 61010-2-032
- IEC/EN 61010-2-031

## *Стандарты Электромагнитной Совместимости (EMC)*

EN 61326 –1: 1997/A1: 1998

## **Предупреждение**

**Надевайте защитные перчатки, отключите все проводники и убедитесь, что потенциал равен нулю.**

**Используйте токовые сенсоры Flexi только на 600 V rms или dc относительно земли и частотой ниже 1 kHz.**

## *Точность (Типичная для 50/60 Hz)*

Линейность, ошибка в % от измренной величины, первичный ток в A:

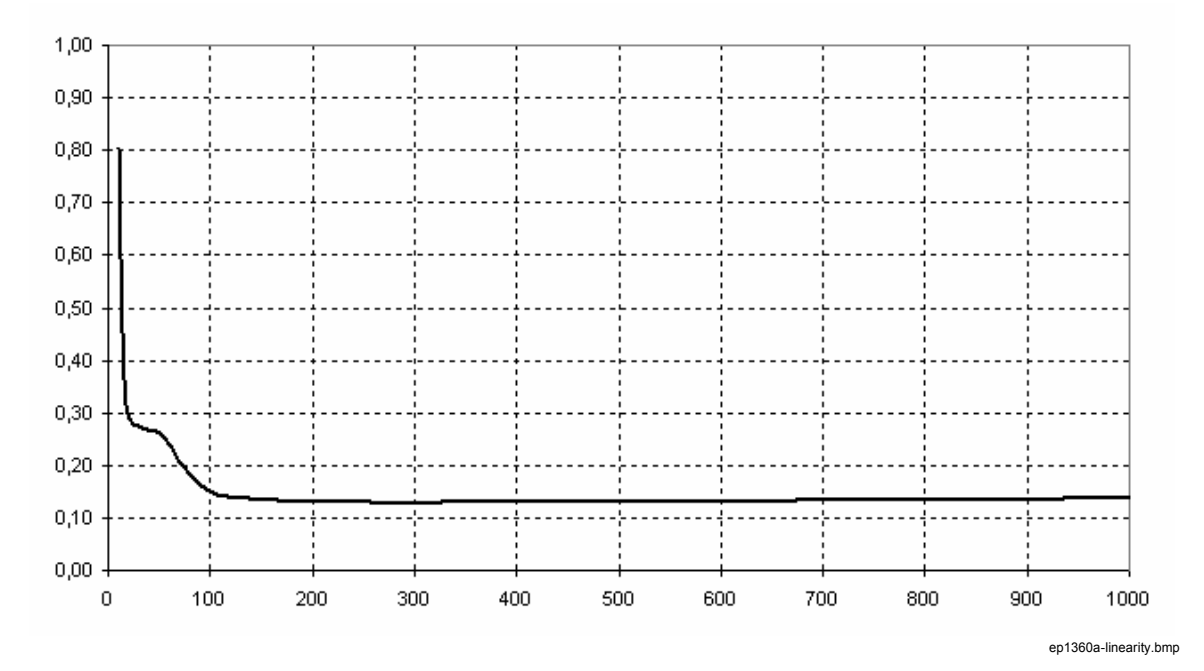

Угол фаз в градусах, первичный ток в A:

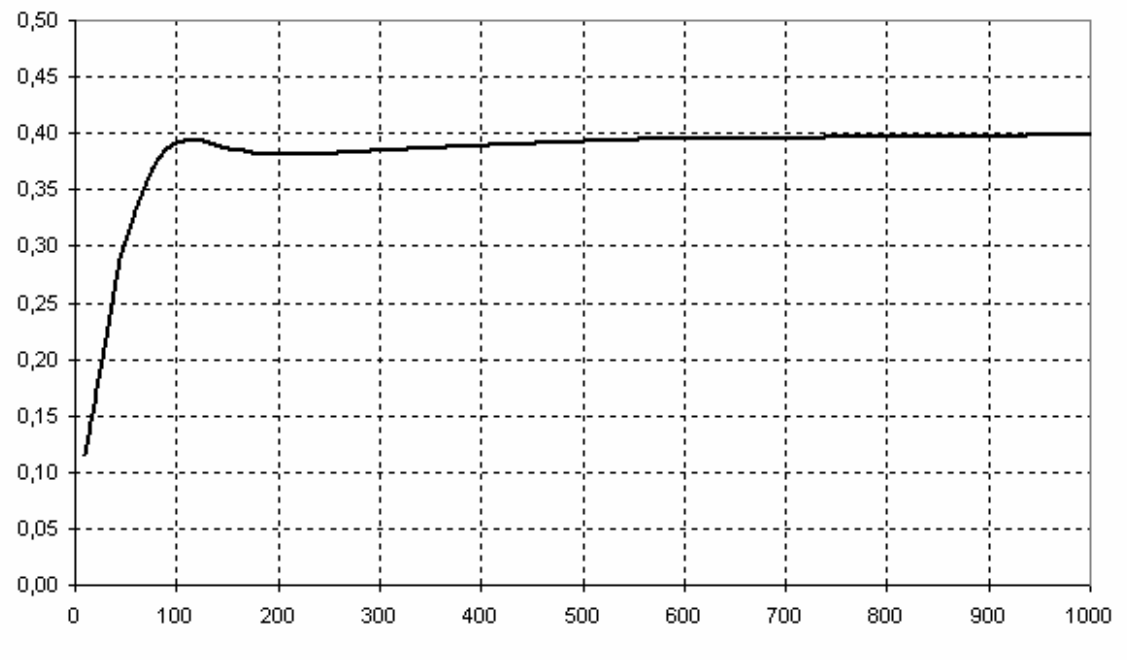

ep1360a-phase.bmp

## *Опции*

## *Приемник GPS-Синхронизация по времени – 2539223*

В эту опцию входят приемник-GPS, антена GPS и пяти метровый кабель для подключения к разъему прибора (разъем находится на верхней панели).

#### *Примечание*

*Для достижения оптимальной производительности, приемник GPS следует расположить таким образом, чтобы он смог принимать сигнал хотя бы 4х спутников; бетон, металличиские элементы конструкции зданий, крыши, создают приграду для передачи спутникового сигнала, что может вызвать падение уровня сигнала до не рабочей величины. Доступен кабель-удлиннитель,длина 10 метров.*

#### *Техническая Спецификация*

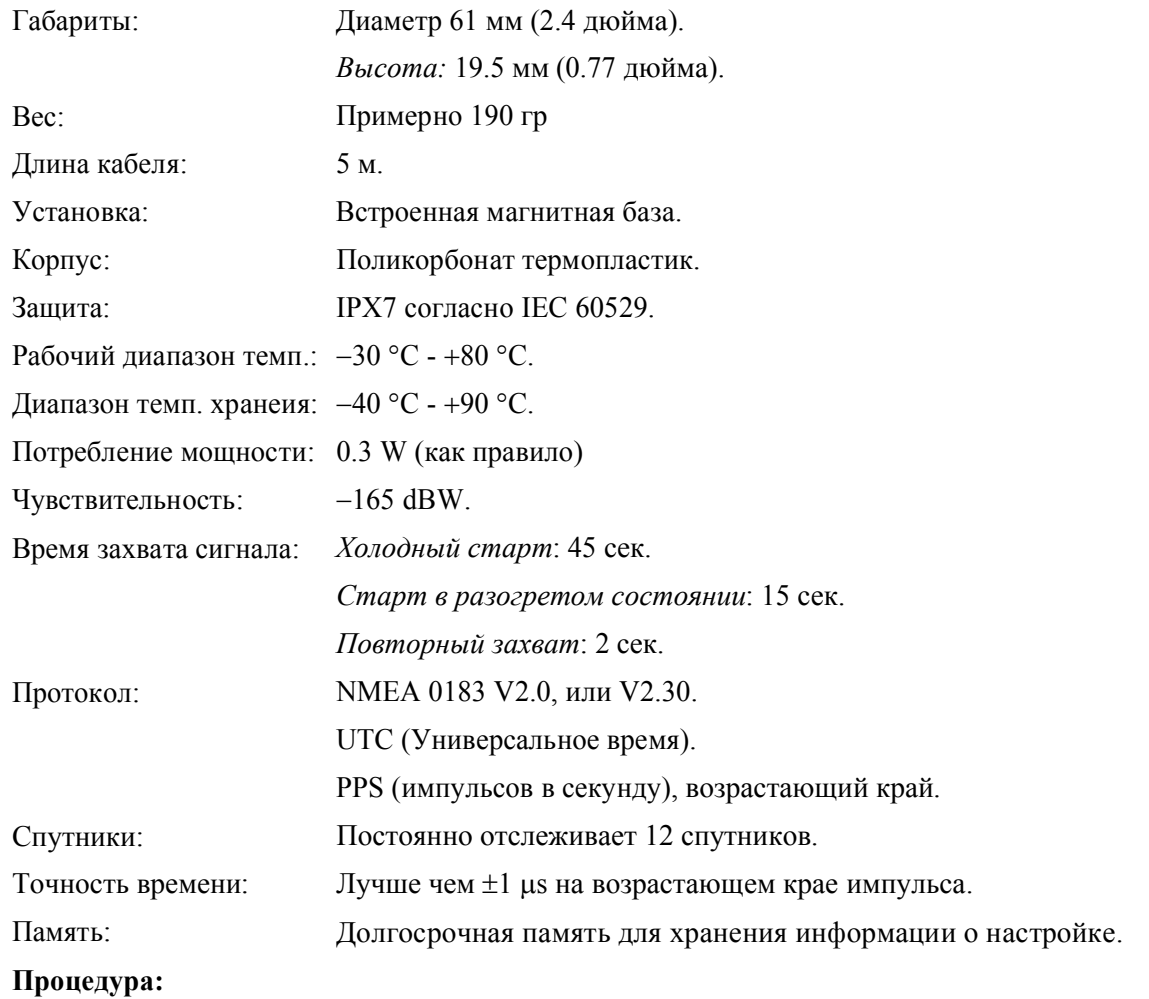

1. Запустите ПО «PQ Analyze software» и откройте меню *Service – GPS Configuration*.

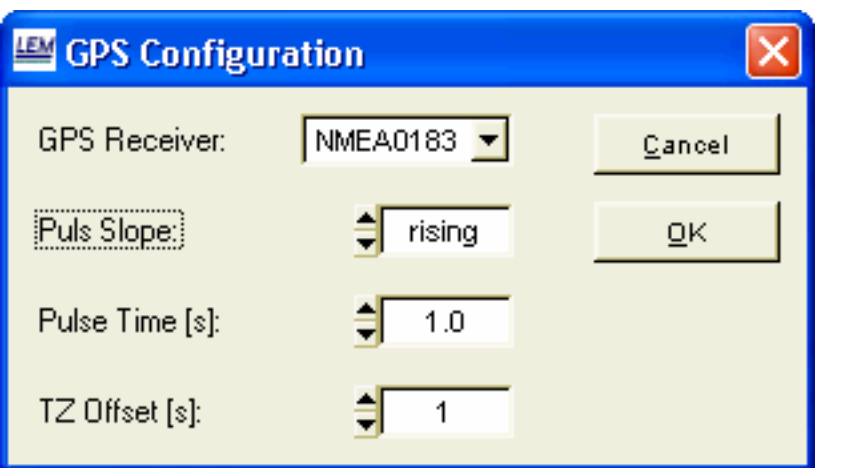

garmin-sttiings.bmp 2. Расположите приемник-GPS под открытым небом.

- 3. Подключите приемник-GPS к прибору, разъем находится на верхней панели.
- 4. Включите прибор. Прибор проверит доступность данных NMEA. Если данные доступны, прибор ждет импульсы синхронизации от приемника GPS в течение макс. 5 мин. Если данные не доступны, для проведения измерений используется внутреннее время прибора.
- При приеме импульсов синхронизации, индикатор *Pulse* начнет 5. мигать. Подробное описание индикаторов, см. в разделе *Индикаторы Синхронизации* (*Time Sync)*.

#### *Настройка значений Дата/Время*

Существует два способа изменить настройки дата/время:

- *Жесткий способ*: Значения дата/время (используются для присвоения метки времени измеренным величинам) устанавливаются в точности с текущим временем, немедленно
- *Мягкий способ*: При проведении измерений, значение дата/время немного замедляется или ускоряется пока не достигнет значения текущего времени

#### *Изменение настроек Дата/Время: Измерения не проводятся*

Если измерения не проводятся, изменение времени с помощью GPS или ПО всегда происходит немедленно.

#### *Изменение значений Дата/Время в процессе проведения измерений*

В процессе проведения измерений изменить значение время, возможно только Мягким способом.

Когда сигнал приемника GPS становится доступен в процессе проведения измерений, системное время (*system time*) устанавливается немедленно, а время измерений медленно корректируется  $(\pm 0.01 \%)$  в соответствии с новым системным временем. Коррекция проводится на макс. 8.64 секунды в день. Погрешность измерения частоты мощности <0.005 Hz для 50 Hz и <0.006 Hz для 60 Hz (согласно IEC61000-4-30 5.1.2 погрешность не должна превышать  $\pm 0.01$  Hz).

Если, пользователь хочет настроить дату/время прибора с помощью ПО, появляется следующее меню:

- Мягкая адаптация по времени (Smooth time adaptation)
- Жесткое изменение времени (Hard time change) (измерения будут остановлены) 6-28

# *Index*

**—1—**

1-Phase Measurement, 3-4

## **—** Flicker, 3-16 **2—** *2-Wire Network*, 3-5

**—3—** 3-Wire Network, 3-7

**—4—** 4-Wire Network, 3-9<br>4-Wire Network, 3-9<br>LED Battery, 1-12

## **—A—**

Active Power, 3-15 ADC-overflow, 1-14 Apparent Power, 3-15 ARON2 Method, 3-7

## **—B—**

Bandwidth, 5-6

## **—C—**

COM 1, 1-9 Compact Flash Card, 1-18 Compact Fiash Card, 1-18<br>
Connections to Measuring Circuits, 3-3<br>
Mains Connection, 1-7, 1-8

## **—D—**

Delivery, 2-3 Displacement Power Factor, 3-16

## **—E—**

EN 50160, 3-16 Ethernet connector, 1-9 Ethernet port, 1-15

## **—F—**

Feature connector, 1-17 FFT – Fast Fourier Transformation, 3-15

## **—I—**

IEC 61010, 1-4 IEC 61140, 1-5 Interfaces, 1-8

LED Data, 1-13 LED Indicators, 1-11 LED Mains, 1-12 LED OK, 1-14 LED Pulse, 1-13 LED Status, 1-12 LED Transfer, 1-13 LEDs CH1 to CH8, 1-13 LEDs Data, 1-13 LEDs Memory, 1-13 LEDs Time Sync, 1-12 Linearity, 5-8

Mains switch, 1-9 , 1-11, 4-3 Measurement Channels, 1-18 Min-, Max-values, 3-14

## **—O—**

Open Delta Method, 3-7 Over range, 1-14

Power Factor<sub> $\lambda$ </sub>, 3-16 Power Frequency, 3-14 Power Values Total, 3-15

## **—R—**

Reactive Power, 3-15 Reboot, 1-10 Ripple Control Signals, 3-18 Risks, 1-6

## **—S—**

Safety, 1-4 Sampling, 3-14 serial port (RS232), 1-9 Serial port COM1 (RS232), 1-15

**—P—** synchronization, 3-14

## **—T—**

THD – (Total Harmonic Distortion), 3-17 THD cap, 3-17 THD ind, 3-17 Three-Wattmeter Method, 3-10 TID, 3-17 time aggregation, 3-14 Top view, 1-8 transient, 3-4

## **—U—**

Unbalance, 3-18 USB connectors, 1-9, 1-15